## **Digital Forensics and Incident Response**

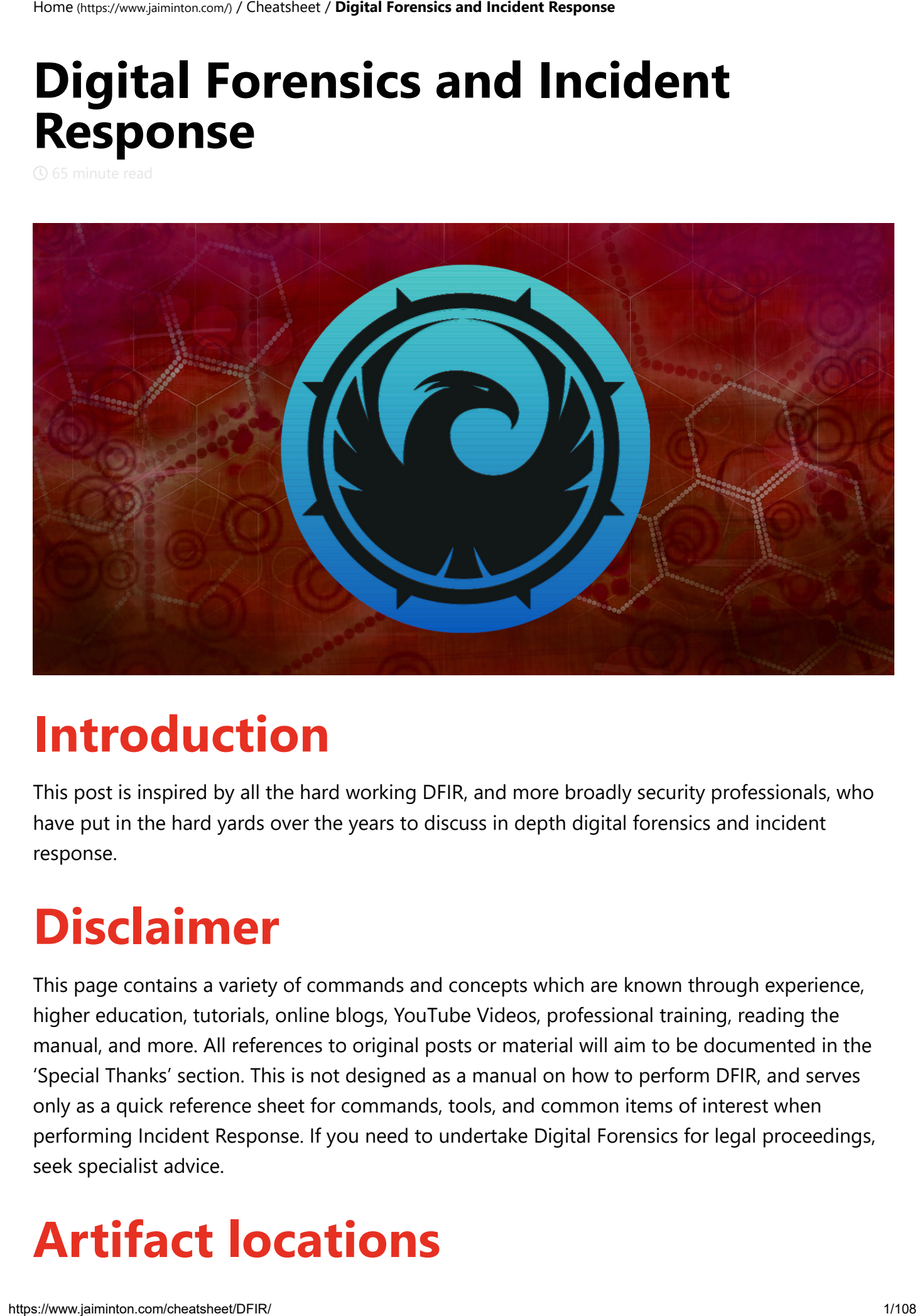

# **Introduction**

This post is inspired by all the hard working DFIR, and more broadly security professionals, who have put in the hard yards over the years to discuss in depth digital forensics and incident response.

# **Disclaimer**

This page contains a variety of commands and concepts which are known through experience, higher education, tutorials, online blogs, YouTube Videos, professional training, reading the manual, and more. All references to original posts or material will aim to be documented in the 'Special Thanks' section. This is not designed as a manual on how to perform DFIR, and serves only as a quick reference sheet for commands, tools, and common items of interest when performing Incident Response. If you need to undertake Digital Forensics for legal proceedings, seek specialist advice.

# **Artifact locations**

A number of forensic artifacts are known for a number of operating systems.

A large number of these are covered on the Digital Forensics Artifact Repository, and can be ingested both by humans and systems given the standard YAML format.

• ForensicArtifacts [\(https://github.com/ForensicArtifacts/artifacts/tree/master/data\)](https://github.com/ForensicArtifacts/artifacts/tree/master/data)

# **Windows Cheat Sheet**

### **Order of Volatility**

If performing Evidence Collection rather than IR, respect the order of volatility as defined in: rfc3227

- registers, cache
- routing table, arp cache, process table, kernel statistics, memory
- temporary file systems
- disk
- remote logging and monitoring data that is relevant to the system in question
- physical configuration, network topology
- archival media

### **Memory Files (Locked by OS during use)**

Note: To obtain these files while they're in use you can use a low level file extractor such as RawCopy [\(https://github.com/jschicht/RawCopy\)](https://github.com/jschicht/RawCopy)

hiberfil.sys (RAM stored during machine hibernation)

%SystemRoot%\hiberfil.sys

pagefile.sys (Virtual memory used by Windows)

%SystemDrive%\pagefile.sys

swapfile.sys (Virtual memory used by Windows Store Apps)

%SystemDrive%\swapfile.sys

#### **[Binalyze IREC Evidence Collector](https://binalyze.com/products/irec) (https://binalyze.com/products/irec) (GUI or CommandLine)**

IREC.exe --license AAAA-BBBB-CCDD-DDDD --profile memory

Note: Can be used as an all in one collector (License required for full collection, free version available).

Latest documentation [\(https://irec.readthedocs.io/en/latest/commandline.html\)](https://irec.readthedocs.io/en/latest/commandline.html)

#### **[Belkasoft Live RAM Capturer](https://belkasoft.com/get?product=ram) (https://belkasoft.com/get? product=ram)**

RamCapture64.exe "output.mem"

OR for 32 bit OS

RamCapture32.exe "output.mem"

#### **Redline**

Excellent resource:

*https://resources.infosecinstitute.com/memory-analysis-using-redline/*

#### **Memoryze**

MemoryDD.bat --output [LOCATION]

#### **Comae DumpIT**

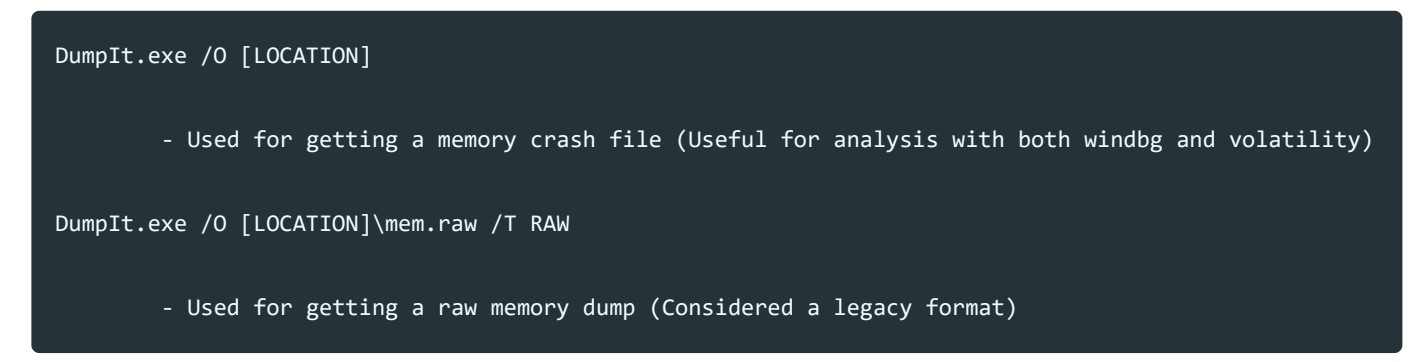

These can be bundled with PSEXEC to execute on a remote PC; however, this will copy the file to the remote PC for executing. There's limitations if the tool requires other drivers or files to execute (such as RamCapture). An example command may be:

psexec \\remotepcname -c DumpIt.exe

#### **Magnet Forensics (Mostly GUI)**

- Magnet Forensics Tools [\(https://www.magnetforensics.com/resources/?cat=Free%20Tool\)](https://www.magnetforensics.com/resources/?cat=Free%20Tool)
- Magnet RAM Capture [\(https://www.magnetforensics.com/free-tool-magnet-ram-capture\)](https://www.magnetforensics.com/free-tool-magnet-ram-capture)
- Magnet Process Capture [\(https://www.magnetforensics.com/resources/magnet-process-capture/\)](https://www.magnetforensics.com/resources/magnet-process-capture/)

### **Volexity Surge (https://www.volexity.com/blog/2018/06/12/surge-collect[provides-reliable-memory-acquisition-across-windows-linux-](https://www.volexity.com/blog/2018/06/12/surge-collect-provides-reliable-memory-acquisition-across-windows-linux-and-macos/)**

**and-macos/)**

### **Imaging Live Machines**

#### **[FTK Imager \(Cmd version, mostly GUI for new](https://accessdata.com/product-download) versions) (https://accessdata.com/product-download)**

ftkimager --list-drives ftkimager \\.\PHYSICALDRIVE0 "[Location]\Case" --e01 ftkimager [source] [destination] ftkimager \\.\PHYSICALDRIVE0 "[Location]\Case" --e01 --outpass securepasswordinsertedhere

#### **DD**

dd.exe --list dd.exe if=/dev/<drive> of=Image.img bs=1M dd.exe if=\\.\<OSDrive>: of=<drive>:\<name>.img bs=1M --size --progress (LINUX) sudo dd if=/dev/<OSDrive> of=/mnt/<name>.ddimg bs=1M conv=noerror,sync

# **X-Ways Imager [\(https://www.x-ways.net/order.html\)](https://www.x-ways.net/order.html)**

### **Encase Forensic**

**[\(https://www.guidancesoftware.com/encase-forensic\)](https://www.guidancesoftware.com/encase-forensic)**

#### **Tableau Imager [\(https://www.guidancesoftware.com/tableau/download-center\)](https://www.guidancesoftware.com/tableau/download-center)**

#### **Guymager [\(https://guymager.sourceforge.io/\)](https://guymager.sourceforge.io/)**

### **Live Windows IR/Triage**

CMD and WMIC (Windows Management Instrumentation Command-Line) Note: less information can be gathered by using 'list brief'.

### **Interact with remote machine**

Enable Powershell remoting:

wmic /node:[IP] process call create "powershell enable-psremoting -force"

Powershell:

Enter-PSSession -ComputerName [IP]

PSExec:

PsExec: psexec \\IP -c cmd.exe

https://docs.microsoft.com/en-us/powershell/module/microsoft.powershell.core/enterpssession?view=powershell-6

### **System information**

echo %DATE% %TIME% date /t time /t systeminfo wmic computersystem list full wmic /node:localhost product list full /format:csv wmic softwarefeature get name,version /format:csv wmic softwareelement get name,version /format:csv reg query "HKLM\SOFTWARE\Microsoft\Windows NT\CurrentVersion" /s echo %PATH% SET wmic bootconfig get /all /format:List wmic computersystem get name, domain, manufacturer, model, numberofprocessors,primaryownername,username,roles,totalphysicalmemory /format:list wmic timezone get Caption, Bias, DaylightBias, DaylightName, StandardName wmic recoveros get /all /format:List wmic os get /all /format:list wmic partition get /all /format:list wmic logicaldisk get /all /format:list wmic diskdrive get /all /format:list fsutil fsinfo drives

(psinfo requires sysinternals psinfo.exe):

psinfo -accepteula -s -h -d

#### **Obtain list of all files on a computer**

tree C:\ /F > output.txt dir C:\ /A:H /-C /Q /R /S /X

#### **User and admin information**

whoami net users net localgroup administrators net group /domain [groupname] net user /domain [username] wmic sysaccount wmic useraccount get name, SID wmic useraccount list

#### **Logon information**

wmic netlogin list /format:List

### **NT Domain/Network Client Information**

```
wmic ntdomain get /all /format:List
wmic netclient get /all /format:List
nltest /trusted_domains
```
#### **Firewall Information**

#### netsh Firewall show state netsh advfirewall firewall show rule name=all dir=in type=dynamic netsh advfirewall firewall show rule name=all dir=out type=dynamic netsh advfirewall firewall show rule name=all dir=in type=static netsh advfirewall firewall show rule name=all dir=out type=dynamic

#### **Pagefile information**

wmic pagefile

#### **Group and access information**

(Accesschk requires accesschk64.exe or accesschk.exe from sysinternals):

```
net localgroup
accesschk64 -a *
C:\Users\*\AppData\Local\Microsoft\Windows\INetCookies
```
C:\Users\\*\AppData\Roaming\Microsoft\Windows\Cookies

C:\Users\\*\AppData\Roaming\Microsoft\Windows\Cookies\Low

#### **RecentDocs Information**

[Special thanks Barnaby Skeggs](https://twitter.com/barnabyskeggs) (https://twitter.com/barnabyskeggs)

\*Note: Run with Powershell, get SID and user information with 'wmic useraccount get name,SID'

\$SID = "S-1-5-21-1111111111-11111111111-1111111-11111"; \$output = @(); Get-Item -Path "Registry::HKEY\_USERS\\$SID\Software\Microsoft\Windows\CurrentVersion\Explorer\RecentDocs" | Select-Object -ExpandProperty property | ForEach-Object {\$i = [System.Text.Encoding]::Unicode.GetString((gp "Registry::HKEY\_USERS\\$SID\Software\Microsoft\Windows\CurrentVersion\Explorer\RecentDocs" -Name \$\_).\$\_); \$i = \$i -replace '[^a-zA-Z0-9 \.\-\_\\/()~ ]', '\^'; \$output += \$i.split('\^')[0]}; \$output | Sort-Object -Unique

More information on recent documents may be found:

C:\Users\[username]\AppData\Local\Microsoft\Windows\FileHistory\Data

#### **Startup process information**

#### wmic startup list full

wmic startup list brief

```
Get-CimInstance Win32_StartupCommand | Select-Object Name, command, Location, User | FL
```
#### \$Malware="TERMTOSEARCH";

Get-Service -Name "\*\$Malware\*";reg query HKLM\SYSTEM\CurrentControlSet\Services /s /v "ImagePath" | findstr "\$Malware";reg query HKLM\SYSTEM\CurrentControlSet\Services /s /v "ServiceDLL" | findstr "\$Malware";Get-ScheduledTask | ? {\$\_.TaskPath -match "\$Malware"};gci -path C:\windows\system32\tasks | Select-String Command | ? {\$\_.Line -match "\$Malware"} | FL Line, Filename;

#### **Scheduled task/job information**

```
at (For older OS)
schtasks
schtasks /query /fo LIST /v
schtasks /query /fo LIST /v | findstr "Task To Run:"
schtasks /query /fo LIST /v \sqrt{ } findstr "appdata"
schtasks /query /fo LIST /v | select-string "Enabled" -CaseSensitive -Context 10,0 | findstr "exe"
schtasks /query /fo LIST /v | select-string "Enabled" -CaseSensitive -Context 10,0 | findstr "Task"
schtasks /query /fo LIST /v | Select-String "exe" -Context 2,27 
gci -path C:\windows\system32\tasks -recurse | Select-String Command | ? {$_.Line -match
"MALICIOUSSERVICE"} | FL Line, Filename
wmic job get Name, Owner, DaysOfMonth, DaysOfWeek, ElapsedTime, JobStatus, StartTime, Status
```
Powershell:

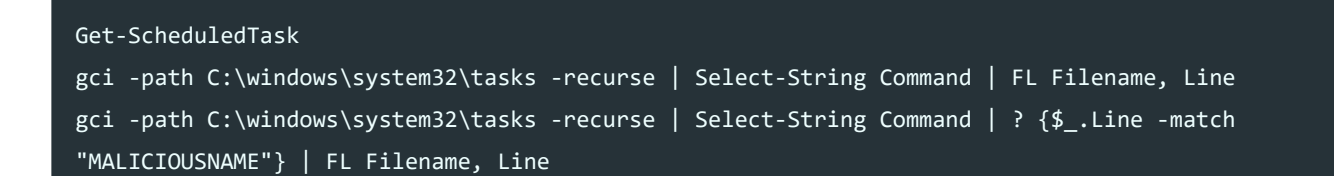

#### **Remediate malicious scheduled tasks**

schtasks /Delete /TN [taskname] /F

Powershell:

Unregister-ScheduledTask -TaskName [taskname] Unregister-ScheduledTask -TaskPath [taskname]

### **UAC Bypass Fodhelper**

reg query HKCU\Software\Classes\ms-settings\shell\open\command reg query HKU\{SID}\Software\Classes\ms-settings\shell\open\command

### **[Quick overview of persistent locations \(AutoRuns\)](https://docs.microsoft.com/en-us/sysinternals/downloads/autoruns) (https://docs.microsoft.com/enus/sysinternals/downloads/autoruns)**

autorunsc.exe -accepteula -a \* -c -h -v -m > autoruns.csv autorunsc.exe -accepteula -a \* -c -h -v -m -z 'E:\Windows' > autoruns.csv

#### **Persistence and Automatic Load/Run Reg Keys**

*Replace: "reg query" with "Get-ItemProperty -Path HK*:" in Powershell\*

e.g.: Get-Item -Path HKCU:\SOFTWARE\Microsoft\Windows\CurrentVersion\Run

**User Registry (NTUSER.DAT HIVE)** - Commonly located at:

C:\Users\[username]

\*Note: These are setup for querying the current users registry only (HKCU), to query others you will need to load them from the relevant NTUSER.DAT file and then query them.

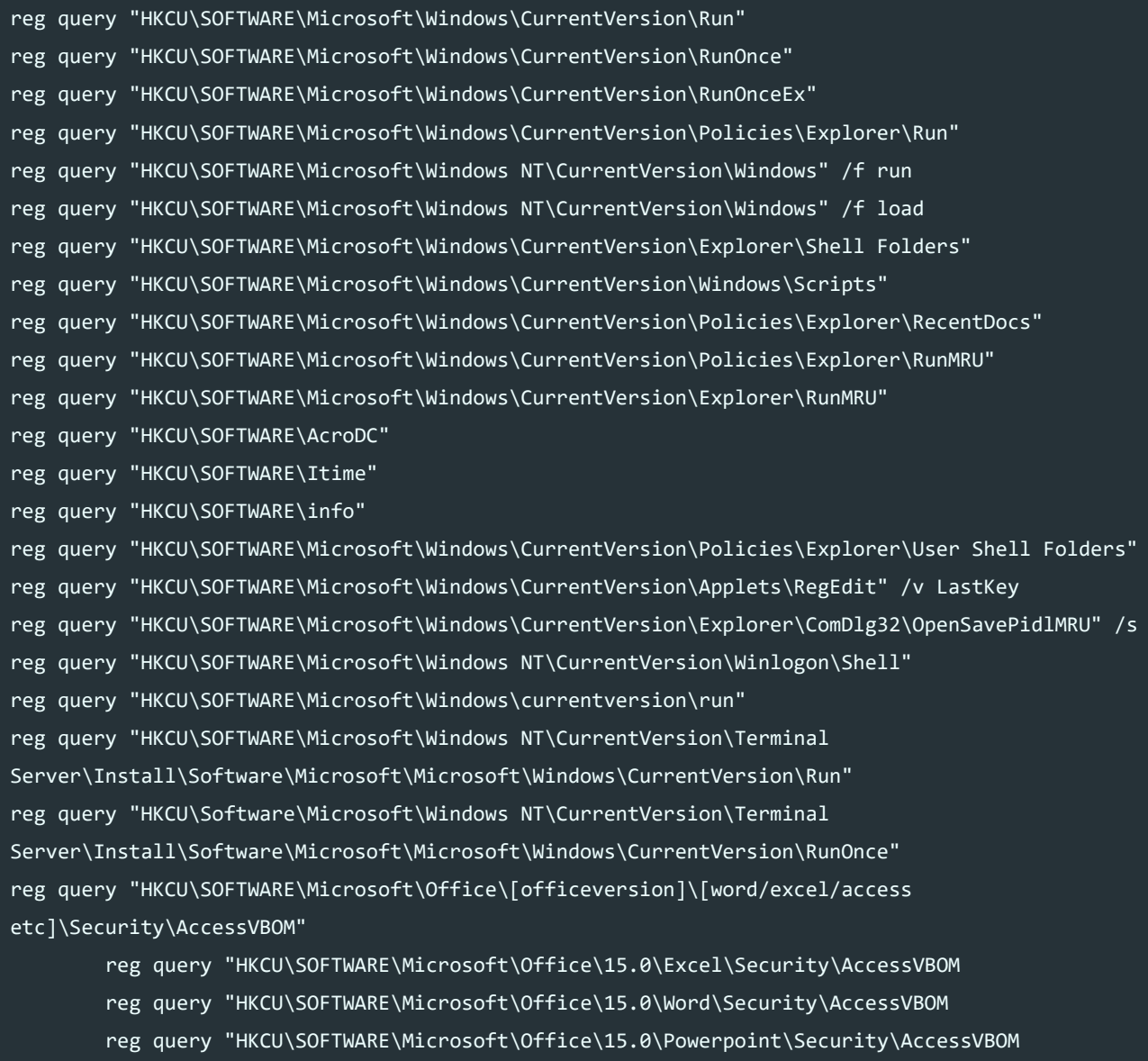

reg query "HKCU\SOFTWARE\Microsoft\Office\15.0\Access\Security\AccessVBOM

#### **Local Machine (SOFTWARE HIVE)**

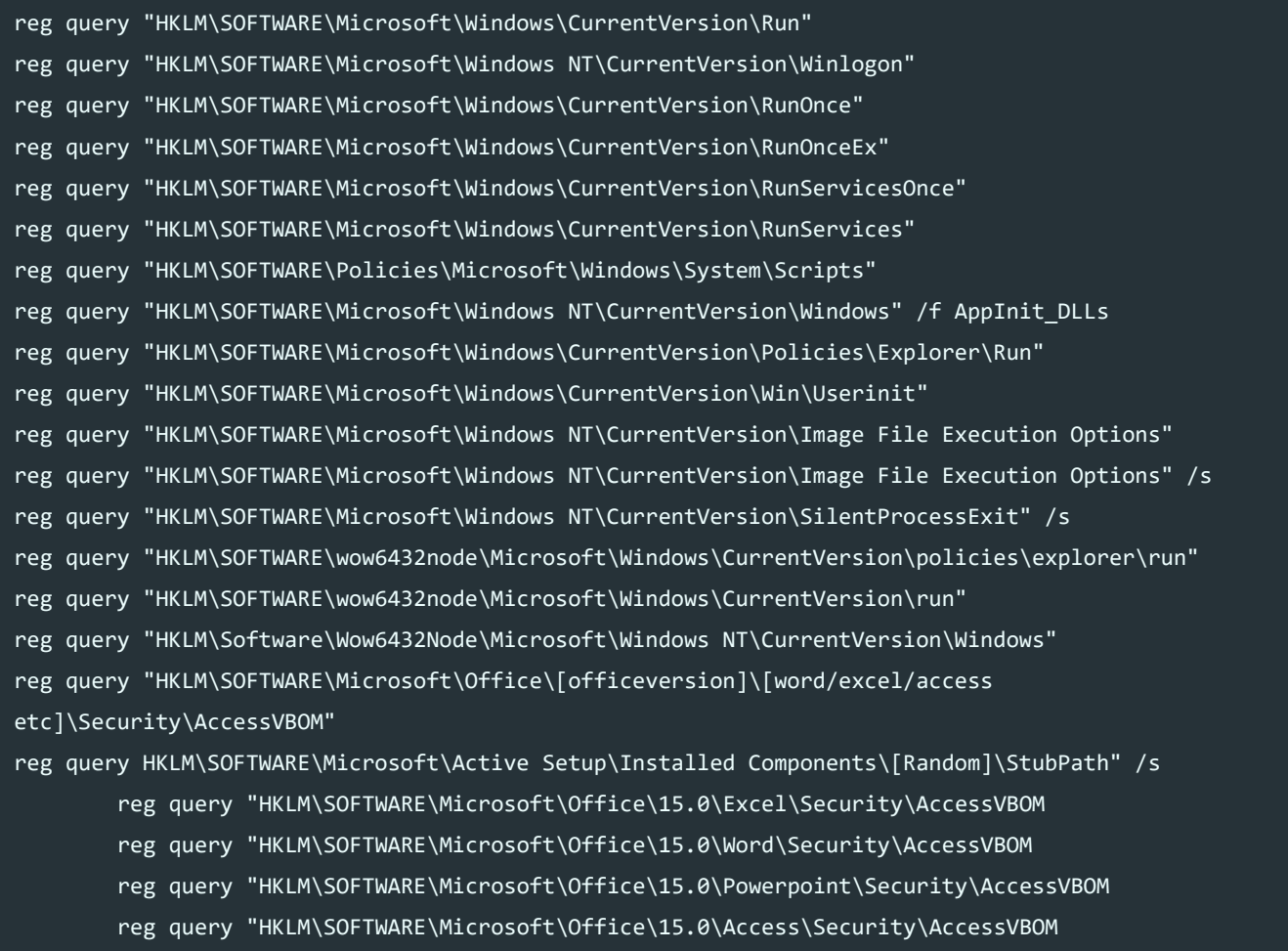

Don't be afraid to use "findstr" to find entries of interest, for example file extensions which may also invoke malicious executables when run, or otherwise.

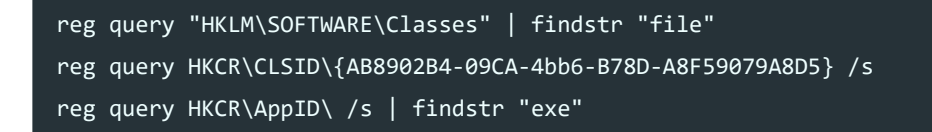

#### **Local Machine (SYSTEM HIVE)**

Note: This not only contains services, but also malicious drivers which may run at startup (these are in the form of ".sys" files and are generally loaded from here: \SystemRoot\System32\drivers)

```
reg query "HKLM\SYSTEM\CurrentControlSet\Services\[Random_name]\imagePath"
reg query "HKLM\SYSTEM\CurrentControlSet\Services\ /s /f "*.exe"
reg query "HKLM\SYSTEM\CurrentControlSet\Services" /s | findstr "ImagePath" | findstr ".exe"
reg query "HKLM\SYSTEM\CurrentControlSet\Services" /s | findstr "ImagePath" | findstr ".sys"
Get-Service -Name "*MALICIOUSSERVICE*"
gwmi win32_service | ? {$_.PathName -match "MALICIOUSSERVICE"}|FL Name,PathName
Get-ItemProperty "HKLM:\SYSTEM\CurrentControlSet\Services\*" | FL DisplayName,ImagePath,ObjectName
gci -Path C:\Windows\system32\drivers -include *.sys -recurse -ea 0 -force | Get-
AuthenticodeSignature
gci -Path C:\Windows\system32\drivers -include *.sys -recurse -ea 0 -force | Get-FileHash
```
Note: Some useful commands to show relevant service information

reg query HKLM\SYSTEM\CurrentControlSet\Services /s /v "ImagePath" reg query HKLM\SYSTEM\CurrentControlSet\Services /s /v "ServiceDLL" reg query HKLM\SYSTEM\CurrentControlSet\Services /s /v "FailureCommand"

#### **T1015 Accessibility Features**

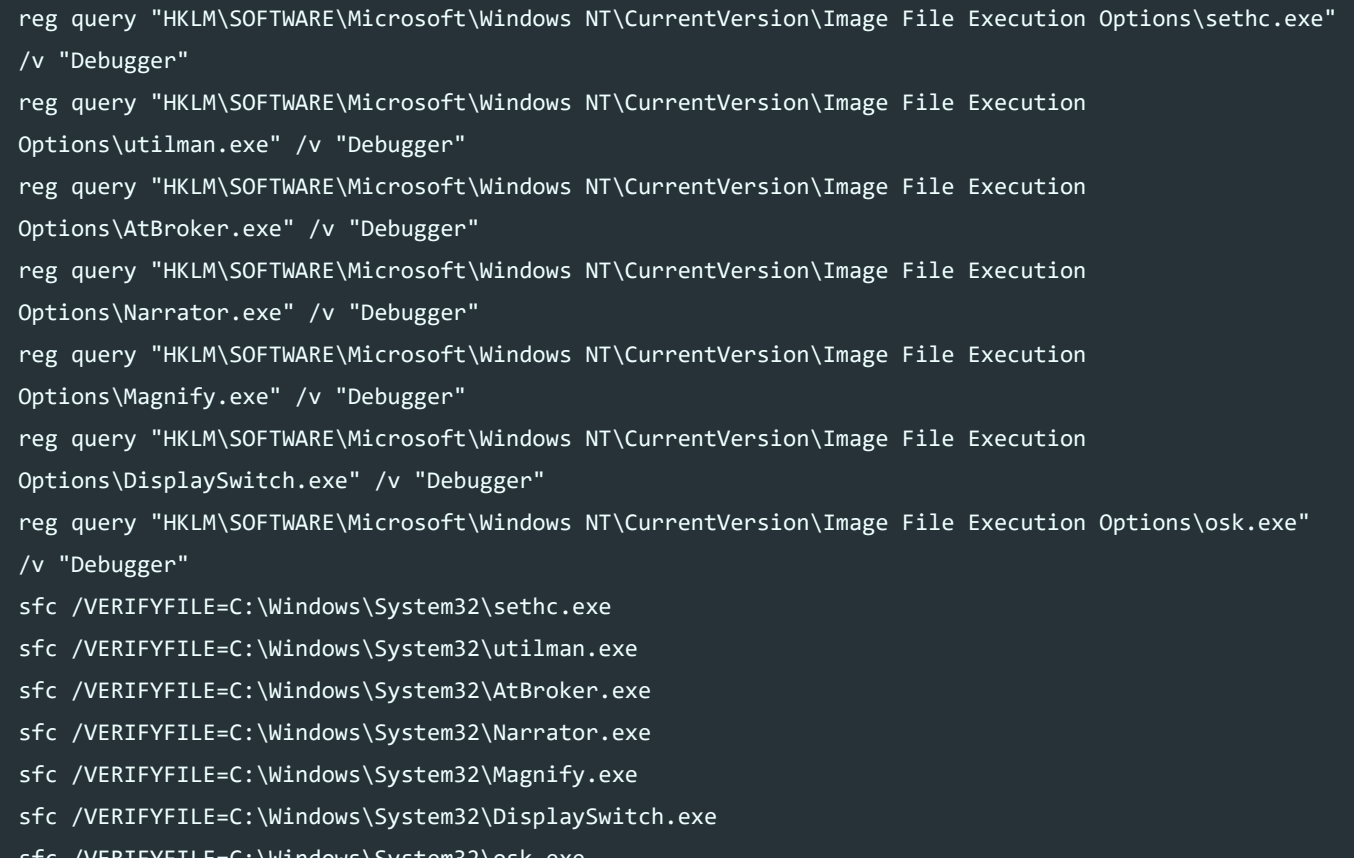

#### sfc /VERIFYFILE=C:\Windows\System32\osk.exe

#### **T1098 Account Manipulation**

N/A

### **T1182 AppCert DLLs**

reg query "HKLM\System\CurrentControlSet\Control\Session Manager" /v AppCertDlls

### **T1103 AppInit DLLs**

reg query "HKLM\Software\Microsoft\Windows NT\CurrentVersion\Windows" /v Appinit\_Dlls reg query "HKLM\Software\Wow6432Node\Microsoft\Windows NT\CurrentVersion\Windows" /v Appinit\_Dlls Get-WinEvent -FilterHashtable @{ LogName='System'; Id='11'} | FL TimeCreated,Message

### **T1138 Application Shimming**

reg query "HKLM\SOFTWARE\Microsoft\Windows NT\CurrentVersion\AppCompatFlags\Custom" reg query "HKLM\SOFTWARE\Microsoft\Windows NT\CurrentVersion\AppCompatFlags\InstalledSDB"

#### **T1197 BITS Jobs**

bitsadmin /list /allusers /verbose Get-WinEvent -FilterHashtable @{ LogName='Microsoft-Windows-Bits-Client/Operational'; Id='59'} | FL TimeCreated,Message

#### **T1067 Bootkit**

Note: This exists below the OS in the Master Boot Record or Volume Boot Record. The system must be booted through Advanced Startup Options with a Command Prompt, or through a recovery cd.

bootrec /FIXMBR bootrec /FIXBOOT

Extra: If your boot configuration data is missing or contains errors the below can fix this.

bootrec /REBUILDBCD

If you're thinking of a bootkit more as malicious system drivers you can go with the below.

#### **Unsigned Drivers**

```
Get-WinEvent -FilterHashtable @{ LogName='Microsoft-Windows-CodeIntegrity/Operational'; Id='3001'} |
FL TimeCreated,Message
gci -path C:\Windows\System32\drivers -include *.sys -recurse -ea SilentlyContinue | Get-
AuthenticodeSignature | where {$_.status -ne 'Valid'}
```
#### **T1176 Browser Extensions**

#### **Chrome**

Get-ChildItem -path "C:\Users\\*\AppData\Local\Google\Chrome\User Data\Default\Extensions" -recurse erroraction SilentlyContinue reg query "HKLM\Software\Google\Chrome\Extensions" /s reg query "HKLM\Software\Wow6432Node\Google\Chrome\Extensions" /s

#### **Firefox**

Get-ChildItem -path "C:\Users\\*\AppData\Roaming\Mozilla\Firefox\Profiles\\*\extensions" -recurse erroraction SilentlyContinue Get-ChildItem -path "C:\Program Files\Mozilla Firefox\plugins\" -recurse -erroraction SilentlyContinue Get-ChildItem -path registry::HKLM\SOFTWARE\Mozilla\\*\extensions

#### **Edge**

Get-ChildItem -Path C:\Users\\*\AppData\Local\Packages\ -recurse -erroraction SilentlyContinue

#### **Internet Explorer**

Get-ChildItem -path "C:\Program Files\Internet Explorer\Plugins\" -recurse -erroraction SilentlyContinue reg query 'HKEY\_LOCAL\_MACHINE\Software\Microsoft\Windows\CurrentVersion\Explorer\Browser Helper Objects' reg query 'HKEY LOCAL MACHINE\Software\Microsoft\Internet Explorer\Toolbar' reg query 'HKEY\_LOCAL\_MACHINE\Software\Microsoft\Internet Explorer\URLSearchHooks' reg query 'HKEY LOCAL MACHINE\Software\Microsoft\Internet Explorer\Explorer Bars' reg query 'HKU\{SID}\Software\Microsoft\Internet Explorer\Explorer Bars' reg query 'HKEY LOCAL MACHINE\SOFTWARE\Microsoft\Internet Explorer\Extensions'

#### **T1109 Component Firmware**

Note: This is incredibly rare, and doesn't have an easy detection/remediation mechanism. Using the Windows CheckDisk utility may assist but isn't guaranteed.

chkdsk /F

#### **T1122 Component Object Model Hijacking**

Note: This involves replacing legitimate components with malicious ones, and as such the legitimate components will likely no longer function. If you have a detection based on DLLHost.exe with /Processid:{xyz}, you can match xyz with the CLSID mentioned below to check for any malicious EXE or DLL.

```
reg query HKLM\SOFTWARE\Classes\CLSID\ /s /f ".dll"
reg query HKLM\SOFTWARE\Classes\CLSID\ /s /f ".exe"
gci -path REGISTRY::HKLM\SOFTWARE\Classes\*\shell\open\command 
reg query HKU\{SID}\SOFTWARE\Classes\CLSID\ /s /f ".dll"
reg query HKU\{SID}\SOFTWARE\Classes\CLSID\ /s /f ".exe"
```
#### **T1136 Create Account**

net user net user /domain

#### **T1038 DLL Search Order Hijacking**

reg query "HKLM\SYSTEM\CurrentControlSet\Control\Session Manager\KnownDLLs" gci -path C:\Windows\\* -include \*.dll | Get-AuthenticodeSignature | Where-Object Status -NE "Valid" gci -path C:\Windows\System32\\* -include \*.dll | Get-AuthenticodeSignature | Where-Object Status -NE "Valid"

#### **T1133 External Remote Services**

N/A

### **T1044 File System Permissions Weakness**

Get-WmiObject win32\_service | FL name,PathName get-acl "C:\Program Files (x86)\Google\Update\GoogleUpdate.exe" | FL | findstr "FullControl"

#### **T1158 Hidden Files and Directories**

dir /S /A:H

#### **T1179 Hooking**

[Contextis Blog](https://www.contextis.com/en/blog/common-language-runtime-hook-for-persistence) [GetHooks](https://github.com/jay/gethooks/releases/tag/1.01)

#### **T1062 Hypervisor**

N/A

#### **T1183 Image File Execution Options Injection**

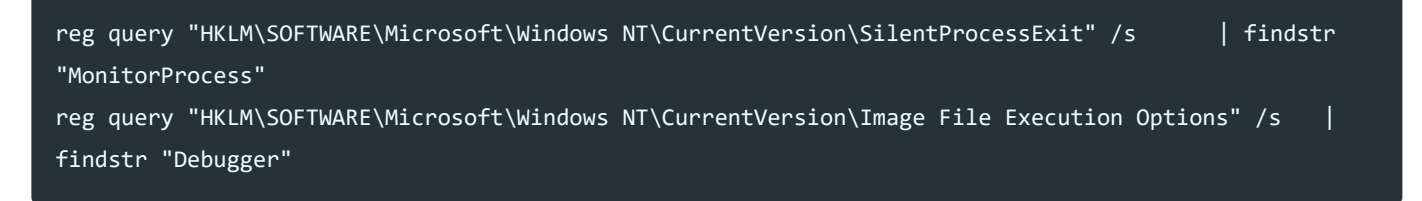

#### **T1037 Logon Scripts**

 $\mathbf{b}$ 

reg query "HKU\{SID}\Environment\UserInitMprLogonScript"

#### **T1177 LSASS Driver**

Get-WinEvent -FilterHashtable @{ LogName='Security'; Id='4614';} | FL TimeCreated,Message Get-WinEvent -FilterHashtable @{ LogName='Security'; Id='3033';} | FL TimeCreated,Message Get-WinEvent -FilterHashtable @{ LogName='Security'; Id='3063';} | FL TimeCreated,Message

### **T1031 Modify Existing Service**

reg query HKLM\SYSTEM\CurrentControlSet\Services /s /v "ImagePath" reg query HKLM\SYSTEM\CurrentControlSet\Services /s /v "ServiceDLL" reg query HKLM\SYSTEM\CurrentControlSet\Services /s /v "FailureCommand"

#### **T1128 Netsh Helper DLL**

reg query HKLM\SOFTWARE\Microsoft\Netsh

#### **T1050 New Service**

reg query HKLM\SYSTEM\CurrentControlSet\Services /s /v "ImagePath" reg query HKLM\SYSTEM\CurrentControlSet\Services /s /v "ServiceDLL" reg query HKLM\SYSTEM\CurrentControlSet\Services /s /v "FailureCommand" Get-WmiObject win32\_service | FL Name, DisplayName, PathName, State Get-WinEvent -FilterHashtable @{ LogName='System'; Id='7045';} | FL TimeCreated, Message

### **T1137 Office Application Startup**

reg query "HKU\{SID}\Software\Microsoft\Office test\Special\Perf" /s reg query "HKLM\Software\Microsoft\Office test\Special\Perf" /s Get-ChildItem -path registry::HKLM\SOFTWARE\Microsoft\Office\\*\Addins\\* Get-ChildItem -path registry::HKLM\SOFTWARE\Wow6432node\Microsoft\Office\\*\Addins\\* Get-ChildItem -path registry::HKLM\SOFTWARE\Wow6432node\Microsoft\Office\\*\Addins\\* Get-ChildItem -path "C:\Users\\*\AppData\Roaming\Microsoft\Templates\\*" -erroraction SilentlyContinue Get-ChildItem -path "C:\Users\\*\AppData\Roaming\Microsoft\Excel\XLSTART\\*" -erroraction SilentlyContinue Get-ChildItem -path C:\ -recurse -include Startup -ea 0 ls 'C:\Program Files\Microsoft Office\root\Office16\XLSTART' ls 'C:\Program Files\Microsoft Office\root\Office16\STARTUP' reg query HKCU\Software\Microsoft\Office\<Outlook Version>\Outlook\WebView\Inbox reg query HKCU\Software\Microsoft\Office\<Outlook Version>\Outlook\Security reg query HKCU\Software\Microsoft\Office\<Outlook Version>\Outlook\Today\UserDefinedUrl reg query HKCU\Software\Microsoft\Office\<Outlook Version>\Outlook\WebView\Calendar\URL Get-WinEvent -FilterHashtable @{ LogName='Microsoft Office Alerts'; Id='300';} | FL TimeCreated,Message

#### **T1034 Path Interception**

N/A

#### **T1013 Port Monitors**

reg query "HKLM\SYSTEM\CurrentControlSet\Control\Print\Monitors" /s /v "Driver"

#### **T1504 PowerShell Profile**

- ls C:\Windows\System32\WindowsPowerShell\v1.0\Profile.ps1
- ls C:\Windows\System32\WindowsPowerShell\v1.0\Microsoft.\*Profile.ps1
- ls C:\Windows\System32\WindowsPowerShell\v1.0\Microsoft.\*Profile.ps1
- gci -path "C:\Users\\*\My Documents\PowerShell\Profile.ps1"
- gci -path "C:\Users\\*\My Documents\PowerShell\Microsoft.\*Profile.ps1"

#### **T1108 Redundant Access**

N/A

#### **T1060 Registry Run Keys / Startup Folder**

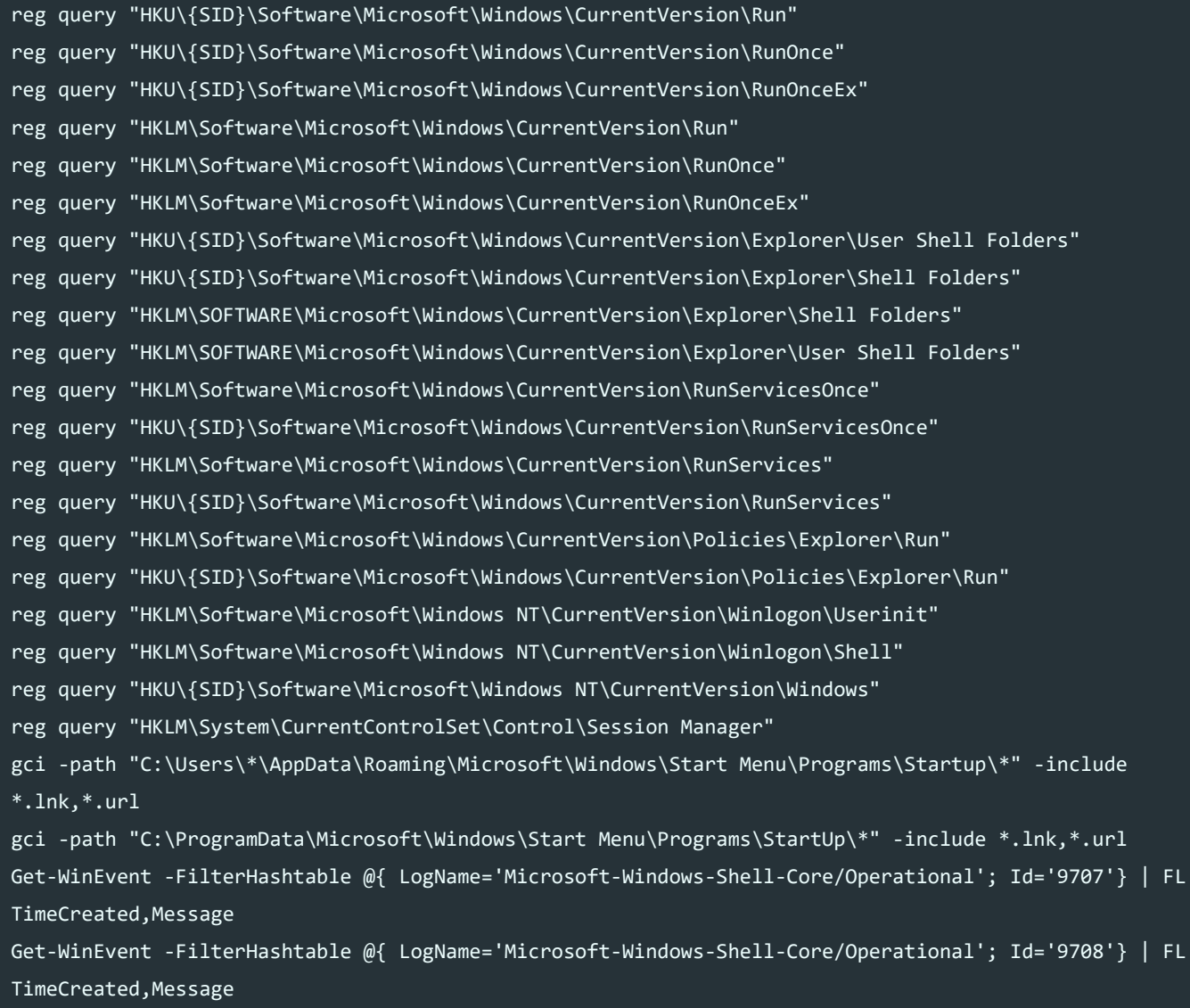

#### **T1053 Scheduled Task**

schtasks /query /fo LIST /v | select-string "Enabled" -CaseSensitive -Context 10,0 | findstr "Task" gci -path C:\windows\system32\tasks |Select-String Command|FT Line, Filename Get-ChildItem -path 'registry::HKEY\_LOCAL\_MACHINE\SOFTWARE\Microsoft\Windows NT\CurrentVersion\Schedule\TaskCache\Tasks\' ls 'C:\Windows\System32\WptsExtensions.dll' Note: thanks to [Markus Piéton] (https://twitter.com/markus\_pieton/status/1189559716453801991) for this one.

#### **T1180 Screensaver**

reg query "HKU\{SID}\Control Panel\Desktop" /s /v "ScreenSaveActive" reg query "HKU\{SID}\Control Panel\Desktop" /s /v "SCRNSAVE.exe" reg query "HKU\{SID}\Control Panel\Desktop" /s /v "ScreenSaverIsSecure"

#### **T1101 Security Support Provider**

reg query "HKLM\SYSTEM\CurrentControlSet\Control\Lsa\OSConfig" /v "Security Packages" reg query "HKLM\SYSTEM\CurrentControlSet\Control\Lsa" /v "Security Packages"

#### **T1505 Server Software Component**

N/A

#### **T1058 Service Registry Permissions Weakness**

get-acl REGISTRY::HKLM\SYSTEM\CurrentControlSet\Services\\* |FL get-acl REGISTRY::HKLM\SYSTEM\CurrentControlSet\Services\servicename |FL

#### **T1023 Shortcut Modification**

Select-String -Path "C:\Users\\*\AppData\Roaming\Microsoft\Windows\Start Menu\Programs\Startup\\*.lnk" -Pattern "exe" Select-String -Path "C:\Users\\*\AppData\Roaming\Microsoft\Windows\Start Menu\Programs\Startup\\*.lnk" -Pattern "dll" Select-String -Path "C:\ProgramData\Microsoft\Windows\Start Menu\Programs\StartUp\\*" -Pattern "dll" Select-String -Path "C:\ProgramData\Microsoft\Windows\Start Menu\Programs\StartUp\\*" -Pattern "exe" gci -path "C:\Users\" -recurse -include \*.lnk -ea SilentlyContinue | Select-String -Pattern "exe" | FL gci -path "C:\Users\" -recurse -include \*.lnk -ea SilentlyContinue | Select-String -Pattern "dll" | FL

#### **T1198 SIP and Trust Provider Hijacking**

```
reg query "HKLM\SOFTWARE\Microsoft\Cryptography\OID\EncodingType 0\CryptSIPDllGetSignedDataMsg" /s
/v "Dll"
reg query "HKLM\SOFTWARE\Microsoft\Cryptography\OID\EncodingType 0\CryptSIPDllVerifyIndirectData" /s
/v "Dll"
reg query "HKLM\SOFTWARE\Microsoft\Cryptography\Providers\Trust\FinalPolicy" /s /v "`$DLL"
reg query "HKLM\SOFTWARE\WOW6432Node\Microsoft\Cryptography\OID\EncodingType
0\CryptSIPDllGetSignedDataMsg" /s /v "Dll"
reg query "HKLM\SOFTWARE\WOW6432Node\Microsoft\Cryptography\OID\EncodingType
0\CryptSIPDllVerifyIndirectData" /s /v "Dll"
reg query "HKLM\SOFTWARE\WOW6432Node\Microsoft\Cryptography\Providers\Trust\FinalPolicy" /s /v
"`$DLL"
```
#### **T1019 System Firmware**

reg query HKLM\HARDWARE\DESCRIPTION\System\BIOS Confirm-SecureBootUEFI Get-WmiObject win32\_bios

### **T1209 Time Providers**

reg query "HKLM\System\CurrentControlSet\Services\W32Time\TimeProviders" /s | findstr "Dll"

#### **T1078 Valid Accounts**

#### N/A

#### **T1100 Web Shell**

gci -path "C:\inetpub\wwwroot" -recurse -File -ea SilentlyContinue | Select-String -Pattern "runat" | FL gci -path "C:\inetpub\wwwroot" -recurse -File -ea SilentlyContinue | Select-String -Pattern "eval" | FL

#### **T1084 Windows Management Instrumentation Event Subscription**

#### **Get WMI Namespaces**

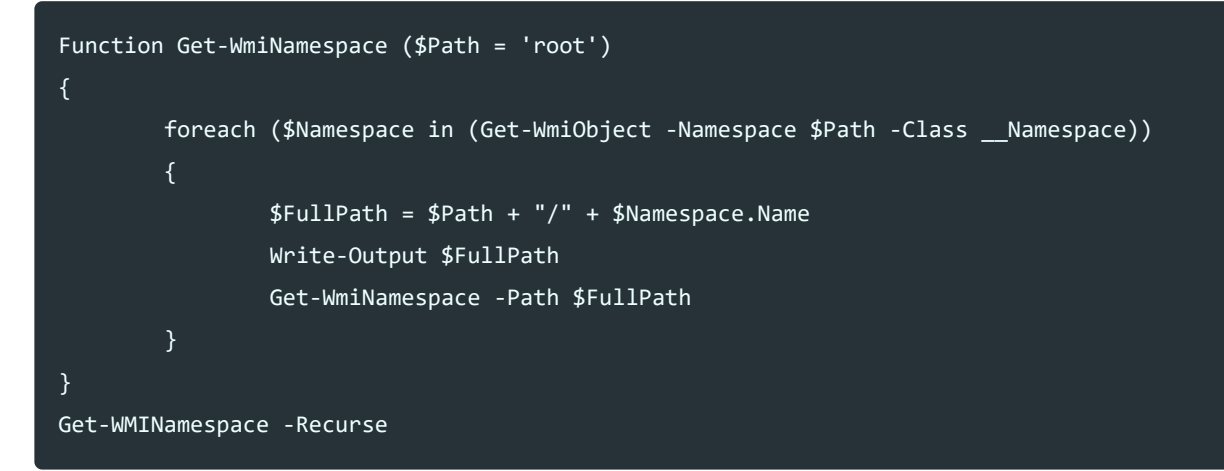

#### **Query WMI Persistence**

Get-WmiObject -Class FilterToConsumerBinding -Namespace root\subscription Get-WmiObject -Class EventFilter -Namespace root\subscription Get-WmiObject -Class \_\_EventConsumer -Namespace root\subscription

#### **T1004 Winlogon Helper DLL**

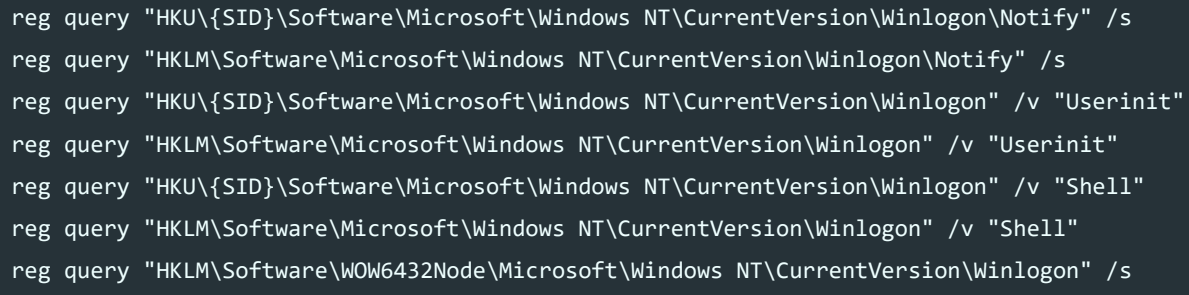

#### **Other - Winsock Persistence**

Get-WinEvent -FilterHashtable @{ LogName='Microsoft-Windows-Winsock-WS2HELP/Operational'; Id='1'} | FL TimeCreated,Message

#### **Check disabled task manager (often from malware)**

reg query HKCU\Software\Microsoft\Windows\CurrentVersion\Policies\System /v DisableTaskMgr

#### **Locate all user registry keys**

\$UserProfiles = Get-ItemProperty "HKLM:\SOFTWARE\Microsoft\Windows NT\CurrentVersion\ProfileList\\*" | Where {\$\_.PSChildName -match "S-1-5-21-(\d+-?){4}\$" } | Select-Object @{Name="SID"; Expression= {\$\_.PSChildName}}, @{Name="UserHive";Expression={"\$(\$\_.ProfileImagePath)\ntuser.dat"}}

#### **Load all users registry keys from their ntuser.dat file (perform above first)**

Foreach (\$UserProfile in \$UserProfiles) {If ((\$ProfileWasLoaded = Test-Path Registry::HKEY\_USERS\\$(\$UserProfile.SID)) -eq \$false) {reg load HKU\\$(\$UserProfile.SID) \$(\$UserProfile.UserHive) | echo "Successfully loaded: \$(\$UserProfile.UserHive)"}}

#### **Query all users run key**

Foreach (\$UserProfile in \$UserProfiles) {reg query HKU\\$(\$UserProfile.SID)\SOFTWARE\Microsoft\Windows\CurrentVersion\Run}

#### **Unload all users registry keys**

[gc]::Collect()

Foreach (\$UserProfile in \$UserProfiles) {reg unload HKU\\$(\$UserProfile.SID)}

#### **Locate, load, query all users/local machine run keys, and then unload**

\$UserProfiles = Get-ItemProperty "HKLM:\SOFTWARE\Microsoft\Windows NT\CurrentVersion\ProfileList\\*" | Where {\$\_.PSChildName -match "S-1-5-21-(\d+-?){4}\$" } | Select-Object @{Name="SID"; Expression= {\$\_.PSChildName}}, @{Name="UserHive";Expression={"\$(\$\_.ProfileImagePath)\ntuser.dat"}};Foreach (\$UserProfile in \$UserProfiles) {If ((\$ProfileWasLoaded = Test-Path Registry::HKEY\_USERS\\$(\$UserProfile.SID)) -eq \$false) {reg load HKU\\$(\$UserProfile.SID) \$(\$UserProfile.UserHive) | echo "Successfully loaded: \$(\$UserProfile.UserHive)"}};reg query HKLM\Software\Microsoft\Windows\CurrentVersion\Run;Foreach (\$UserProfile in \$UserProfiles) {reg query HKU\\$(\$UserProfile.SID)\SOFTWARE\Microsoft\Windows\CurrentVersion\RunOnce;reg query HKU\\$(\$UserProfile.SID)\SOFTWARE\Microsoft\Windows\CurrentVersion\Run;reg query "HKU\\$(\$UserProfile.SID)\Environment\UserInitMprLogonScript"};[gc]::Collect();Foreach (\$UserProfile in \$UserProfiles) {reg unload HKU\\$(\$UserProfile.SID)};

#### **Remediate Automatic Load/Run Reg Keys**

reg delete [keyname] /v [ValueName] /f reg delete [keyname] /f Foreach (\$UserProfile in \$UserProfiles) {reg delete HKU\\$(\$UserProfile.SID)\SOFTWARE\Microsoft\Windows\CurrentVersion\RunOnce /f} Foreach (\$UserProfile in \$UserProfiles) {reg delete HKU\\$(\$UserProfile.SID)\SOFTWARE\Microsoft\Windows\CurrentVersion\Run /f}

Powershell:

Remove-ItemProperty -Path "[Path]" -Name "[name]"

#### **Scan Registry keys for specified text**

Get-ChildItem -path HKLM:\ -Recurse -ea SilentlyContinue | where {\$\_.Name -match 'notepad' -or \$\_.Name -match 'sql'} Get-ChildItem -path HKLM:\ -Recurse -ea SilentlyContinue | get-itemproperty | where {\$\_ -match 'notepad' -or \$\_ -match 'sql'}

#### **Persistent file locations of interest**

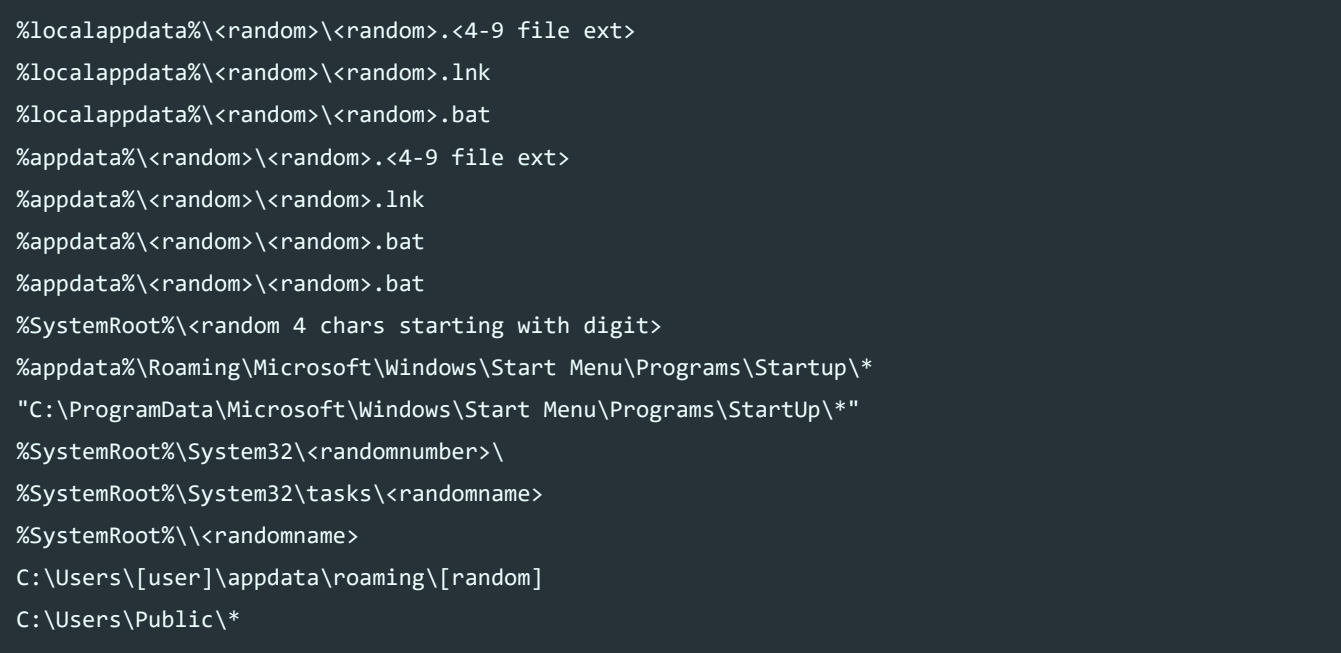

You can scan these directories for items of interest e.g. unusual exe, dll, bat, lnk etc files with:

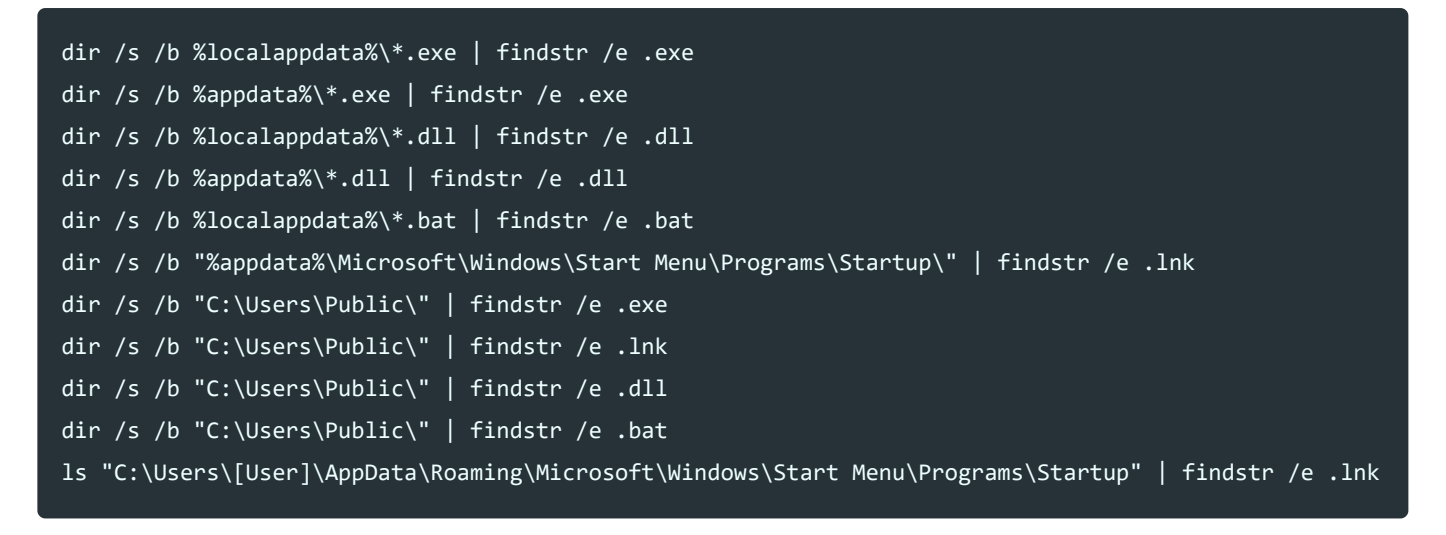

#### **Locate LNK Files with a particular string (Special thanks to the notorious)**

Select-String -Path 'C:\Users\[User]\AppData\Roaming\Microsoft\Windows\Start Menu\Programs\Startup\\*.lnk' -Pattern "powershell" | Select Path

#### **Determine Timestomping**

Within the Master File Table (Located at the Win root) there are 2 elements, \$STANDARD\_INFORMATION and \$FILE\_NAME, both of which have values for a file being created, modified, accessed and written.

These are known as MACB times (Modified, Accessed, Changed, Birth). The \$STANDARD\_INFORMATION element can be modified from a malicious process, but the \$FILE\_NAME element is left intact and cannot without some extra trickery.

These discrepancies generally indicate Timestrum in youth the FILE\_RAME entry being the NFIR/ 24/108 These discrepancies generally indicate Timestomping with standard the form of the file (e.g. with a total of MTExplorer). source of truth. This can be determined by obtaining the MFT (e.g. using a tool such as Rawcopy), and comparing timestamps on the file (e.g. using a tool such as MFTExplorer).

Rawcopy [\(https://github.com/jschicht/RawCopy\)](https://github.com/jschicht/RawCopy)

RawCopy.exe /FileNamePath:C:0 /OutputPath:C:\Audit /OutputName:MFT C.bin

MFTExplorer [\(https://ericzimmerman.github.io/#!index.md\)](https://ericzimmerman.github.io/#!index.md)

#### **Remove BITSAdmin Persistence**

bitsadmin /reset /allusers import-module bitstransfer Get-BitsTransfer -AllUsers | Remove-BitsTransfer

#### **Locate Possible Trickbot**

gci -path C:\Users\\*\AppData\Roaming\\*\Data -recurse -ea SilentlyContinue

gci -path C:\Users\\*\AppData\Roaming\\*\Modules -recurse -ea SilentlyContinue

gci -path C:\Users\\*\AppData\Local\\*\Data -recurse -ea SilentlyContinue

gci -path C:\Users\\*\AppData\Local\\*\Modules -recurse -ea SilentlyContinue

schtasks /query /fo LIST /v | findstr "appdata"

#### **Locate Possible Emotet Service Binaries (Excludes Win10 Common Executables)**

gi -path C:\Windows\System32\\*.exe -exclude

agentactivationruntimestarter.exe,aitstatic.exe,alg.exe,AppHostRegistrationVerifier.exe,appidcertsto recheck.exe,appidpolicyconverter.exe,appidtel.exe,ApplicationFrameHost.exe,ApplyTrustOffline.exe,App roveChildRequest.exe,appverif.exe,ARP.EXE,at.exe,AtBroker.exe,attrib.exe,audiodg.exe,auditpol.exe,Au thHost.exe,autochk.exe,autoconv.exe,autofmt.exe,AxInstUI.exe,backgroundTaskHost.exe,BackgroundTransf erHost.exe,bash.exe,bcdboot.exe,bcdedit.exe,BdeUISrv.exe,bdeunlock.exe,BioIso.exe,BitLockerDeviceEnc ryption.exe,BitLockerWizardElev.exe,bitsadmin.exe,bootcfg.exe,bootim.exe,bootsect.exe,bridgeunattend .exe,browserexport.exe,browser\_broker.exe,bthudtask.exe,ByteCodeGenerator.exe,cacls.exe,calc.exe,Cam eraSettingsUIHost.exe,CastSrv.exe,CertEnrollCtrl.exe,certreq.exe,certutil.exe,changepk.exe,charmap.e xe,CheckNetIsolation.exe,chkdsk.exe,chkntfs.exe,choice.exe,CIDiag.exe,cipher.exe,cleanmgr.exe,clicon fg.exe,clip.exe,ClipRenew.exe,ClipUp.exe,CloudExperienceHostBroker.exe,CloudNotifications.exe,cmd.ex e,cmdkey.exe,cmdl32.exe,cmmon32.exe,cmstp.exe,cofire.exe,colorcpl.exe,comp.exe,compact.exe,CompatTel Runner.exe,CompMgmtLauncher.exe,CompPkgSrv.exe,ComputerDefaults.exe,conhost.exe,consent.exe,control. exe,convert.exe,convertvhd.exe,coredpussvr.exe,CredentialEnrollmentManager.exe,CredentialUIBroker.ex e,credwiz.exe,cscript.exe,csrss.exe,ctfmon.exe,cttune.exe,cttunesvr.exe,curl.exe,CustomInstallExec.e xe,dasHost.exe,DataExchangeHost.exe,DataStoreCacheDumpTool.exe,DataUsageLiveTileTask.exe,dccw.exe,dc omcnfg.exe,ddodiag.exe,Defrag.exe,deploymentcsphelper.exe,desktopimgdownldr.exe,DeviceCensus.exe,Dev iceCredentialDeployment.exe,DeviceEject.exe,DeviceEnroller.exe,DevicePairingWizard.exe,DevicePropert ies.exe,DFDWiz.exe,dfrgui.exe,dialer.exe,directxdatabaseupdater.exe,diskpart.exe,diskperf.exe,diskra id.exe,DiskSnapshot.exe,Dism.exe,dispdiag.exe,DisplaySwitch.exe,djoin.exe,dllhost.exe,dllhst3g.exe,d mcertinst.exe,dmcfghost.exe,dmclient.exe,DmNotificationBroker.exe,DmOmaCpMo.exe,dnscacheugc.exe,dosk ey.exe,dpapimig.exe,DpiScaling.exe,dpnsvr.exe,driverquery.exe,drvcfg.exe,drvinst.exe,DsmUserTask.exe ,dsregcmd.exe,dstokenclean.exe,DTUHandler.exe,dusmtask.exe,dvdplay.exe,dwm.exe,DWWIN.EXE,DXCap.exe,D XCpl.exe,dxdiag.exe,dxgiadaptercache.exe,Dxpserver.exe,Eap3Host.exe,EaseOfAccessDialog.exe,easinvoke r.exe,EASPolicyManagerBrokerHost.exe,EDPCleanup.exe,edpnotify.exe,EduPrintProv.exe,efsui.exe,EhStorA uthn.exe,escsvc64.exe,esentutl.exe,eudcedit.exe,eventcreate.exe,eventvwr.exe,expand.exe,extrac32.exe ,fc.exe,fhmanagew.exe,FileHistory.exe,find.exe,findstr.exe,finger.exe,fixmapi.exe,fltMC.exe,fodhelpe r.exe,Fondue.exe,fontdrvhost.exe,fontview.exe,forfiles.exe,fsavailux.exe,FsIso.exe,fsquirt.exe,fsuti l.exe,ftp.exe,fvenotify.exe,FXSCOVER.exe,FXSSVC.exe,FXSUNATD.exe,GameBarPresenceWriter.exe,GamePanel .exe,GenValObj.exe,getmac.exe,gpresult.exe,gpupdate.exe,grpconv.exe,hdwwiz.exe,help.exe,HOSTNAME.EXE ,hvax64.exe,hvix64.exe,icacls.exe,IcsEntitlementHost.exe,icsunattend.exe,ie4uinit.exe,ie4ushowIE.exe ,ieUnatt.exe,iexpress.exe,immersivetpmvscmgrsvr.exe,InfDefaultInstall.exe,InputSwitchToastHandler.ex e,ipconfig.exe,iscsicli.exe,iscsicpl.exe,isoburn.exe,klist.exe,ksetup.exe,ktmutil.exe,label.exe,Lang uageComponentsInstallerComHandler.exe,LaunchTM.exe,LaunchWinApp.exe,LegacyNetUXHost.exe,LicenseManag erShellext.exe,licensingdiag.exe,LicensingUI.exe,LocationNotificationWindows.exe,Locator.exe,LockApp Host.exe,LockScreenContentServer.exe,lodctr.exe,logagent.exe,logman.exe,LogonUI.exe,lpkinstall.exe,l pksetup.exe,lpremove.exe,LsaIso.exe,lsass.exe,Magnify.exe,makecab.exe,manage-

bde.exe,MbaeParserTask.exe,mblctr.exe,MBR2GPT.EXE,mcbuilder.exe,MDEServer.exe,MDMAgent.exe,MDMAppIns taller.exe,MdmDiagnosticsTool.exe,MdRes.exe,MdSched.exe,mfpmp.exe,microsoft.windows.softwarelogo.sho wdesktop.exe,MicrosoftEdgeBCHost.exe,MicrosoftEdgeCP.exe,MicrosoftEdgeDevTools.exe,MicrosoftEdgeSH.e xe,mitigationscanner.exe,mmc.exe,mmgaserver.exe,mobsync.exe,mountvol.exe,mousocoreworker.exe,mpnotif y.exe,MpSigStub.exe,MRINFO.EXE,MRT-

KB890830.exe,MRT.exe,MSchedExe.exe,msconfig.exe,msdt.exe,msdtc.exe,msfeedssync.exe,mshta.exe,msiexec .exe,msinfo32.exe,mspaint.exe,msra.exe,MsSpellCheckingHost.exe,mstsc.exe,mtstocom.exe,MuiUnattend.ex e,MultiDigiMon.exe,MusNotification.exe,MusNotificationUx.exe,MusNotifyIcon.exe,Narrator.exe,nbtstat. exe,ndadmin.exe,NDKPing.exe,net.exe,net1.exe,netbtugc.exe,netcfg.exe,NetCfgNotifyObjectHost.exe,NetE vtFwdr.exe,NetHost.exe,netiougc.exe,Netplwiz.exe,netsh.exe,NETSTAT.EXE,newdev.exe,NgcIso.exe,nltest. exe,nmbind.exe,nmscrub.exe,notepad.exe,nslookup.exe,ntoskrnl.exe,ntprint.exe,nvspinfo.exe,odbcad32.e xe,odbcconf.exe,ofdeploy.exe,omadmclient.exe,omadmprc.exe,openfiles.exe,OpenWith.exe,OptionalFeature

#### 23.01.2020 Digital Forensics and Incident Response : Jai Minton

s.exe,osk.exe,pacjsworker.exe,PackagedCWALauncher.exe,PasswordOnWakeSettingFlyout.exe,PATHPING.EXE,p calua.exe,pcaui.exe,pcwrun.exe,perfmon.exe,phoneactivate.exe,PickerHost.exe,PinEnrollmentBroker.exe, PING.EXE,PkgMgr.exe,PktMon.exe,plasrv.exe,PnPUnattend.exe,pnputil.exe,poqexec.exe,pospaymentsworker. exe,powercfg.exe,PresentationHost.exe,prevhost.exe,print.exe,printfilterpipelinesvc.exe,PrintIsolati onHost.exe,printui.exe,proquota.exe,provlaunch.exe,provtool.exe,ProximityUxHost.exe,prproc.exe,psr.e xe,pwlauncher.exe,quickassist.exe,rasautou.exe,rasdial.exe,raserver.exe,rasphone.exe,rdpclip.exe,rdp input.exe,RdpSa.exe,RdpSaProxy.exe,RdpSaUacHelper.exe,rdrleakdiag.exe,ReAgentc.exe,recdisc.exe,recov er.exe,RecoveryDrive.exe,refsutil.exe,reg.exe,regedt32.exe,regini.exe,Register-

CimProvider.exe,regsvr32.exe,rekeywiz.exe,relog.exe,RelPost.exe,RemotePosWorker.exe,repair-

bde.exe,replace.exe,ResetEngine.exe,resmon.exe,RMActivate.exe,RMActivate\_isv.exe,RMActivate\_ssp.exe, RMActivate\_ssp\_isv.exe,RmClient.exe,rmttpmvscmgrsvr.exe,Robocopy.exe,ROUTE.EXE,RpcPing.exe,rrinstall er.exe,rstrui.exe,runas.exe,rundll32.exe,runexehelper.exe,RunLegacyCPLElevated.exe,runonce.exe,Runti meBroker.exe,sc.exe,schtasks.exe,sdbinst.exe,sdchange.exe,sdclt.exe,sdiagnhost.exe,SearchFilterHost. exe,SearchIndexer.exe,SearchProtocolHost.exe,SecEdit.exe,secinit.exe,securekernel.exe,SecurityHealth Host.exe,SecurityHealthService.exe,SecurityHealthSystray.exe,SensorDataService.exe,services.exe,sess ionmsg.exe,sethc.exe,setspn.exe,SettingSyncHost.exe,setupcl.exe,setupugc.exe,setx.exe,sfc.exe,SgrmBr oker.exe,SgrmLpac.exe,shrpubw.exe,shutdown.exe,sigverif.exe,SIHClient.exe,sihost.exe,SlideToShutDown .exe,slui.exe,smartscreen.exe,smss.exe,SndVol.exe,SnippingTool.exe,snmptrap.exe,sort.exe,SpaceAgent. exe,spaceman.exe,SpatialAudioLicenseSrv.exe,Spectrum.exe,spoolsv.exe,SppExtComObj.Exe,sppsvc.exe,srd elayed.exe, SrTasks.exe, stordiag.exe, subst.exe, svchost.exe, sxstrace.exe, SyncHost.exe, SysResetErr.exe, systeminfo.exe,SystemPropertiesAdvanced.exe,SystemPropertiesComputerName.exe,SystemPropertiesDataExe cutionPrevention.exe,SystemPropertiesHardware.exe,SystemPropertiesPerformance.exe,SystemPropertiesPr otection.exe,SystemPropertiesRemote.exe,systemreset.exe,SystemSettingsAdminFlows.exe,SystemSettingsB roker.exe,SystemSettingsRemoveDevice.exe,SystemUWPLauncher.exe,systray.exe,tabcal.exe,takeown.exe,Ta piUnattend.exe,tar.exe,taskhostw.exe,taskkill.exe,tasklist.exe,Taskmgr.exe,tcblaunch.exe,tcmsetup.ex e,TCPSVCS.EXE,ThumbnailExtractionHost.exe,TieringEngineService.exe,timeout.exe,TokenBrokerCookies.ex e,TpmInit.exe,tpmvscmgr.exe,tpmvscmgrsvr.exe,tracerpt.exe,TRACERT.EXE,TSTheme.exe,TSWbPrxy.exe,TsWpf Wrp.exe,ttdinject.exe,tttracer.exe,typeperf.exe,tzsync.exe,tzutil.exe,ucsvc.exe,UIMgrBroker.exe,unlo dctr.exe,unregmp2.exe,upfc.exe,UpgradeResultsUI.exe,upnpcont.exe,UserAccountBroker.exe,UserAccountCo ntrolSettings.exe,userinit.exe,UsoClient.exe,usocoreworker.exe,Utilman.exe,VaultCmd.exe,vds.exe,vdsl dr.exe,verclsid.exe,verifier.exe,verifiergui.exe,VsGraphicsDesktopEngine.exe,VsGraphicsRemoteEngine. exe,vssadmin.exe,VSSVC.exe,vulkaninfo-1-1-0-65-1.exe,vulkaninfo-1-999-0-0-

0.exe,vulkaninfo.exe,w32tm.exe,WaaSMedicAgent.exe,waitfor.exe,WallpaperHost.exe,wbadmin.exe,wbengine .exe,wecutil.exe,WerFault.exe,WerFaultSecure.exe,wermgr.exe,wevtutil.exe,wextract.exe,WFS.exe,where. exe,whoami.exe,wiaacmgr.exe,wiawow64.exe,wifitask.exe,wimserv.exe,WinBioDataModelOOBE.exe,Windows.Me dia.BackgroundPlayback.exe,Windows.WARP.JITService.exe,WindowsActionDialog.exe,WindowsUpdateElevated Installer.exe,wininit.exe,winload.exe,winlogon.exe,winresume.exe,winrs.exe,winrshost.exe,WinRTNetMUA HostServer.exe,WinSAT.exe,winver.exe,wkspbroker.exe,wksprt.exe,wlanext.exe,wlrmdr.exe,WMPDMC.exe,Wor kFolders.exe,wowreg32.exe,WpcMon.exe,WpcTok.exe,WPDShextAutoplay.exe,wpnpinst.exe,wpr.exe,write.exe, wscadminui.exe,WSCollect.exe,wscript.exe,wsl.exe,wslconfig.exe,WSManHTTPConfig.exe,wsmprovhost.exe,w sqmcons.exe,WSReset.exe,wuapihost.exe,wuauclt.exe,WUDFCompanionHost.exe,WUDFHost.exe,wusa.exe,WWAHos t.exe,XblGameSaveTask.exe,xcopy.exe,xwizard.exe

gi -path C:\Windows\\*.exe -exclude

bfsvc.exe,explorer.exe,HelpPane.exe,hh.exe,notepad.exe,regedit.exe,RtkBtManServ.exe,splwow64.exe,win hlp32.exe,write.exe

#### gi -path C:\Windows\SysWOW64\\*.exe -exclude

appidtel.exe,appverif.exe,ARP.EXE,at.exe,AtBroker.exe,attrib.exe,auditpol.exe,autochk.exe,autoconv.e xe,autofmt.exe,backgroundTaskHost.exe,BackgroundTransferHost.exe,bitsadmin.exe,bootcfg.exe,bthudtask .exe,ByteCodeGenerator.exe,cacls.exe,calc.exe,CameraSettingsUIHost.exe,CertEnrollCtrl.exe,certreq.ex

#### 23.01.2020 Digital Forensics and Incident Response : Jai Minton

e,certutil.exe,charmap.exe,CheckNetIsolation.exe,chkdsk.exe,chkntfs.exe,choice.exe,cipher.exe,cleanm gr.exe,cliconfg.exe,clip.exe,CloudNotifications.exe,cmd.exe,cmdkey.exe,cmdl32.exe,cmmon32.exe,cmstp. exe,colorcpl.exe,comp.exe,compact.exe,ComputerDefaults.exe,control.exe,convert.exe,CredentialUIBroke r.exe,credwiz.exe,cscript.exe,ctfmon.exe,cttune.exe,cttunesvr.exe,curl.exe,dccw.exe,dcomcnfg.exe,ddo diag.exe,DevicePairingWizard.exe,dfrgui.exe,dialer.exe,diskpart.exe,diskperf.exe,Dism.exe,dllhost.ex e,dllhst3g.exe,doskey.exe,dpapimig.exe,DpiScaling.exe,dplaysvr.exe,dpnsvr.exe,driverquery.exe,dtdump .exe,dvdplay.exe,DWWIN.EXE,DXCap.exe,DXCpl.exe,dxdiag.exe,EaseOfAccessDialog.exe,edpnotify.exe,efsui .exe,EhStorAuthn.exe,esentutl.exe,eudcedit.exe,eventcreate.exe,eventvwr.exe,expand.exe,explorer.exe, extrac32.exe,fc.exe,find.exe,findstr.exe,finger.exe,fixmapi.exe,FlashPlayerApp.exe,fltMC.exe,Fondue. exe,fontdrvhost.exe,fontview.exe,forfiles.exe,fsquirt.exe,fsutil.exe,ftp.exe,GameBarPresenceWriter.e xe,GamePanel.exe,getmac.exe,gpresult.exe,gpupdate.exe,grpconv.exe,hdwwiz.exe,help.exe,hh.exe,HOSTNAM E.EXE,icacls.exe,icsunattend.exe,ieUnatt.exe,iexpress.exe,InfDefaultInstall.exe,InputSwitchToastHand ler.exe,instnm.exe,ipconfig.exe,iscsicli.exe,iscsicpl.exe,isoburn.exe,ktmutil.exe,label.exe,LaunchTM .exe,LaunchWinApp.exe,lodctr.exe,logagent.exe,logman.exe,Magnify.exe,makecab.exe,MASetupCleaner.exe, mcbuilder.exe,mfpmp.exe,mmc.exe,mmgaserver.exe,mobsync.exe,mountvol.exe,MRINFO.EXE,msdt.exe,msfeedss ync.exe,mshta.exe,msiexec.exe,msinfo32.exe,mspaint.exe,msra.exe,mstsc.exe,mtstocom.exe,MuiUnattend.e xe,ndadmin.exe,net.exe,net1.exe,netbtugc.exe,NetCfgNotifyObjectHost.exe,netiougc.exe,Netplwiz.exe,ne tsh.exe,NETSTAT.EXE,newdev.exe,notepad.exe,nslookup.exe,ntprint.exe,odbcad32.exe,odbcconf.exe,OneDri veSetup.exe,openfiles.exe,OpenWith.exe,OposHost.exe,PackagedCWALauncher.exe,PasswordOnWakeSettingFly out.exe,PATHPING.EXE,pcaui.exe,perfhost.exe,perfmon.exe,PickerHost.exe,PING.EXE,PkgMgr.exe,poqexec.e xe,powercfg.exe,PresentationHost.exe,prevhost.exe,print.exe,printui.exe,proquota.exe,provlaunch.exe, psr.exe,quickassist.exe,rasautou.exe,rasdial.exe,raserver.exe,rasphone.exe,RdpSa.exe,RdpSaProxy.exe, RdpSaUacHelper.exe,rdrleakdiag.exe,ReAgentc.exe,recover.exe,reg.exe,regedit.exe,regedt32.exe,regini. exe,Register-

CimProvider.exe,regsvr32.exe,rekeywiz.exe,relog.exe,replace.exe,resmon.exe,RMActivate.exe,RMActivate \_isv.exe,RMActivate\_ssp.exe,RMActivate\_ssp\_isv.exe,RmClient.exe,Robocopy.exe,ROUTE.EXE,RpcPing.exe,r rinstaller.exe,runas.exe,rundll32.exe,RunLegacyCPLElevated.exe,runonce.exe,sc.exe,schtasks.exe,sdbin st.exe,sdchange.exe,sdiagnhost.exe,SearchFilterHost.exe,SearchIndexer.exe,SearchProtocolHost.exe,Sec Edit.exe,secinit.exe,sethc.exe,SettingSyncHost.exe,setup16.exe,setupugc.exe,setx.exe,sfc.exe,shrpubw .exe,shutdown.exe,SndVol.exe,sort.exe,SpatialAudioLicenseSrv.exe,srdelayed.exe,stordiag.exe,subst.ex e,svchost.exe,sxstrace.exe,SyncHost.exe,systeminfo.exe,SystemPropertiesAdvanced.exe,SystemProperties ComputerName.exe,SystemPropertiesDataExecutionPrevention.exe,SystemPropertiesHardware.exe,SystemProp ertiesPerformance.exe,SystemPropertiesProtection.exe,SystemPropertiesRemote.exe,SystemUWPLauncher.ex e,systray.exe,takeown.exe,TapiUnattend.exe,tar.exe,taskkill.exe,tasklist.exe,Taskmgr.exe,tcmsetup.ex e,TCPSVCS.EXE,ThumbnailExtractionHost.exe,timeout.exe,TokenBrokerCookies.exe,TpmInit.exe,tracerpt.ex e,TRACERT.EXE,TSTheme.exe,TsWpfWrp.exe,ttdinject.exe,tttracer.exe,typeperf.exe,tzutil.exe,UIUMPSrv.e xe,unlodctr.exe,unregmp2.exe,upnpcont.exe,user.exe,UserAccountBroker.exe,UserAccountControlSettings. exe,userinit.exe,Utilman.exe,verclsid.exe,verifiergui.exe,VsGraphicsDesktopEngine.exe,VsGraphicsRemo teEngine.exe,vulkaninfo-1-1-0-65-1.exe,vulkaninfo-1-999-0-0-

0.exe,vulkaninfo.exe,w32tm.exe,waitfor.exe,wecutil.exe,WerFault.exe,WerFaultSecure.exe,wermgr.exe,we vtutil.exe,wextract.exe,where.exe,whoami.exe,wiaacmgr.exe,Windows.Media.BackgroundPlayback.exe,Windo ws.WARP.JITService.exe,winrs.exe,winrshost.exe,WinRTNetMUAHostServer.exe,winver.exe,wlanext.exe,wowr eg32.exe,WPDShextAutoplay.exe,write.exe,wscadminui.exe,wscript.exe,WSManHTTPConfig.exe,wsmprovhost.e xe,wusa.exe,WWAHost.exe,xcopy.exe,xwizard.exe

#### **Locate Possible Emotet Service Binaries (Excludes 32Bit Win7 Common Executables)**

gi -path C:\Windows\System32\\*.exe -exclude

AdapterTroubleshooter.exe,aitagent.exe,aitstatic.exe,alg.exe,append.exe,appidcertstorecheck.exe,appi dpolicyconverter.exe,ARP.EXE,at.exe,AtBroker.exe,attrib.exe,audiodg.exe,auditpol.exe,autochk.exe,aut oconv.exe,autofmt.exe,AxInstUI.exe,baaupdate.exe,bcdboot.exe,bcdedit.exe,BdeHdCfg.exe,BdeUISrv.exe,B deUnlockWizard.exe,BitLockerWizard.exe,BitLockerWizardElev.exe,bitsadmin.exe,bootcfg.exe,bridgeunatt end.exe,bthudtask.exe,cacls.exe,calc.exe,CertEnrollCtrl.exe,certreq.exe,certutil.exe,change.exe,char map.exe,chglogon.exe,chgport.exe,chgusr.exe,chkdsk.exe,chkntfs.exe,choice.exe,cipher.exe,cleanmgr.ex e,cliconfg.exe,clip.exe,cmd.exe,cmdkey.exe,cmdl32.exe,cmmon32.exe,cmstp.exe,cofire.exe,colorcpl.exe, comp.exe,compact.exe,CompatTelRunner.exe,CompMgmtLauncher.exe,ComputerDefaults.exe,conhost.exe,conse nt.exe,control.exe,convert.exe,credwiz.exe,cscript.exe,csrss.exe,csrstub.exe,ctfmon.exe,cttune.exe,c ttunesvr.exe,dccw.exe,dcomcnfg.exe,ddodiag.exe,debug.exe,Defrag.exe,DeviceDisplayObjectProvider.exe, DeviceEject.exe,DevicePairingWizard.exe,DeviceProperties.exe,DFDWiz.exe,dfrgui.exe,dialer.exe,diantz .exe,dinotify.exe,diskpart.exe,diskperf.exe,diskraid.exe,Dism.exe,dispdiag.exe,DisplaySwitch.exe,djo in.exe,dllhost.exe,dllhst3g.exe,dnscacheugc.exe,doskey.exe,dosx.exe,dpapimig.exe,DpiScaling.exe,dpla ysvr.exe,dpnsvr.exe,driverquery.exe,drvinst.exe,DRWATSON.EXE,dvdplay.exe,dvdupgrd.exe,dwm.exe,DWWIN. EXE,dxdiag.exe,Dxpserver.exe,Eap3Host.exe,edlin.exe,efsui.exe,EhStorAuthn.exe,esentutl.exe,eudcedit. exe,eventcreate.exe,eventvwr.exe,exe2bin.exe,expand.exe,extrac32.exe,fastopen.exe,fc.exe,find.exe,fi ndstr.exe,finger.exe,fixmapi.exe,fltMC.exe,fontview.exe,forfiles.exe,fsquirt.exe,fsutil.exe,ftp.exe, fvenotify.exe,fveprompt.exe,FXSCOVER.exe,FXSSVC.exe,FXSUNATD.exe,GDI.EXE,getmac.exe,GettingStarted.e xe,gpresult.exe,gpscript.exe,gpupdate.exe,grpconv.exe,hdwwiz.exe,help.exe,HOSTNAME.EXE,hwrcomp.exe,h wrreg.exe,icacls.exe,icardagt.exe,icsunattend.exe,ie4uinit.exe,ieUnatt.exe,iexpress.exe,InfDefaultIn stall.exe,ipconfig.exe,irftp.exe,iscsicli.exe,iscsicpl.exe,isoburn.exe,klist.exe,krnl386.exe,ksetup. exe,ktmutil.exe,label.exe,LocationNotifications.exe,Locator.exe,lodctr.exe,logagent.exe,logman.exe,l ogoff.exe,LogonUI.exe,lpksetup.exe,lpremove.exe,lsass.exe,lsm.exe,Magnify.exe,makecab.exe,manage-

bde.exe,mblctr.exe,mcbuilder.exe,mctadmin.exe,MdRes.exe,MdSched.exe,mem.exe,mfpmp.exe,MigAutoPlay.ex e,mmc.exe,mobsync.exe,mountvol.exe,mpnotify.exe,MpSigStub.exe,MRINFO.EXE,MRT.exe,mscdexnt.exe,msconf ig.exe,msdt.exe,msdtc.exe,msfeedssync.exe,msg.exe,mshta.exe,msiexec.exe,msinfo32.exe,mspaint.exe,msr a.exe,mstsc.exe,mtstocom.exe,MuiUnattend.exe,MultiDigiMon.exe,NAPSTAT.EXE,Narrator.exe,nbtstat.exe,n dadmin.exe,net.exe,net1.exe,netbtugc.exe,netcfg.exe,netiougc.exe,Netplwiz.exe,NetProj.exe,netsh.exe, NETSTAT.EXE,newdev.exe,nlsfunc.exe,nltest.exe,notepad.exe,nslookup.exe,ntkrnlpa.exe,ntoskrnl.exe,ntp rint.exe,ntvdm.exe,ocsetup.exe,odbcad32.exe,odbcconf.exe,openfiles.exe,OptionalFeatures.exe,osk.exe, OxpsConverter.exe,p2phost.exe,PATHPING.EXE,pcalua.exe,pcaui.exe,pcawrk.exe,pcwrun.exe,perfmon.exe,PI NG.EXE,PkgMgr.exe,plasrv.exe,PnPUnattend.exe,PnPutil.exe,poqexec.exe,powercfg.exe,PresentationHost.e xe,PresentationSettings.exe,prevhost.exe,print.exe,PrintBrmUi.exe,printfilterpipelinesvc.exe,PrintIs olationHost.exe,printui.exe,proquota.exe,psr.exe,PushPrinterConnections.exe,qappsrv.exe,qprocess.exe ,query.exe,quser.exe,qwinsta.exe,rasautou.exe,rasdial.exe,raserver.exe,rasphone.exe,rdpclip.exe,rdpi nit.exe,rdpshell.exe,rdpsign.exe,rdrleakdiag.exe,rdrmemptylst.exe,RDVGHelper.exe,ReAgentc.exe,recdis c.exe,recover.exe,redir.exe,reg.exe,regedt32.exe,regini.exe,RegisterIEPKEYs.exe,regsvr32.exe,rekeywi z.exe,relog.exe,RelPost.exe,repair-

bde.exe,replace.exe,reset.exe,resmon.exe,RMActivate.exe,RMActivate\_isv.exe,RMActivate\_ssp.exe,RMActi vate\_ssp\_isv.exe,RmClient.exe,Robocopy.exe,ROUTE.EXE,RpcPing.exe,rrinstaller.exe,rstrui.exe,runas.ex e,rundll32.exe,RunLegacyCPLElevated.exe,runonce.exe,rwinsta.exe,sbunattend.exe,sc.exe,schtasks.exe,s dbinst.exe,sdchange.exe,sdclt.exe,sdiagnhost.exe,SearchFilterHost.exe,SearchIndexer.exe,SearchProtoc olHost.exe,SecEdit.exe,secinit.exe,services.exe,sethc.exe,SetIEInstalledDate.exe,setspn.exe,setupcl. exe,setupSNK.exe,setupugc.exe,setver.exe,setx.exe,sfc.exe,shadow.exe,share.exe,shrpubw.exe,shutdown. exe,sigverif.exe,slui.exe,smss.exe,SndVol.exe,SnippingTool.exe,snmptrap.exe,sort.exe,SoundRecorder.e xe,spinstall.exe,spoolsv.exe,sppsvc.exe,spreview.exe,srdelayed.exe,StikyNot.exe,subst.exe,svchost.ex e,sxstrace.exe,SyncHost.exe,sysedit.exe,syskey.exe,systeminfo.exe,SystemPropertiesAdvanced.exe,Syste mPropertiesComputerName.exe,SystemPropertiesDataExecutionPrevention.exe,SystemPropertiesHardware.exe

#### 23.01.2020 Digital Forensics and Incident Response : Jai Minton

,SystemPropertiesPerformance.exe,SystemPropertiesProtection.exe,SystemPropertiesRemote.exe,systray.e xe,tabcal.exe,takeown.exe,TapiUnattend.exe,taskeng.exe,taskhost.exe,taskkill.exe,tasklist.exe,taskmg r.exe,tcmsetup.exe,TCPSVCS.EXE,timeout.exe,TpmInit.exe,tracerpt.exe,TRACERT.EXE,tscon.exe,tsdiscon.e xe,tskill.exe,TSTheme.exe,TsUsbRedirectionGroupPolicyControl.exe,TSWbPrxy.exe,TsWpfWrp.exe,typeperf. exe,tzutil.exe,ucsvc.exe,UI0Detect.exe,unlodctr.exe,unregmp2.exe,upnpcont.exe,USER.EXE,UserAccountCo ntrolSettings.exe,userinit.exe,Utilman.exe,VaultCmd.exe,VaultSysUi.exe,VBoxControl.exe,VBoxService.e xe,VBoxTray.exe,vds.exe,vdsldr.exe,verclsid.exe,verifier.exe,vmicsvc.exe,vssadmin.exe,VSSVC.exe,w32t m.exe,waitfor.exe,wbadmin.exe,wbengine.exe,wecutil.exe,WerFault.exe,WerFaultSecure.exe,wermgr.exe,we vtutil.exe,wextract.exe,WFS.exe,where.exe,whoami.exe,wiaacmgr.exe,wimserv.exe,wininit.exe,winload.ex e,winlogon.exe,winresume.exe,winrs.exe,winrshost.exe,WinSAT.exe,WINSPOOL.EXE,winver.exe,wisptis.exe, wksprt.exe,wlanext.exe,wlrmdr.exe,WOWDEB.EXE,WOWEXEC.EXE,WPDShextAutoplay.exe,wpnpinst.exe,write.exe ,wscript.exe,WSManHTTPConfig.exe,wsmprovhost.exe,wsqmcons.exe,wuapp.exe,wuauclt.exe,WUDFHost.exe,wus a.exe,xcopy.exe,xpsrchvw.exe,xwizard.exe

gi -path C:\Windows\\*.exe -exclude

bfsvc.exe,explorer.exe,fveupdate.exe,HelpPane.exe,hh.exe,notepad.exe,regedit.exe,Sysmon.exe,twunk\_16 .exe,twunk\_32.exe,winhelp.exe,winhlp32.exe,write.exe

#### **Determine if user Trusted a doc and ran a macro**

Note: Don't forget to load in user hive.

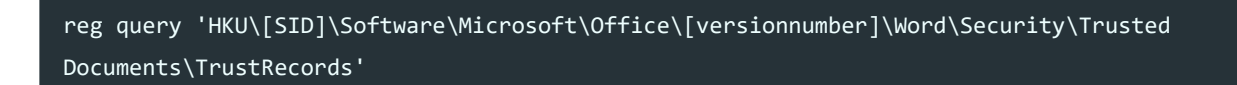

Note: This will show the file name/location and metadata in Hex. If the last lot of hex is FFFFFF7F then the user enabled the macro.

#### **[Locate Possible DLL Search Order Hijacking](https://attack.mitre.org/techniques/T1038/) (https://attack.mitre.org/techniques/T1038/)**

Note: A legitimate clean executable can be used to run malicious DLLs based on how the software searches for them.

More information on Microsoft Docs [\(https://docs.microsoft.com/en-us/windows/win32/dlls/dynamic-link](https://docs.microsoft.com/en-us/windows/win32/dlls/dynamic-link-library-search-order)library-search-order)

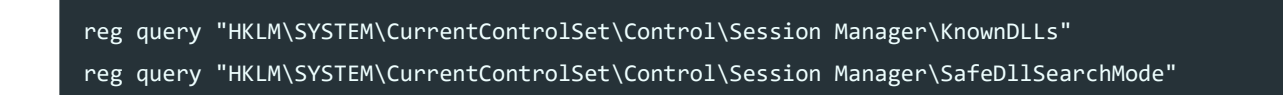

#### **Search order for desktop applications:**

If SafeDllSearchMode is enabled (is by default), the search order is as follows:

- The same directory from which the executable is run.
- The System Directory (Usually C:\Windows\System32).
- The 16-bit System Directory.
- The Windows Directory (Usually C:\Windows).
- The Current Directory (From the process which executed the executable).
- The directories that are listed in the PATH environment variable.

If SafeDllSearchMode is disabled (SafeDllSearchMode has a reg value of 0), the search order is as follows:

- The same directory from which the executable is run.
- The Current Directory (From the process which executed the executable).
- The System Directory (Usually C:\Windows\System32).
- The 16-bit System Directory.
- The Windows Directory (Usually C:\Windows).
- The directories that are listed in the PATH environment variable.

#### **[Locate Possible Dll Side Loading](https://attack.mitre.org/techniques/T1073/) (https://attack.mitre.org/techniques/T1073/)**

Note: A legitimate clean executable can be used to run malicious DLLs based on issues with a manifest file used by the application to load DLLs.

reg query "HKLM\SOFTWARE\Microsoft\Windows\CurrentVersion\SideBySide\Winners"

By placing a malicious DLL in the below locations legitimate binaries may have been used to sideload these malicious DLLs.

- C:\Windows\WinSxS
- C:\Windows\SXS

#### **Unique Sideload DLL hashes (may take some time)**

(gci -path C:\Windows\WinSxS -recurse -include \*.dll|gi -ea SilentlyContinue|filehash).hash|sort -u

#### **Unsigned or Invalid Sideload DLLs (there will be a lot)**

gci -path C:\Windows\WinSxS -recurse -include \*.dll | Get-AuthenticodeSignature | Where-Object Status -NE "Valid"

#### **Unsigned Sideload DLLs (Less noise)**

gci -path C:\Windows\WinSxS -recurse -include \*.dll | Get-AuthenticodeSignature | Where-Object Status -E "NotSigned" gci -path C:\Windows\WinSxS -recurse -include \*.ocx | Get-AuthenticodeSignature | Where-Object Status -NE "Valid"

#### **Hash of Unsigned Sideload DLLs**

gci -path C:\Windows\WinSxS -recurse -include \*.dll | Get-AuthenticodeSignature | Where-Object Status -E "NotSigned" | Select Path | gi -ea SilentlyContinue | filehash | sort -u gci -path C:\Windows\WinSxS -recurse -include \*.ocx | Get-AuthenticodeSignature | Where-Object Status -NE "Valid" | Select Path | gi -ea SilentlyContinue | filehash | sort -u

#### **Find files without extensions**

Get-ChildItem -Path C:\Users\[user]\AppData -Recurse -Exclude \*.\* -File -Force -ea SilentlyContinue

#### **Remediate malicious files**

rmdir %localappdata%\maliciousdirectory\ /s del /F %localappdata%\maliciousdirectory\malware.exe

Powershell:

Remove-Item [C:\Users\Public\\*.exe] Remove-Item -Path [C:\Users\Public\malware.exe] -Force Get-ChildItem \* -Include \*.exe -Recurse | Remove-Item

#### **Detect Persistent WMI Subscriptions**

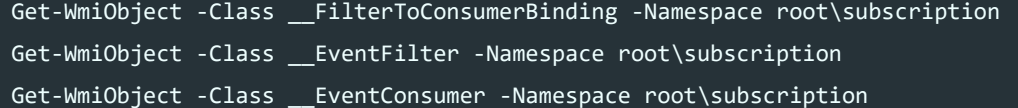

#### **Remediate Persistent WMI Subscriptions**

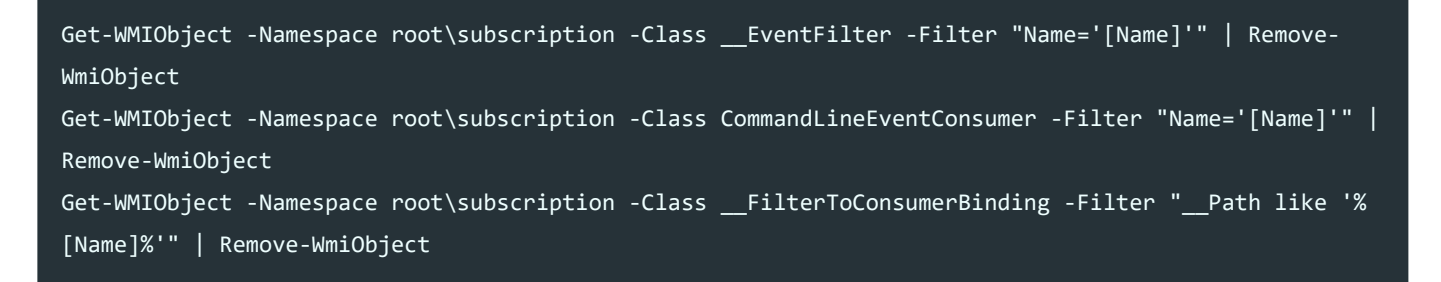

#### **Enumerate WMI Namespaces (https://learn[powershell.net/2014/05/09/quick-hits-list-all-available-wmi](https://learn-powershell.net/2014/05/09/quick-hits-list-all-available-wmi-namespaces-using-powershell/)namespaces-using-powershell/)**

```
Function Get-WmiNamespace ($Path = 'root')
{
        foreach ($Namespace in (Get-WmiObject -Namespace $Path -Class __Namespace))
        \sqrt{2}$FullPath = $Path + "/" + $Namespace.Name
                Write-Output $FullPath
                Get-WmiNamespace -Path $FullPath
        }
}
Get-WMINamespace -Recurse
```
### **Mimikatz Detection**

The below represent registry keys which make it more difficult for Mimikatz to work. Modification of these keys may indicate an attacker trying to execute Mimikatz within an environment if they were set to their more secure state. Always test prior to changing registry keys such as these in a production environment to ensure nothing breaks.

```
HKLM\SYSTEM\CurrentControlSet\Control\SecurityProviders\WDigest
        - "UseLogonCredential" should be 0 to prevent the password in LSASS
HKLM\SYSTEM\CurrentControlSet\Control\Lsa
        - "RunAsPPL" should be set to dword:00000001 to enable LSA Protection which prevents non-
protected processes from interacting with LSASS. 
        - Mimikatz can remove these flags using a custom driver called mimidriver.
                - This uses the command **!+** and then **!processprotect /remove
/process:lsass.exe** by default so tampering of this registry key can be indicative of Mimikatz
activity.
```
The Mimikatz Yara rule [\(https://github.com/gentilkiwi/mimikatz/blob/master/kiwi\\_passwords.yar\)](https://github.com/gentilkiwi/mimikatz/blob/master/kiwi_passwords.yar) may also prove useful.

### **EventLog Tampering Detection**

reg query HKLM\SYSTEM\CurrentControlSet\Services\EventLog\ /s /v File reg query HKLM\SYSTEM\CurrentControlSet\Services\EventLog\ /s /v MaxSize reg query HKLM\SYSTEM\CurrentControlSet\Services\EventLog\ /s /v Retention sc.exe query eventlog

DanderSpritz eventlogedit [\(https://github.com/fox-it/danderspritz-evtx\)](https://github.com/fox-it/danderspritz-evtx)

#### **Putty Detection**

reg query HKCU\Software\SimonTatham\PuTTY\Sessions /s

#### **Installed Updates**

(WMI Quick Fix Engineering)

wmic qfe

#### **Installed Software/Packages**

reg query HKLM\SOFTWARE\Wow6432Node\Microsoft\Windows\CurrentVersion\Uninstall\ /s | findstr "DisplayName" reg query HKLM\Software\Microsoft\Windows\CurrentVersion\Uninstall\ /s | findstr "DisplayName" wmic product get name,version /format:csv wmic product get /ALL dism /online /get-packages

#### Powershell: Full List for all users using uninstall keys in registry

\$(Get-ItemProperty HKLM:\Software\Wow6432Node\Microsoft\Windows\CurrentVersion\Uninstall\\*; Get-ItemProperty HKLM:\SOFTWARE\Microsoft\Windows\CurrentVersion\Uninstall\\*;New-PSDrive -Name HKU - PSProvider Registry -Root Registry::HKEY USERS| Out-Null; \$UserInstalls += gci -Path HKU: | where  $\{\$$ .Name -match 'S-\d-\d+-(\d+-){1,14}\d+\$'} | foreach {\$ .PSChildName };\$(foreach (\$User in \$UserInstalls){Get-ItemProperty HKU:\\$User\SOFTWARE\Microsoft\Windows\CurrentVersion\Uninstall\\*});\$UserInstalls = \$null;try{Remove-PSDrive -Name HKU}catch{};)|where {(\$\_.DisplayName -ne \$null) -and (\$\_.Publisher -ne \$null)} | Select DisplayName,DisplayVersion,Publisher,InstallDate,UninstallString |FT

#### **Process information**

(pslist requires sysinternals pslist.exe):

```
wmic process list full /format:csv
wmic process get name,parentprocessid,processid /format:csv
wmic process get ExecutablePath,processid /format:csv
wmic process get name,ExecutablePath,processid,parentprocessid /format:csv | findstr /I "appdata"
wmic process where processid=[PID] get parentprocessid
wmic process where processid=[PID] get commandline
wmic process where "commandline is not null and commandline!=''" get name,commandline /format:csv
Get-WmiObject win32_process -Filter "name like '%powershell.exe'" | select processId,commandline|FL
pslist
```
### **Scan for malware with Windows Defender**

"%ProgramFiles%\Windows Defender\MpCmdRun.exe" -Scan -ScanType 1 "%ProgramFiles%\Windows Defender\MpCmdRun.exe" -Scan -ScanType 2 "%ProgramFiles%\Windows Defender\MpCmdRun.exe" -Scan -ScanType 3 -File C:\Users\ [username]\AppData\Local\Temp

Note: Types are as follows

- 1: Quick scan
- 2: Full system scan
- 3: File and directory custom scan

#### **Check Windows Defender for excluded files**

reg query "HKEY LOCAL MACHINE\SOFTWARE\Microsoft\Windows Defender\Exclusions" /s Get-ChildItem 'HKLM:\SOFTWARE\Microsoft\Windows Defender\Exclusions'

#### **Delete Windows Defender excluded files**

reg delete "HKEY\_LOCAL\_MACHINE\SOFTWARE\Microsoft\Windows Defender\Exclusions\Paths" /v " [RegkeyValue]" reg delete "HKEY LOCAL MACHINE\SOFTWARE\Microsoft\Windows Defender\Exclusions\Paths"

Remove-ItemProperty -Path 'HKLM:\SOFTWARE\Microsoft\Windows Defender\Exclusions\Paths' -Name "Paths"

#### **Check and Set Access Control Lists**

Get-Acl -Path 'HKLM:\SOFTWARE\Microsoft\Windows Defender\Exclusions\Paths'|FL Get-Acl -Path [FileWithRequiredAccess] | Set-Acl -Path 'HKLM:\SOFTWARE\Microsoft\Windows Defender\Exclusions\Paths'

#### **Check Security Descriptor Definition Language (SDDL) and Access Control Entries (ACE) for services**

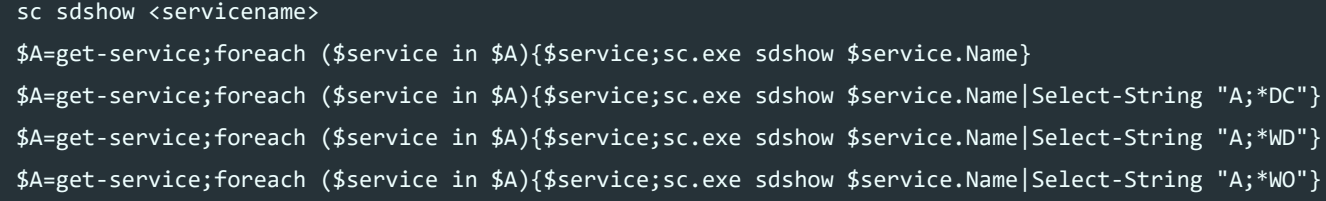

More information on ACE Strings [\(https://docs.microsoft.com/en-us/windows/win32/secauthz/ace-strings\)](https://docs.microsoft.com/en-us/windows/win32/secauthz/ace-strings) and the level of access they can provide.

#### **Obtain hash for all running executables**

#### **Issues with spaces in names but supports CMD.exe**

FOR /F %i IN ('wmic process where "ExecutablePath is not null" get ExecutablePath') DO certutil hashfile %i SHA256 | findstr -v : >> output.txt

#### **Powershell (Special thanks Lee Holmes)**

#### (gps|gi -ea SilentlyContinue|filehash).hash|sort -u

#### **My less efficient powershell**

foreach (\$process in Get-WmiObject win32\_process | where {\$\_.ExecutablePath -notlike ""}) {Get-FileHash \$process.ExecutablePath | Format-List}

foreach (\$process in Get-WmiObject win32\_process | where {\$\_.ExecutablePath -notlike ""}) {Get-FileHash \$process.ExecutablePath | select Hash -ExpandProperty Hash}

\$A = \$( foreach (\$process in Get-WmiObject win32\_process | where {\$\_.ExecutablePath -notlike ""}) {Get-FileHash \$process.ExecutablePath | select Hash -ExpandProperty Hash}) |Sort-Object| Get-Unique;\$A

#### **Obtain hash and network connections for running executables**

Get-NetTCPConnection -State Established|? RemoteAddress -NotLike "127.\*"| Select RemoteAddress, RemotePort, OwningProcess, @{n="Path";e={(gps -Id \$\_.OwningProcess).Path}},@{n="Hash";e={(gps -Id \$\_.OwningProcess|gi|filehash).hash}}, @{n="User";e={(gps -Id \$\_.OwningProcess - IncludeUserName).UserName}}|sort|gu -AS|FT

#### **Obtain hash of DLLs currently loaded by processes**

\$A = \$(foreach (\$dll in gps|select -ExpandProperty modules -ea SilentlyContinue|? FileName -NotLike "C:\Windows\SYSTEM32\\*"){Get-FileHash \$dll.FileName| select Hash -ExpandProperty Hash})|Sort-Object| Get-Unique;\$A

\$A = \$(foreach (\$dll in gps|select -ExpandProperty modules -ea SilentlyContinue){Get-FileHash \$dll.FileName| select Hash -ExpandProperty Hash})|Sort-Object| Get-Unique;\$A

#### **Obtain processes running which are running a DLL**

\$A=(gps|select -ExpandProperty modules -ea SilentlyContinue | where {\$\_.ModuleName -Like 'sechost.dll' -or \$\_.ModuleName -Like 'ntdll.dll'} | sort -u);if(\$A[0].Size -ge -1) {foreach (\$Module in \$A){tasklist /m \$Module.ModuleName}};

#### **Obtain hash of unsigned or invalid DLLs currently loaded by processes**

 \$A=\$(foreach (\$dll in gps|select -ExpandProperty modules -ea SilentlyContinue){Get-AuthenticodeSignature \$dll.FileName |Where-Object Status -NE "Valid"|Select Path});\$B=\$(foreach (\$dll in \$A){Get-FileHash \$dll.Path| select Hash -ExpandProperty Hash})|Sort-Object| Get-Unique;\$B

**[Obtain DLL information ListDLLs](https://docs.microsoft.com/en-us/sysinternals/downloads/listdlls) (https://docs.microsoft.com/enus/sysinternals/downloads/listdlls)**

listdlls [-r] [-v | -u] [processname|pid] listdlls [-r] [-v] [-d dllname]

#### **Obtain unsigned DLL information loaded by processes**

listdlls -u

#### **Obtain DLLs in use by processes**

listdlls -v processname -accepteula listdlls -v -d dllname.dll -accepteula listdlls -v PID -accepteula

#### **Determine handles on a file**

handle [[-a] [-u] | [-c <handle> [-l] [-y]] | [-s]] [-p <processname>|<pid>> [name] handle -a -u -s -p exp handle windows\system

#### **Verify EternalBlue Patch (MS17-010) is installed - Microsoft (https://support.microsoft.com/en[us/help/4023262/how-to-verify-that-ms17-010-is-installed\)](https://support.microsoft.com/en-us/help/4023262/how-to-verify-that-ms17-010-is-installed)**
Note: This impacts the SMB 1.0 Server Driver, if you don't have the below, then it's not installed. If you do you can use the above to determine patch level.

```
get-item C:\Windows\system32\drivers\srv.sys | FL VersionInfo
get-hotfix -id KB<111111>
```
## **Obtain TXT records from recently resolved domains**

foreach (\$domains in Get-DnsClientCache){Resolve-DnsName \$domains.Entry -Type "TXT"|Select Strings|? Strings -NotLike ""};

# **Check all Appdata files for unsigned or invalid executables**

Get-ChildItem -Recurse \$env:APPDATA\..\\*.exe -ea SilentlyContinue| ForEach-object {Get-AuthenticodeSignature \$\_ -ea SilentlyContinue} | Where-Object {\$\_.status -ine "Valid"}|Select Status,Path

#### **Investigate WMI Usage**

Note: Requires Strings [\(https://docs.microsoft.com/en-us/sysinternals/downloads/strings\)](https://docs.microsoft.com/en-us/sysinternals/downloads/strings)

strings -q C:\windows\system32\wbem\repository\objects.data

### **Find executables and scripts in Path directories (\$env:Path)**

Get-Command \* -Type Application | FT -AutoSize Get-Command -Name \* | FL FileVersionInfo

## **Find files created/written based on date date**

Get-ChildItem C:\ -recurse -ea SilentlyContinue -force | where-object { \$\_.CreationTime.Date -match "12/25/2014"} Get-ChildItem C:\ -recurse -ea SilentlyContinue -force | where-object { \$\_.LastWriteTime -match "12/25/2014"} Get-ChildItem C:\ -recurse -ea SilentlyContinue -force | where-object { \$\_.CreationTime.Hour -gt 2 and \$ .CreationTime.Hour -lt 15}

## **Check running executables for malware via VirusTotal**

**Note: VT Has a rate limit for the Public API so this won't work if you are using the Public API. All 1 liners require VTAPIKey to be set as your VirusTotal API key**

foreach (\$process in Get-WmiObject win32\_process | where {\$\_.ExecutablePath -notlike ""}) {Invoke-RestMethod -Method 'POST' -Uri 'https://www.virustotal.com/vtapi/v2/file/report' -Body @{ resource = (Get-FileHash \$process.ExecutablePath | select Hash -ExpandProperty Hash); apikey = "[VTAPIKey]"}}

#### **This query uses a 15 second timeout to ensure only 4 queries are submitted a minute**

foreach (\$process in Get-WmiObject win32 process | where {\$ .ExecutablePath -notlike ""}) {Invoke-RestMethod -Method 'POST' -Uri 'https://www.virustotal.com/vtapi/v2/file/report' -Body @{ resource = (Get-FileHash \$process.ExecutablePath | select Hash -ExpandProperty Hash); apikey = " [VTAPIKey]"};Start-Sleep -Seconds 15;}

#### **This query uses a 15 second timeout to ensure only 4 queries are submitted a minute and only unique hashes are queried**

\$A = \$( foreach (\$process in Get-WmiObject win32\_process | where {\$\_.ExecutablePath -notlike ""}) {Get-FileHash \$process.ExecutablePath | select Hash -ExpandProperty Hash}) |Sort-Object| Get-Unique -AsString; foreach (\$process in \$A) {Invoke-RestMethod -Method 'POST' -Uri 'https://www.virustotal.com/vtapi/v2/file/report' -Body @{ resource =(\$process); apikey = " [VTAPIKey]"};Start-Sleep -Seconds 15;}

#### **Scan systems for IOA/IOC (Yara)**

Loki Scanner [\(https://github.com/Neo23x0/Loki\)](https://github.com/Neo23x0/Loki)

```
loki-upgrader.exe
loki.exe -p [Directory]
```
Crowdresponse Scanner [\(https://www.crowdstrike.com/resources/community-tools/crowdresponse/\)](https://www.crowdstrike.com/resources/community-tools/crowdresponse/)

CrowdResponse -v -i config.txt -o out.xml

IREC Tactical [\(https://binalyze.com/download/irec/\)](https://binalyze.com/download/irec/)

```
IREC.exe --triage-memory
IREC.exe -ad "\\MACHINE\IREC-DIR" --triage-ruleset MyYaraRules --triage-memory
```
Yara [\(https://github.com/virustotal/yara/releases/latest\)](https://github.com/virustotal/yara/releases/latest)

yara32.exe -d filename=[file defined in ruleset.yar] [ruleset.yar] [file to scan] yara32.exe -d filename=[svchost.exe] [ruleset.yar] -r [directory to scan]

yara rule.yara malware.exe -s

# **Kill malicious process**

```
wmic process where name="malware.exe" call terminate
wmic process where processid=[PID] delete
taskkill /IM malware.exe
taskkill /PID [PID] /T
```
Note: Call terminate allows you to specify an exit status in terms of a signed integer or a quoted negative value. Both methods essentially function the same by calling TerminateProcess.

## **Dump full process memory**

(procdump requires systinternals procdump.exe)

procdump -ma [processID]

### **Network connections**

(tcpvcon requires sysintenals tcpvcon.exe):

```
ipconfig /all
netstat –anob
netstat -ano
Tcpvcon -a
```
## **Routing table and ARP cache**

```
route print
arp -a
```
# **Contents of DNS revolver**

(useful for recent web history)

ipconfig /displaydns

# **Latest system activities**

(requires Nirsoft's LastActivityView)

LastActivityView.exe /shtml "LastActivityView.html"

# **Driver information**

wmic sysdriver list brief /format:csv driverquery driverquery /FO list /v driverquery /si wmic sysdriver list full

## **Process and extra information**

```
tasklist /m
tasklist /m /fi "pid eq [PID]"
tasklist /svc
wmic process where processid=[PID] get commandline
tasklist /v
```
### **Hosts file and service>port mapping**

type %SystemRoot%\System32\drivers\etc\hosts type %SystemRoot%\System32\drivers\etc\services

# **Recycle Bin Forensics**

- Named as  $$I = Metadata of file (Info)$
- Named as  $$R = The file contents itself (Recovery)$
- Located at %SystemRoot%\..\\$Recycle.Bin in win vista and later commonly (C:\$Recycle.Bin)
- Use dir /a via cmd to show recycle bin SID folders and files

# **DCOM Information**

wmic dcomapp get /all /format:List

# **Service Information**

(psservice requires sysinternals psservice.exe):

wmic service list full net start sc query wmic loadorder psservice

# **Stop and disable/delete malicious service**

```
net stop [servicename]
sc config [servicename] start= disabled
sc delete [servicename]
```
### **cmd history**

doskey /history

Linux Subsystem for Windows 10 may have history in a location such as:

C:\Users\

[User]\AppData\Local\Packages\CanonicalGroupLimited.UbuntuonWindows\_79rhkp1fndgsc\LocalState\rootfs\ home\[user]

# **Files greater than a 10mb**

FOR /R C:\ %i in (\*) do @if %~zi gtr 10000000 echo %i %~zi

# **Temp files greater than 10mb**

FOR /R C:\Users\[User]\AppData %i in (\*) do @if %~zi gtr 10000000 echo %i %~zi

# **Locate process handles (e.g. files open by process)**

*Note: Requires handles/handles64.exe from sysinternals*

handle64.exe -p [PID/name] -nobanner handle64.exe -a -p [PID/name] -nobanner handle64.exe -a -l -p [PID/name] -nobanner handle64.exe -a -l -u -p keepass -nobanner

# **Close process handles (e.g. files open by process)**

*Note: Requires handles/handles64.exe from sysinternals*

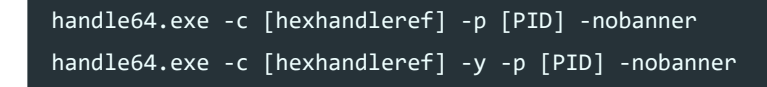

# **Event logs between a timeframe**

[This tool is useful for gathering all windows events within a given timeframe: Event Finder2](https://github.com/BeanBagKing/EventFinder2) (https://github.com/BeanBagKing/EventFinder2)

# **Check audit policies**

auditpol /get /category:\*

# **Set logging on all success/failure events**

(WARNING THIS WILL PRODUCE A LOT OF NOISE, TAILOR TO YOUR NEEDS)

auditpol /set /category:\* /success:enable /failure:enable

# **Check for Windows Security Logging Bypass**

Special thanks to Grzegorz Tworek - 0gtweet [\(https://twitter.com/0gtweet/status/1182516740955226112\)](https://twitter.com/0gtweet/status/1182516740955226112)

reg query HKLM\System\CurrentControlSet\Control\MiniNt

# **Check group policies**

gpresult /Z /SCOPE COMPUTER gpresult /Z /SCOPE USER gpresult /R /SCOPE COMPUTER gpresult /R /SCOPE USER gpresult /r /z ls C:\Users\[username]\AppData\Local\GroupPolicy\DataStore ls C:\Windows\system32\GroupPolicy\DataStore

# **Obtain mode settings for ports**

#### mode

## **Event Logs for offline analysis**

Event logs can be found: %SystemRoot%\System32\winevt\Logs

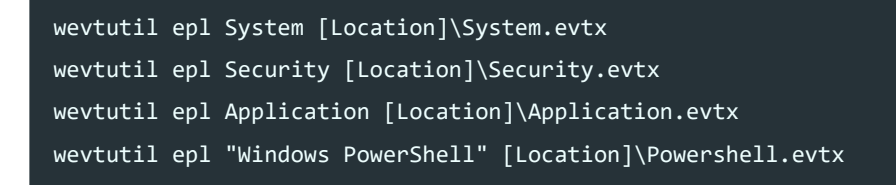

Powershell, export to CSV (Note: has issues):

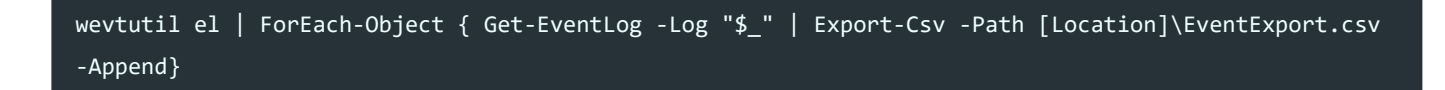

Copy all event logs:

XCOPY C:\Windows\System32\winevt\Logs [Location] /i

# **Timeline Windows Event Logs.**

An easy way to explore Windows event logs is to dump them into a normalized csv format using EvtxExplorer.

EvtxExplorer: [\(https://ericzimmerman.github.io/#!index.md\)](https://ericzimmerman.github.io/#!index.md)

EvtxECmd.exe -d "C:\Windows\System32\winevt\Logs" --csv C:\ --csvf AllEvtx.csv

From here you can analyse the CSV using Timeline explorer to view relevant information and group by MAPs.

TimelineExplorer: [\(https://ericzimmerman.github.io/#!index.md\)](https://ericzimmerman.github.io/#!index.md)

Common IIS logs can often be found in the below locations:

- %SystemDrive%\inetpub\logs\LogFiles
- %SystemRoot%\System32\LogFiles\W3SVC1
- %SystemDrive%\inetpub\logs\LogFiles\W3SVC1
	- Note: replace 1 with the number for your IIS website ID
- %SystemDrive%\Windows\System32\LogFiles\HTTPERR

Common Apache logs can often be found in the below locations:

- /var/log
- /var/log/httpd/access.log
- /var/log/apache/access.log
- /var/log/apache2/access.log
- /var/log/httpd-access.log

Other logs can be found in the below, often using the Event Trace Log (ETL) format:

- C:\Windows\System32\LogFiles
- C:\Windows\Panther

ETL format can be parsed using tracerpt which is included in Windows, some examples below.

```
tracerpt C:\Windows\System32\LogFiles\WMI\Terminal-Services-RPC-Client.etl
tracerpt logfile1.etl logfile2.etl -o logdump.xml -of XML
tracerpt logfile.etl -o logdmp.xml -of XML -lr -summary logdmp.txt -report logrpt.xml
tracerpt logfile1.etl logfile2.etl -o -report
tracerpt logfile.etl counterfile.blg -report logrpt.xml -df schema.xml
tracerpt -rt "NT Kernel Logger" -o logfile.csv -of CSV
```
Software specific logs are often stored in readable formats at any of the following locations.

```
%AppData%\[softwarename] (e.g. C:\Users\[username]\AppData\Roaming\[softwarename]\)
%LocalAppData%\[softwarename] (e.g. C:\Users\[username]\AppData\Local\[softwarename]\)
%programfiles%\[softwarename] (e.g. C:\Program Files\[softwarename]\)
%programfiles(x86)%\[softwarename] (e.g. C:\Program Files (x86)\[softwarename]\)
```
You may also find useful memory crashdumps at the below:

```
C:\Users\[username]\AppData\Local\CrashDumps
C:\Users\[username]\AppData\Local\Microsoft\Windows\WER\
```
# **Security log information**

Note: Logs and their event codes have changed over time. Most of the references here are for Windows Vista and Server 2008 onwards rather than Windows 2000,XP,Server 2003. More information on them may be added in the future if required.

(psloglist requires psloglist.exe from systinternals):

```
wevtutil qe security /f:text
eventquery.vbs /L security
wevtutil qe security /f:text | Select-String -Pattern "Event ID: [EventCode]" -Context 2,20
wevtutil qe security /f:text | Select-String -Pattern "Event ID: [EventCode]" -Context 2,20 |
findstr "Account Name:"
psloglist -s -x security
```
Note: Some suspicious events - "Event log service was stopped", "Windows File Protection is not active on this system", "The MS Telnet Service has started successfully"

- Security: 4720 (Account created)
- Security: 4722 (Account enabled)
- Security: 4724 (Password reset)
- Security: 4723 (User changed password)
- Security: 4736 (Account deleted)
- Security: 4781 (Account renamed)
- Security: 4738 (User account change)
- Security: 4688 (A new process has been created)
- Security: 4732 (Account added to a group)
- Security: 4733 (Account removed from a group)
- Security: 1102 (Audit log cleared)
- Security: 4614 (Security System Extension)
- Security: 4672 (Special privileges assigned to new logon)
- Security: 4624 (Account successfully logged on)
- Security: 4698 (Scheduled Task Creation)
- Security: 4702 (Scheduled Task Modified)
- Security: 4699 (Scheduled Task Deleted)
- Security: 4701 (Scheduled Task Disabled)
- Security: 4700 (Scheduled Task Enabled)
- Security: 4697 (Service Installation)
- Security: 4625 (Account failed to log on)
- Security: 4776 (The domain controller attempted to validate credentials for an account)
- Security: 4634 (Account successfully logged off)
- Security: 4740 (A user account was locked out)
- Security: 4767 (A user account was unlocked)
- Security: 4778 (Remote Desktop session reconnected)
- Security: 4779 (Remote desktop session disconnected)
- Security: 4625 (A user account failed to log on)
- Security: 4648 (A logon was attempted using explicit credentials)
- Security: 4768 (A Kerberos authentication ticket (TGT) was requested)
	- 0x6 (The username doesn't exist) Bad username or not yet replicated to DC
	- 0xC (Start time is later than end time Restricted workstation)
	- 0x12 (Account locked out, disabled, expired, restricted, or revoked etc)
- Security: 4771 (Kerberos pre-authentication failed)
	- 0x10 Smart card logon is being attempted and the proper certificate cannot be located.
	- 0x17 The user's password has expired.
	- 0x18 The wrong password was provided.
- Security: Greater than 4720 Eand less than 4764 (Account/group modifications)

# **Logon type information**

- Type: 0 (Used only by System account authentications)
- Type: 2 (Interactive Logon)
- Type: 3 (Network Authentication/SMB Auth Logon)
- Type: 4 (Batch Logon)
- Type: 5 (Service Logon)
- Type: 7 (Unlock Logon)
- Type: 8 (Network Cleartext Logon)
- Type: 9 (New Credentials Logon)
- Type: 10 (Terminal/RDP Logon Type)
- Type: 11 (Cached Interactive)
- Type: 12 (Cached Remote Interactive)
	- o Same as RemoteInteractive. This is used for internal auditing.
- Type: 13 (Cached Unlock Logon)
	- o Same as Unlock Logon.

# **Special logon information (4672)**

23.01.2020 Digital Forensics and Incident Response : Jai Minton

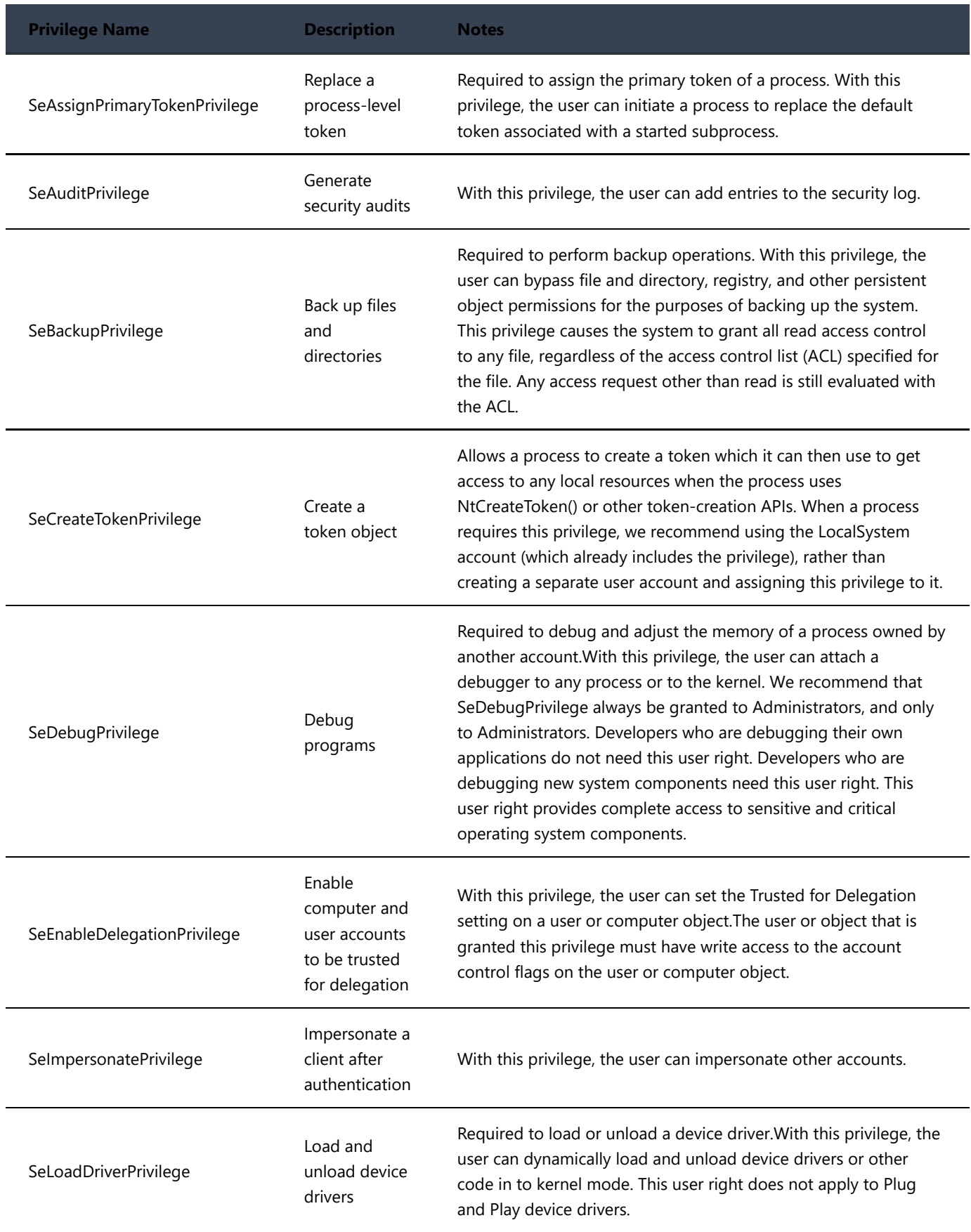

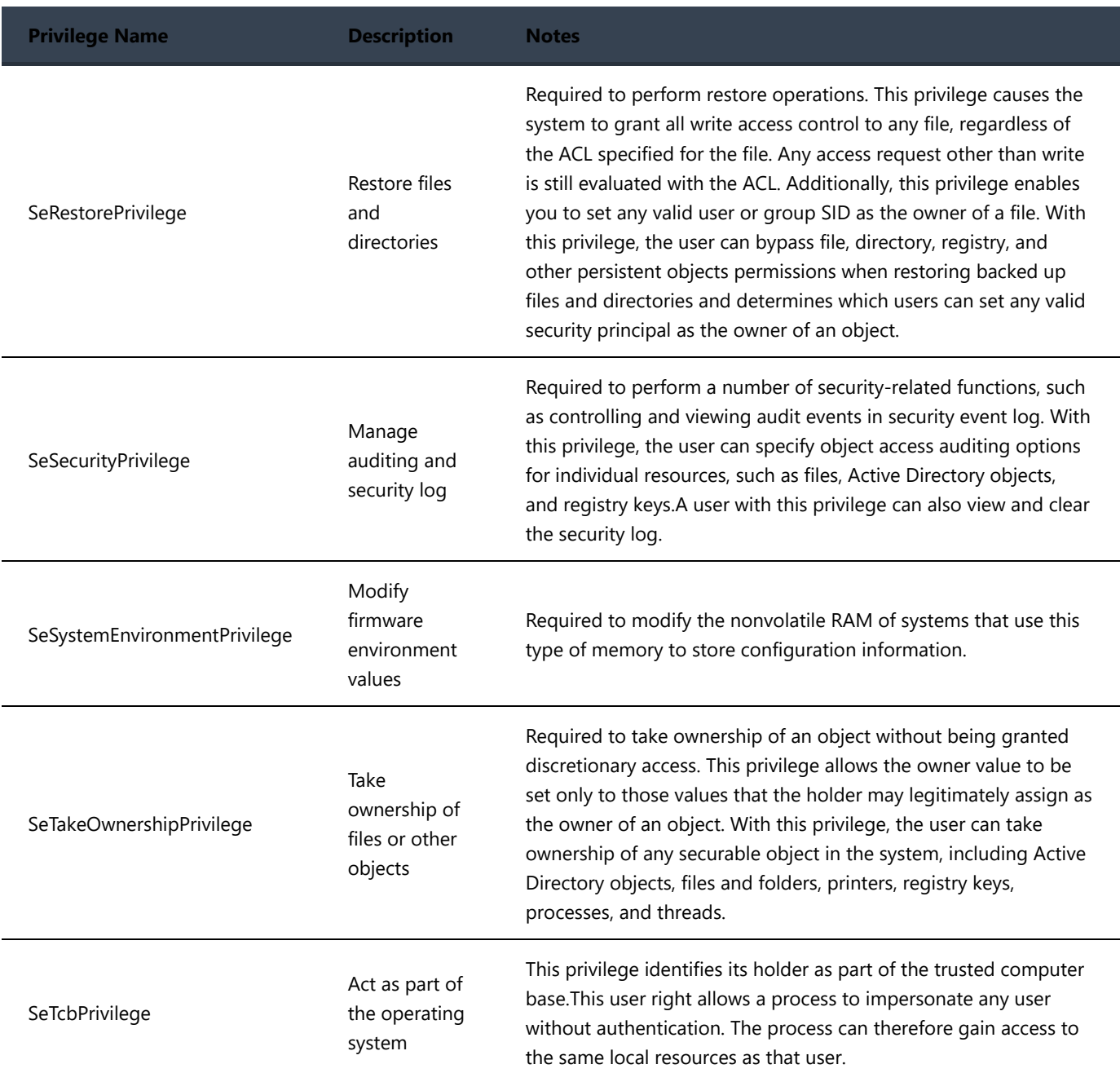

# **System log information:**

wevtutil qe system /f:text eventquery.vbs /L system

Note: Some useful events -

- System: 7030 (Basic Service Operations)
- System: 7040 (The start type of a service was changed from disabled to auto start)
- System: 7045 (Service Was Installed)
- System: 1056 (DHCP Server Oddities)
- System: 10000 (COM Functionality)
- System: 20001 (Device Driver Installation)
- System: 20002 (Remote Access)
- System: 20003 (Service Installation)

# **Sysmon log information**

When installed and running the event log is located at: "Applications and Services Logs/Microsoft/Windows/Sysmon/Operational"

Note: A WMI consumer is a management application or script that interacts with the WMI infrastructure. https://docs.microsoft.com/en-us/windows/desktop/WmiSdk/wmi-architecture

- Sysmon: 1 (Process create)
- Sysmon: 2 (File creation time)
- Sysmon: 3 (Network connection detected)
- Sysmon: 4 (Sysmon service state changed)
- Sysmon: 5 (Process terminated)
- Sysmon: 6 (Driver loaded)
- Sysmon: 9 (Image loaded)
- Sysmon: 10 (Process accessed)
- Sysmon: 11 (File created)
- Sysmon: 12 (Registry object added or deleted)
- Sysmon: 13 (Registry value set)
- Sysmon: 14 (Registry object renamed)
- Sysmon: 15 (File stream created)
- Sysmon: 16 (Sysmon configuration changed)
- Sysmon: 17 (Named pipe created)
- Sysmon: 18 (Named pipe connected)
- Sysmon: 19 (WMI filter)
- Sysmon: 20 (WMI consumer)
- Sysmon: 21 (WMI consumer filter)
- Sysmon: 22 (DNS Query)

# **Active Directory Investigation**

Note: Live information can be found using DSQuery (https://docs.microsoft.com/en-us/previous[versions/windows/it-pro/windows-server-2012-R2-and-2012/cc732952\(v=ws.11\)\)](https://docs.microsoft.com/en-us/previous-versions/windows/it-pro/windows-server-2012-R2-and-2012/cc732952(v=ws.11)) or Netdom [\(https://docs.microsoft.com/en-us/previous-versions/windows/it-pro/windows-server-2012-R2-and-](https://docs.microsoft.com/en-us/previous-versions/windows/it-pro/windows-server-2012-R2-and-2012/cc772217(v=ws.11))2012/cc772217(v=ws.11)).

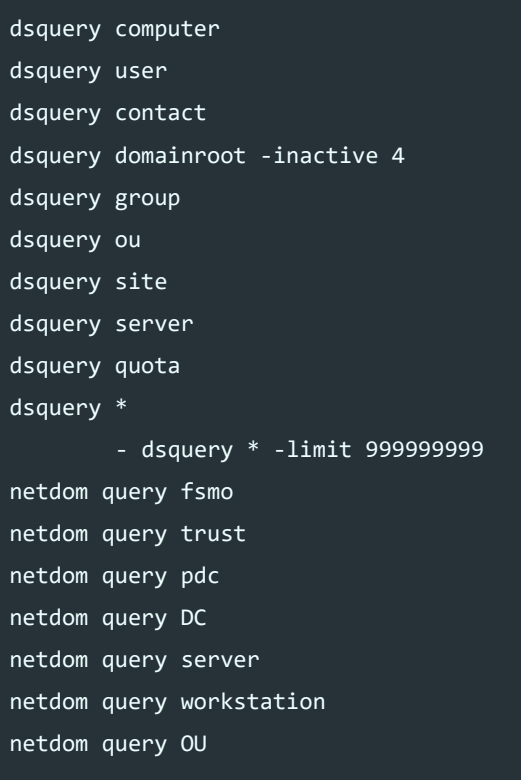

#### **NT Directory Services Directory Information Tree File (ntds.dit)**

Active Directory Database file containing all schema, domain, configuration information (e.g. users, IP, computers, domain trusts etc)

- %SystemRoot%\NTDS\ntds.dit
- %SystemRoot%\System32\ntds.dit
	- File created only when promoting certain OS to a DC, and seldom used.

#### **Edb.log**

10MB transaction log used to store temporary data before it is sent to the ntds.dit database.

%SystemRoot%\NTDS\Edb.log

#### **Edbxxxxx.log**

Additional transaction log files if the main edb.log file gets larger than 10MB without being flushed to ntds dit.

%SystemRoot%\NTDS\edbxxxxx.log

# **Edb.chk**

Checkpoint file used to determine how much of the transaction logs have been sent to the ntdis.dit database.

%SystemRoot%\NTDS\edb.chk

#### **Resx.log/Resx.jrs**

Reserved log files in case the hard drive fills up, at which point these files will be used (ideally they should never be used).

- %SystemRoot%\NTDS\res1.log
- %SystemRoot%\NTDS\res2.log

#### **Temp.edb**

Temporary file to store information during in progress transactions.

%SystemRoot%\NTDS\temp.edb

#### **Schema.ini**

Initialises the ntds.dit file when the domain controller is created, and is then never used again.

%SystemRoot%\NTDS\schema.ini

#### **Investigation of ntds.dit**

Obtaining this file can be done using any of the following and also requires the SYSTEM hive to decrypt (note: ntdsutil may not work on older AD servers).

(Output will be under C:\Audit)

ntdsutil

ntdsutil "activate instance ntds" ifm "create full C:\Audit" quit quit

#### vssadmin

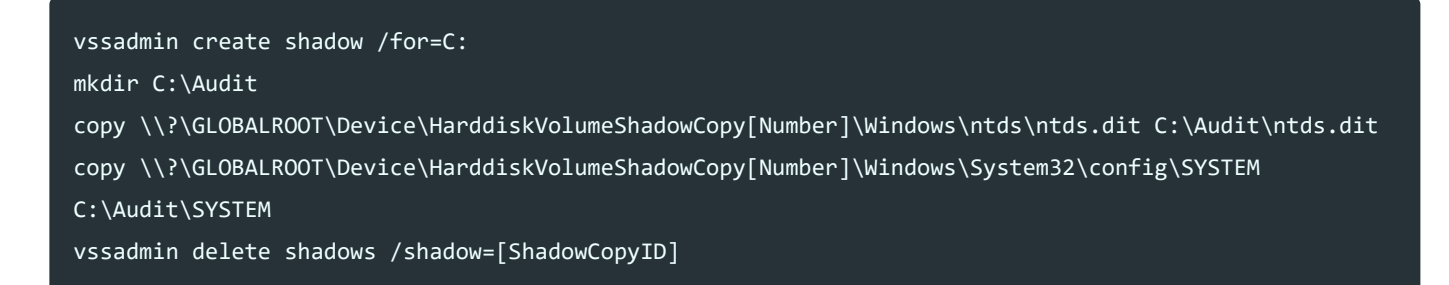

[Other 'less legitimate' replication methods can be found detailed on the AD Security Blog by](https://adsecurity.org/?p=2398#MimikatzDCSync) Sean Metcalf (https://adsecurity.org/?p=2398#MimikatzDCSync)

• Or by using Invoke-NinjaCopy [\(https://github.com/clymb3r/PowerShell/blob/master/Invoke-](https://github.com/clymb3r/PowerShell/blob/master/Invoke-NinjaCopy/Invoke-NinjaCopy.ps1)NinjaCopy/Invoke-NinjaCopy.ps1)

Repair the file if required:

esentutl /p /o C:\Audit\ntds.dit

Analysing this file offline can be done with tactics such as:

• [Ropnop - Extract Hashes and Domain Info](https://blog.ropnop.com/extracting-hashes-and-domain-info-from-ntds-dit/) (https://blog.ropnop.com/extracting-hashes-and-domaininfo-from-ntds-dit/)

## **Origami-PDF (Malicious PDF Analysis)**

Github Download [\(https://github.com/gdelugre/origami\)](https://github.com/gdelugre/origami)

pdfextract malware.pdf

### **More Malicious PDF/Doc Analysis**

pdfid.py malware.pdf pdfparser.py malware.pdf pdfparser.py malware.pdf --object [number] --filter --raw --dump file.[extension] oledump.py file.[extension] oledump.py file.[extension] --select [number] --vbadecompress

## **Exiftool (Image Analysis)**

exiftool malware.jpeg

#### **RDP Cache images**

This can be used to display some fragments of images which a user could see when operating on a server using the Windows RDP. The cache files are located: %USERPROFILE%\AppData\Local\Microsoft\Terminal Server Client\Cache\

These can be parsed using BMC-Tools [\(https://github.com/ANSSI-FR/bmc-tools\)](https://github.com/ANSSI-FR/bmc-tools)

```
bmc-tools.py -s ./ -d ./output
bmc-tools.py -s ./ -d ./output -o -b
```
# **RDP Activity**

reg query 'HKU\SID\Software\Microsoft\Terminal Server Client' /s

### **Host Firewall information:**

netsh firewall show config advfirewall firewall show rule name=all verbose

# **Model of motherboard and hardware information:**

```
wmic baseboard get product,manufacturer
wmic desktopmonitor get /all /format:list
wmic baseboard get /all /format:list
wmic bios get /all /format:list
wmic cpu get /all /format:list
```
# **Monitoring of open files:**

openfiles /local on

# **Check Bitlocker Encryption**

manage-bde -status

OR Powershell:

Get-BitLockerVolume

## **List open files**

(this needs to have been enabled first and the PC rebooted, psfiles requires sysinternals psfile.exe)

openfiles /query psfile

## **Display proxy information**

netsh winhttp show proxy

## **Disconnect open files based on username:**

#### openfiles /disconnect /a username

Powershell (some with WMI). Note: Namespace is a group of classes belonging to the same management environment. Most important is the CIMV2 child which is the most common.

#### **Powershell Commands**

help get-wmiobject

### **Service information**

Get-WmiObject win32\_service | select Name, DisplayName, State, PathName Get-Service

#### **Process WMI objects**

get-wmiobject -list | where {\$\_.name -like "\*process\*"}

#### **Process information**

Get-WmiObject win32\_process|select processname,ProcessId,CommandLine Get-WmiObject win32\_process -Filter "name like '%powershell.exe'" | select processId,commandline|FL Get-Process

#### **Baseline processes and services**

(Used to compare new process/services)

Get-Process | Export-Clixml -Path C:\Users\User\Desktop\process.xml Get-Service | Export-Clixml -Path C:\Users\User\Desktop\service.xml \$edproc = Import-Clixml -Path C:\Users\User\Desktop\process.xml \$edproc1 = Import-Clixml -Path C:\Users\User\Desktop\process1.xml \$edservice = Import-Clixml -Path C:\Users\User\Desktop\service.xml \$edservice1 = Import-Clixml -Path C:\Users\User\Desktop\service1.xml Compare-Object \$edproc \$edproc1 -Property processname Compare-Object \$edservice \$edservice1 -Property servicename

# **View and interact with shadow copies (MUST BE RUN FROM ELEVATED CMD.exe)**

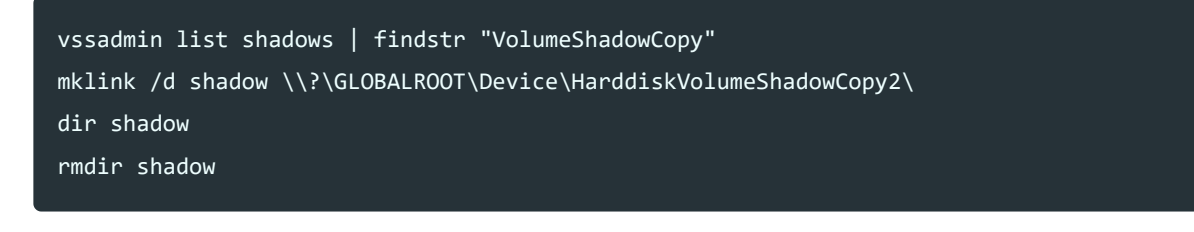

With a linked shadow copy we can copy pagefile.sys using the below.

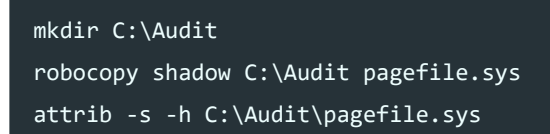

# **Create Shadow Copy for C: drive**

vssadmin create shadow /for=C:

# **Other Shadow Copy Techniques**

In Windows 7 or certain other OS you may not have access to use 'vssadmin create'. As such some trickery may be required. In Windows 7 we can create a scheduled task (to execute with System privileges) and use it to create a Shadow Copy with Microsoft DLLs, this simulates the activity of creating a 'System Restore Point'. This can also be done with psexec if you wish to install the psexec service.

```
schtasks /ru "SYSTEM" /Create /SC DAILY /ST "00:00" /TN "\Microsoft\Windows\SystemRestore\SR" /TR
"%windir%\system32\rundll32.exe /d srrstr.dll,ExecuteScheduledSPPCreation" /f
schtasks /run /TN \Microsoft\Windows\SystemRestore\SR
vssadmin list shadows
```
If you want to remove the scheduled task so it doesn't run daily, use:

schtasks /delete /TN \Microsoft\Windows\SystemRestore\SR /f

You can also back it up using wbadmin (https://docs.microsoft.com/en-us/windows[server/administration/windows-commands/wbadmin-start-backup\)](https://docs.microsoft.com/en-us/windows-server/administration/windows-commands/wbadmin-start-backup), but it's a bit more intricate. The below example should backup C drive to E drive.

wbadmin start backup -backupTarget:E: -include:c:

# **TCP Connections**

Get-NetTCPConnection –State Established

# **List of IPV4 addresses who have connected (RDP)**

Get-WinEvent -Log 'Microsoft-Windows-TerminalServices-LocalSessionManager/Operational' | select -exp Properties | where {\$\_.Value -like '\*.\*.\*.\*' } | sort Value -u

# **Powershell logs**

Get-WinEvent -LogName "Windows Powershell"

# **Event logs available**

Get-EventLog -list Get-WinEvent -Listlog \* | Select RecordCount,LogName wmic nteventlog list brief

# **Live Event Log Filtering**

 $$Before = Get-Date 01/07/19;$  $$After = Get-Date 31/05/19;$ 

Get-WinEvent -FilterHashtable @{ LogName='Security'; StartTime=\$After; EndTime=\$Before; Id='4624'; Data='127.0.0.1'} | Select -ExpandProperty Message

Get-WinEvent -FilterHashtable @{ LogName='Security'; StartTime=\$After; EndTime=\$Before; Id='4624'; Data='127.0.0.1'} | Select TimeCreated,Message | Select-String -Pattern "0x621EFDC", "0x825225F"

Get-WinEvent -FilterHashtable @{ LogName='Security'; StartTime=\$After; EndTime=\$Before; Id='4624'; Data='127.0.0.1'} | Select -ExpandProperty Message > [location]\log.txt; cat [location]\log.txt | Select-String -Pattern "Subject:", "New Logon:", "Process information","Network Information:" -Context 0,4;

Get-WinEvent -FilterHashtable @{ LogName='Microsoft-Windows-SmbClient/Connectivity';} | Select Timecreated,LogName,Message | where {\$\_.message -like "\*Failed to establish a network connection\*"} |FL

Get-WinEvent -FilterHashtable @{ LogName='\*SMB\*'; Data="[IP/HostName]"} | Select Timecreated, LogName, Message | FL

Get-WinEvent -FilterHashtable @{ LogName='\*SMB\*';} | Select Timecreated, LogName, Message | where {\$\_.message -like "\*[IP/Hostname]\*"} |FL

Get-WinEvent -FilterHashtable @{ LogName='Security'; Id='4624'; Data='3'} | where {\$\_.message -match '0x1F260F3E' } | FL TimeCreated,Message Get-WinEvent -FilterHashtable @{ LogName='Security'; Id='4624'; Data='3'} | where {\$\_.TimeCreated.ToString() -match ('28/10/2019')}|FL TimeCreated,Message Get-WinEvent -FilterHashtable @{ LogName='Security'; Id='4624'; Data='2'} | where {\$\_.TimeCreated.ToString() -match ('28/10/2019 11:22')} Get-WinEvent -FilterHashtable @{ LogName='Security'; Id='4624'; Data='127.0.0.1'} | where  $\{\$$  .TimeCreated.ToString() -match ('28/10/2019') -and \$.Message -match 'user' } | FL TimeCreated,Message Get-WinEvent -FilterHashtable @{ LogName='Security'; Id='4624'; Data='127.0.0.1'} | where {\$\_.TimeCreated -ge (get-date).addDays(-3) -and \$\_.TimeCreated.ToString() -match ('11:04') -and \$\_.Message -match 'user' } | FL TimeCreated,Message

#### **Extract useful fields from Legacy Logs**

\$A=Get-WinEvent -FilterHashtable @{ LogName='Security'; Id='4624'; Data='127.0.0.1'} | where {\$\_.TimeCreated -ge (get-date).addDays(-3) -and \$\_.Message -match 'INSERT DESIRED INFO HERE' }; ForEach (\$Event in \$A){\$Event.TimeCreated;\$Event.Message|findstr /i /C:"Logon Type:";\$Event.Message|findstr /i /C:"Security ID:";\$Event.Message|findstr /i /C:"Account Name:";\$Event.Message|findstr /i /C:"Account Domain:";\$Event.Message|findstr /i /C:"Process ID:";\$Event.Message|findstr /i /C:"Process Name:";\$Event.Message|findstr /i /C:"Workstation Name:";\$Event.Message|findstr /i /C:"Source Network Address:";\$Event.Message|findstr /i /C:"Source Port:";echo "`n";};

Note: You can modify the second string to carve out wanted information, some examples below.

#### **Find User Authenticating**

```
ForEach ($Event in $A){$Event.TimeCreated;$Event.Message|findstr /i /C:"Account
Name:";$Event.Message|findstr /i /C:"Account Domain:";echo "`n";};
```
### **Find IP/Port Authenticating**

ForEach (\$Event in \$A){\$Event.TimeCreated;\$Event.Message|(findstr /i /C:"Source Network Address:";\$Event.Message|findstr /i /C:"Source Port:";)|findstr -v "-";echo "`n";};

[\\*\\* Note: In the following section filter based on time for reduction of noise Get-Date](https://docs.microsoft.com/en-us/powershell/module/microsoft.powershell.utility/get-date) (https://docs.microsoft.com/en-us/powershell/module/microsoft.powershell.utility/get-date).

e.g. get something like the below and add them to the FilterHashTable: StartTime=\$After; EndTime=\$Before;

```
$Date = (Get-Date).AddDays(-2)
$Before = Get-Date 01/07/19;
$After = Get-Date 31/05/19;
```
# **Remote Desktop Lateral Movement Detection (Destinations)**

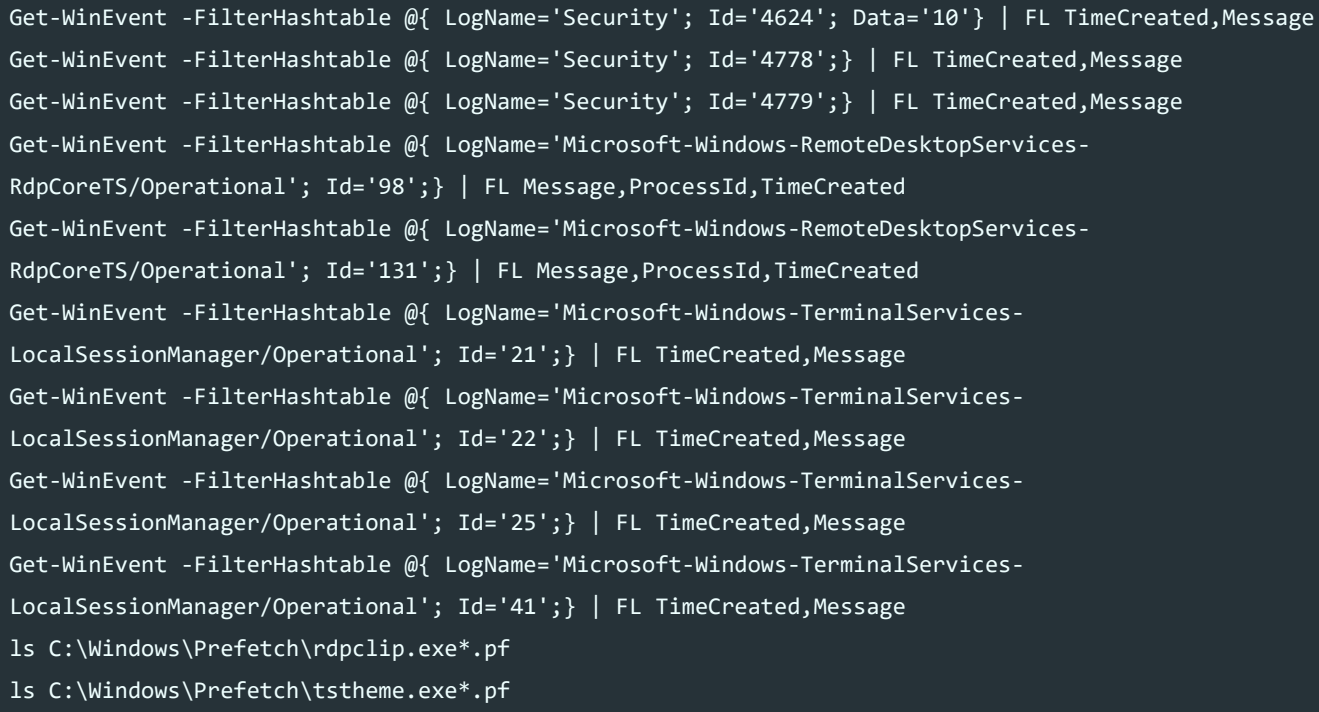

# **Map Network Shares Lateral Movement Detection (Destinations)**

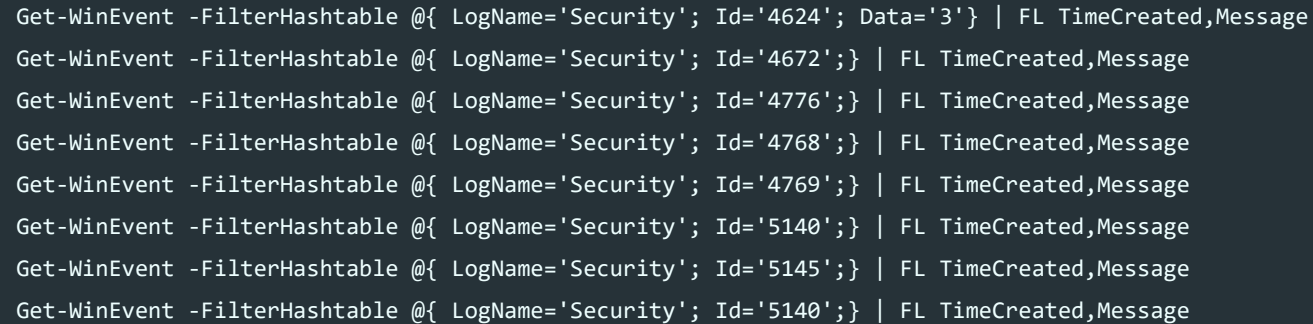

# **PsExec Lateral Movement Detection (Destinations)**

```
Get-WinEvent -FilterHashtable @{ LogName='Security'; Id='4624'; Data='3'} | FL TimeCreated,Message
Get-WinEvent -FilterHashtable @{ LogName='Security'; Id='4624'; Data='2'} | FL TimeCreated,Message
Get-WinEvent -FilterHashtable @{ LogName='Security'; Id='4672';} | FL TimeCreated,Message
Get-WinEvent -FilterHashtable @{ LogName='Security'; Id='5140'; Data='\\*\ADMIN$'} | FL
TimeCreated,Message
Get-WinEvent -FilterHashtable @{ LogName='System'; Id='7045';} | FL TimeCreated,Message
reg query HKLM\SYSTEM\CurrentControlSet\Services\PSEXESVC
reg query HKLM\SYSTEM\CurrentControlSet\Services\
ls C:\Windows\Prefetch\psexesvc.exe*.pf
```
# **Scheduled Tasks Lateral Movement Detection (Destinations)**

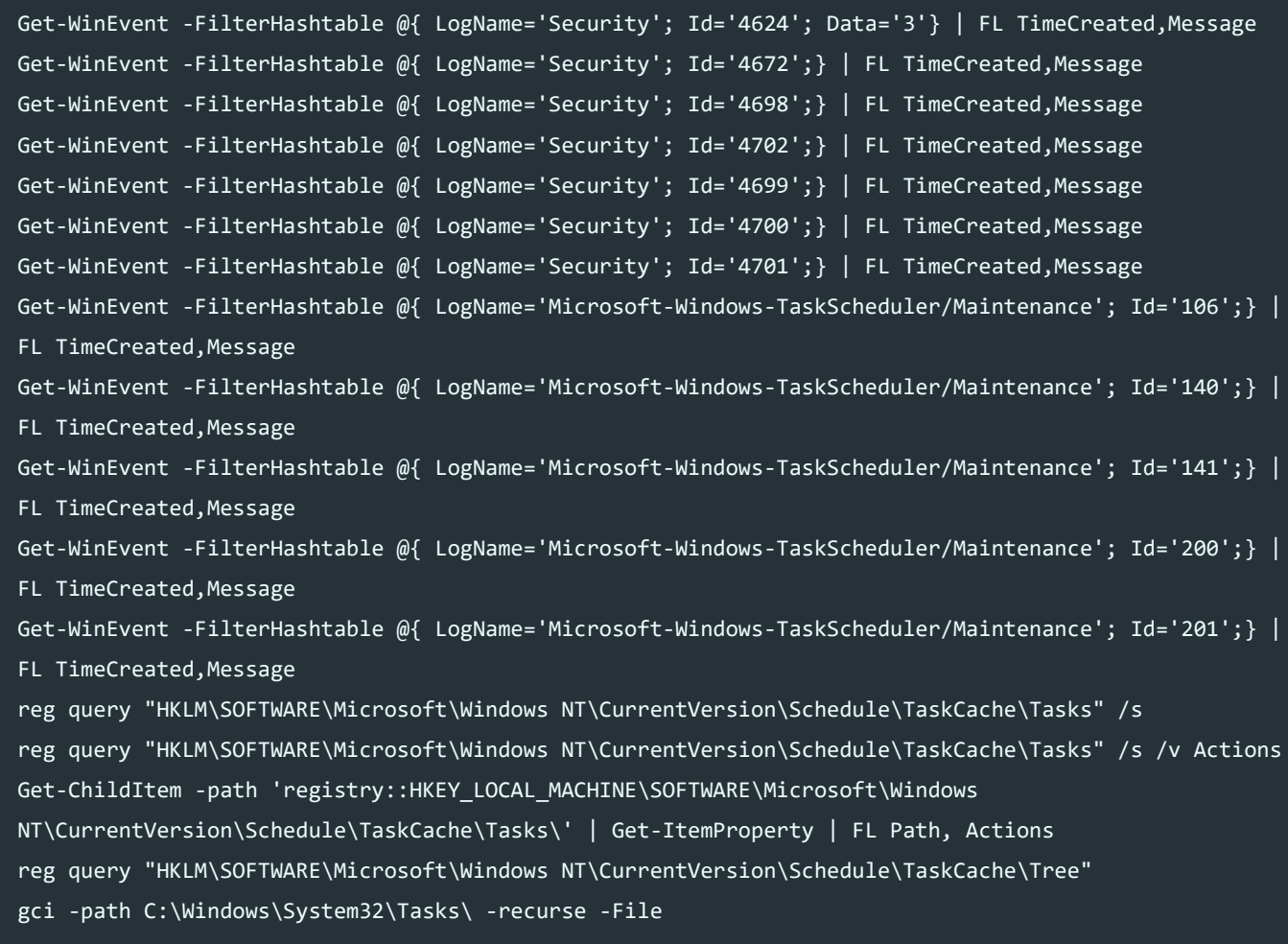

## **Services Lateral Movement Detection (Destinations)**

Get-WinEvent -FilterHashtable @{ LogName='Security'; Id='4624'; Data='3'} | FL TimeCreated, Message Get-WinEvent -FilterHashtable @{ LogName='Security'; Id='4697';} | FL TimeCreated,Message Get-WinEvent -FilterHashtable @{ LogName='System'; Id='7034';} | FL TimeCreated,Message Get-WinEvent -FilterHashtable @{ LogName='System'; Id='7035';} | FL TimeCreated, Message Get-WinEvent -FilterHashtable @{ LogName='System'; Id='7036';} | FL TimeCreated,Message Get-WinEvent -FilterHashtable @{ LogName='System'; Id='7040';} | FL TimeCreated,Message Get-WinEvent -FilterHashtable @{ LogName='System'; Id='7045';} | FL TimeCreated,Message reg query 'HKLM\SYSTEM\CurrentControlSet\Services\'

# **WMI/WMIC Lateral Movement Detection (Destinations)**

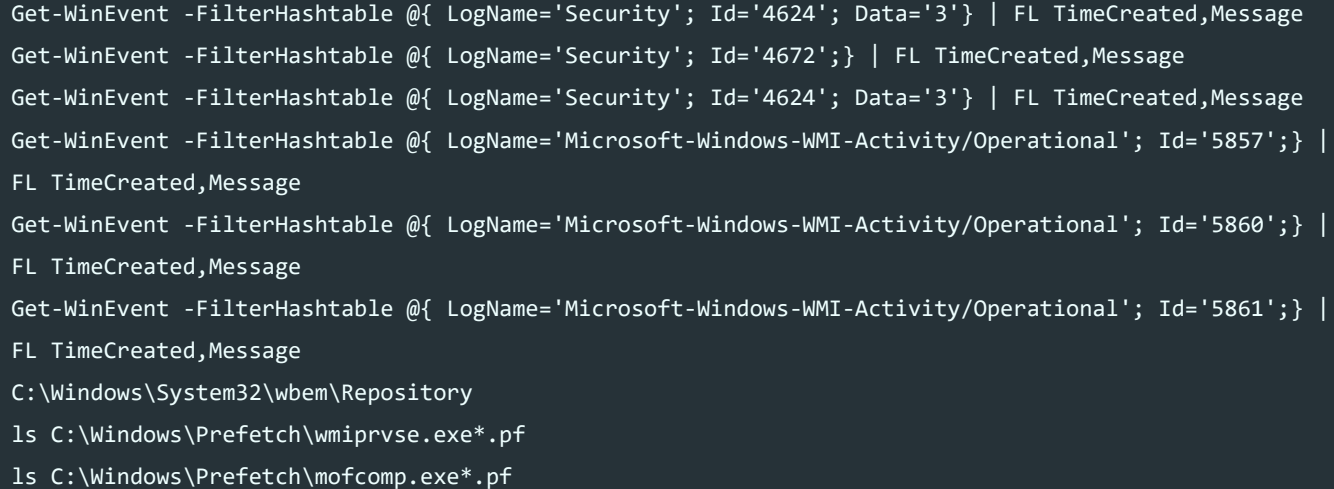

# **PowerShell Lateral Movement Detection (Destinations)**

```
Get-WinEvent -FilterHashtable @{ LogName='Security'; Id='4624'; Data='3'} | FL TimeCreated,Message
Get-WinEvent -FilterHashtable @{ LogName='Security'; Id='4672';} | FL TimeCreated,Message
Get-WinEvent -FilterHashtable @{ LogName='Microsoft-Windows-PowerShell/Operational'; Id='4103';} |
FL TimeCreated,Message
Get-WinEvent -FilterHashtable @{ LogName='Microsoft-Windows-PowerShell/Operational'; Id='4104';} |
FL TimeCreated,Message
Get-WinEvent -FilterHashtable @{ LogName='Microsoft-Windows-PowerShell/Operational'; Id='53504';} |
FL TimeCreated,Message
Get-WinEvent -FilterHashtable @{ LogName='Windows PowerShell'; Id='400';} | FL TimeCreated, Message
Get-WinEvent -FilterHashtable @{ LogName='Windows PowerShell'; Id='403';} | FL TimeCreated, Message
Get-WinEvent -FilterHashtable @{ LogName='Microsoft-Windows-WinRM/Operational'; Id='91';} | FL
TimeCreated,Message
Get-WinEvent -FilterHashtable @{ LogName='Microsoft-Windows-WinRM/Operational'; Id='168';} | FL
TimeCreated,Message
ls C:\Windows\Prefetch\wsmprovhost.exe*.pf
```
# **Extra Information**

#### \*\*AmCache

- C:\Windows\AppCompat\Programs\Amcache.hve
	- Amcache.hve\Root\File{Volume GUID}#######

#### \*\*ShimCache

- C:\Windows\System32\config\SYSTEM
	- HKLM\SYSTEM\CurrentControlSet\Control\Session Manager\AppCompatCache

*\*Prefetch - ls C:\Windows\Prefetch\evil.exe*.pf

# **User accounts and logon information**

Get-WmiObject Win32\_UserProfile

# **Share information**

Get-WmiObject Win32\_Share net share wmic share list brief wmic netuse get Caption, DisplayType, LocalName, Name, ProviderName, Status

# **List Alternate Data Streams in current Dir and view them**

 $\overline{gi}$  \* -s \* gc [FILENAME] -s [ADSNAME]

# **List Alternate Data Streams in text files within AppData**

Get-ChildItem -Recurse -Path \$env:APPDATA\..\ -include \*.txt -ea SilentlyContinuenore|gi -s \*|Select Stream -ea SilentlyContinue| Where-Object {\$\_.Stream -ine ":`\$DATA"}

# **PowerForensics**

https://powerforensics.readthedocs.io/en/latest/

# **General Notes**

Under **%SystemRoot%\System32\config** the below registry hives are some of the most important to obtain. Additionally taking these files from within the RegBack directory also assists in comprehensive analysis should any anti-forensics activities have modified these registries.

- **DEFAULT**
- SAM
- **SECURITY**
- **SOFTWARE**
- **SYSTEM**

Under **\Users\name** there is also a **NTUSER.DAT** file which becomes HKEY\_CURRENT\_USER into the Registry when a user logs on, and this is very important to obtain. There's also a UsrClass.dat file which can be found: **%USERPROFILE%\AppData\Local\Microsoft\Windows\UsrClass.dat**

# **Gather artifacts**

reg save HKLM\SAM [LOCATION]\SAM reg save HKLM\SYSTEM [LOCATION]\SYSTEM reg save HKLM\SECURITY [LOCATION]\SECURITY reg save HKLM\SOFTWARE [LOCATION]\SOFTWARE

# **Powershell execution log**

Located at: C:\Users[name]\AppData\Roaming\Microsoft\Windows\PowerShell\PSReadline

# **Analyse document for macros**

Using olevba [\(https://github.com/decalage2/oletools/wiki/olevba\)](https://github.com/decalage2/oletools/wiki/olevba)

```
olevba [Document]
```
# **Capture powershell memdump and analyse**

Using Procdump from sysinternals:

procdump -ma [PowershellPID]

Using powerdump [\(https://github.com/chrisjd20/power\\_dump\)](https://github.com/chrisjd20/power_dump)

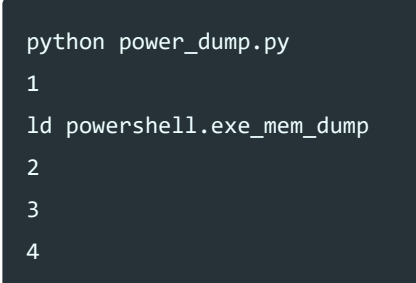

## **Recent execution of programs**

- Prefetch Located at : %SystemRoot%\Prefetch\
- RecentFileCache.bcf Located at : %SystemRoot%\AppCompat\Programs\
- Amcache.hve (reg hive) Located at : %SystemRoot%\AppCompat\Programs\

# **USN Journal (any changes to NTFS volume)**

fsutil usn readjournal C: > USN.txt

## **Link File Analysis**

• INK Files Located at:

C:\Users\*\AppData\Roaming\Microsoft\Windows\Recent

# **Jump Lists Analysis**

Jump List Files Located at:

C:\Users\*\AppData\Roaming\Microsoft\Windows\Recent\AutomaticDestinations

A rough PowerShell 1-liner to gather information on previous opened directories and files is below.

\$Files=\$(cat C:\Users\\*\AppData\Roaming\Microsoft\Windows\Recent\\*Destinations\\*.\*Destinationsms);\$Files.Split("``")|Select-String "Storage" | findstr -v "1SPSU"|findstr -v "?"

#### **SRUM Analysis**

System Resource Usage Monitor Located at: %systemroot%\System32\sru\SRUDB.dat

Great tool to parse to csv: SRUM-Dump [\(https://github.com/MarkBaggett/srum-dump\)](https://github.com/MarkBaggett/srum-dump)

### **Windows 10 Mail App Forensics**

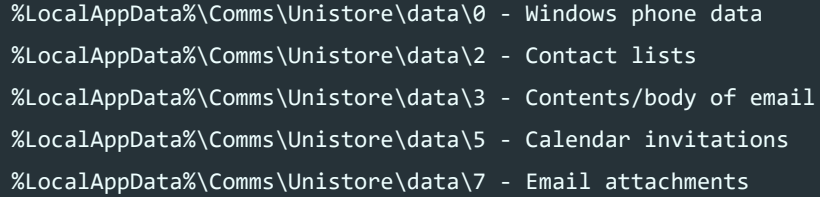

#### **Capture packets with netsh**

Note: You will need to use something like the Microsoft Message Analyser to convert these [captures to a cap file for analysis with Wireshark Download](https://www.microsoft.com/en-us/download/details.aspx?id=44226) (https://www.microsoft.com/enus/download/details.aspx?id=44226)

netsh trace start persistent=yes capture=yes tracefile=c:\temp\packetcapture.etl netsh trace stop

# **NTUSER.DAT Important Registry entries:**

# **Recent execution of programs (GUI)**

HKCU\SOFTWARE\Microsoft\Windows\CurrentVersion\Explorer

- \RecentDocs *(Notes recent files run, most commonly .lnk files)*
- \UserAssist *(Notes files run and number of times run. Values are ROT13 encoded)*
- \TypedPaths *(Notes file locations visited using Windows Explorer address bar)*
- \RunMRU *(Notes recent commands executed through the 'run' program)*
- \ComDlg32 *(Last file path visited)*
	- \LastVistedPidlMRU *(Last PID which was 'Most Recently Used', e.g. the binaries used to open a file)*
	- \OpenSavePidlMRU *(Last Saved PID file which was 'Most Recently Used', location of a file opened by a binary)*

# **Execution of Sysinternals Tool**

reg query HKCU\Software\Sysinternals\ /s /v EulaAccepted

reg query HKU\SID\Software\Sysinternals\ /s /v EulaAccepted

## **Recent Internet Explorer History**

- reg query "HKCU\Software\Microsoft\Internet Explorer\TypedURLs"
- 'C:\Users\username\AppData\Local\Microsoft\Windows\History\Low\History.IE5\'
- 'C:\Users\username\AppData\Local\Microsoft\Windows\History\'
- 'C:\Users\User\AppData\Roaming\Microsoft\Internet Explorer\UserData\Low'

# **Recent Chrome History**

'C:\Users\Username\AppData\Local\Google\Chrome\User Data\Default\history'

# **Recent Firefox History**

More Information [\(https://support.mozilla.org/en-US/kb/profiles-where-firefox-stores-user-data#w\\_what-](https://support.mozilla.org/en-US/kb/profiles-where-firefox-stores-user-data#w_what-information-is-stored-in-my-profile)

information-is-stored-in-my-profile)

C:\Users\username\AppData\Roaming\Mozilla\Firefox\Profiles\\*\

# **Shellbags**

Shellbags can be used to verify the previous existance of files which have been deleted. This is used by the OS to store information about a file location's customisation e.g. look, feel, size, sorting files method, colour etc and resides after files have been deleted. Shellbags Explorer can be used to parse this information.

HKCU\SOFTWARE\Microsoft\Windows\Shell

- \BagMRU
- $\bullet$  \Bags

# **UsrClass.dat Shellbags**

Additional shellbags files can be found in UsrClass.dat

HKCU\SOFTWARE\Classes

%USERPROFILE%\AppData\Local\Microsoft\Windows\UsrClass.dat

# **USB Information**

Using the VolumeGUID found in SYSTEM\MountedDevices, you can find the user that actually mounted the USB device:

NTUSER.DAT\SOFTWARE\Microsoft\Windows\CurrentVersion\Explorer\Mountpoints2 USB Times:

- First time device is connected
- Last time device is connected
- Removal time

# **SOFTWARE Hive Registry Entries**

# **Common startup locations**

- HKLM\SOFTWARE\Microsoft\Windows\CurrentVersion\Run
- HKLM\SOFTWARE\Microsoft\Windows\CurrentVersion\Runonce
- HKLM\SOFTWARE\Microsoft\Windows\CurrentVersion\RunonceEx

# **USB Information**

- HKLM\SOFTWARE\Microsoft\Windows Portable Devices\Devices Note: Find Serial # and then look for FriendlyName to obtain the Volume Name of the USB device
- HKLM\SOFTWARE\Microsoft\Windows NT\CurrentVersion\EMDMgmt
	- o Key will ONLY be present if system drive is NOT SSD
	- Traditionally used for ReadyBoost
	- Find Serial # to obtain the Volume Serial Numberof the USB deviceoThe Volume Serial Number will be in decimal - convert to hex
	- You can find complete history of Volume Serial Numbers here, even if the device has been formatted multiple times. The USB device's Serial # will appear multiple times, each with a different Volume Serial Number generated on each format.

# **Network Information**

- HKLM\SOFTWARE\Microsoft\Windows NT\CurrentVersion\NetworkList
	- \Signatures
		- Unmanaged
			- (record DefaultGatewayMac, DnsSuffix, FirstNetwork(SSID), ProfileGUID)
		- **Nanaged**
	- \Nla\Cache
	- Profiles
- HKLM\SOFTWARE\Microsoft\Windows\CurrentVersion\HomeGroup
- HKLM\SOFTWARE\Microsoft\Windows NT\CurrentVersion\NetworkList\Profiles{GUID}
	- $0 \times 06 =$  Wired
	- $0.0x17 =$ Broadband
	- $0.0x47 = Wireless$

# **Useful Wireshark filters**

# **All traffic to or from an IP**

 $ip.addr == [IP]$ 

# **All TCP traffic on a port**

tcp.port eq [port]

# **All traffic from an IP**

#### ip.dst==[IP]

# **Client>DC traffic filtering noise**

smb || nbns || dcerpc || nbss || dns

# **SYSTEM Hive Registry Entries**

# **USB Mount Information**

- HKLM\SYSTEM\MountedDevices
	- Find Serial # to obtain the Drive Letter of the USB device
	- Find Serial # to obtain the Volume GUID of the USB device

#### **Live System**

- HKLM\SYSTEM\CurrentControlSet\Enum\USBSTOR (Class ID/Serial Number)
- HKLM\SYSTEM\CurrentControlSet\Enum\USB (VID/PID)

**Forensic Image** (Determine Control Set Number from HKLM\SYSTEM\Select\ -> Current Value)

- HKLM\SYSTEM\ControlSet00x\Enum\USBSTOR (Class ID/Serial Number)
- HKLM\SYSTEM\ControlSet00x\Enum\USB (VID/PID)

Note: VID/PID information can be found online. Subdirectories under USB and USBSTOR provide unique USB identifiers (if the & is near the end), if it is near the start they do not conform to MS standards and it is unique to the given PC only.

- HKLM\SYSTEM\CurrentControlSet\Enum\USBSTOR\Ven\_Prod\_Version\USB iSerial#\Properties{GUID}####
	- $0.064$  = First Install
	- 0066 = Last Connected
	- $0.0067$  = Last Removal

More Information [\(https://github.com/woanware/usbdeviceforensics\)](https://github.com/woanware/usbdeviceforensics)

# **OS Information**

- HKLM\SYSTEM\CurrentControlSet\Control\TimeZoneInformation
- HKLM\SYSTEM\CurrentControlSet\Control\ComputerName\ComputerName
- HKLM\SYSTEM\CurrentControlSet\services\LanmanServer\Shares
- HKLM\SYSTEM\CurrentControlSet\FileSystem
	- NtfsDisableLastAccessUpdate set at 0x1 means that access time stamps are turned OFF by default

# **Network Information**

```
wmic nic get /all /format:list
wmic nicconfig get /all /format:list
```
- HKLM\SYSTEM\CurrentControlSet\services\Tcpip\Parameters\Interfaces
	- Display interfaces and their IP address configuration (using interface GUID)

# **Prefetch Information**

- HKLM\SYSTEM\CurrentControlSet\Control\Session Manager\Memory Management\PrefetchParameters
	- 0=Disabled
	- 1=Application prefetching enabled
	- 3=Application and Boot prefetching enabled (default)

# **PowerShell Host Based Investigation and Containment Techniques**

# **Enable PS Remoting using PsExec**

psexec.exe \\TARGET -s powershell Enable-PSRemoting -Force

Thanks Barnaby Skeggs [\(https://b2dfir.blogspot.com/2018/11/windows-powershell-remoting-host-based.html\)](https://b2dfir.blogspot.com/2018/11/windows-powershell-remoting-host-based.html)

# **Setup logging for IR**

Note: If you enter a PSSession, the logging won't persist, so you will need to enable it on the remote host and pull the file back afterwards

Start-Transcript -Path "C:\[location]\investigation-1.log" -NoClobber

# **Establish Remote Session**

\$s1 = New-PSsession -ComputerName remotehost -SessionOption (New-PSSessionOption -NoMachineProfile) -ErrorAction Stop

# **Enter or exit remote session**

Enter-PSSession -Session \$s1

Exit-PSSEssion

# **Issuing remote command/shell**

Invoke-Command -ScriptBlock {whoami} -Session \$s1 Invoke-Command -file file.ps1 -Session \$s1

# **Retrieving/downloading files**

Copy-Item -Path "[RemoteHostFilePath]" -Destination "[LocalDestination]" -FromSession \$s1

# **Checking for running processes**

Invoke-Command -ScriptBlock {Get-Process} -Session \$s1

# **Query Registry Keys**

Invoke-Command -ScriptBlock {Get-ItemProperty -Path HKLM:\SOFTWARE\Microsoft\Windows\CurrentVersion\Run} -Session \$s1

# **PCAP collection**

\*Note: Script and pcap should be located under: C:\Windows\System32 or your user directory.

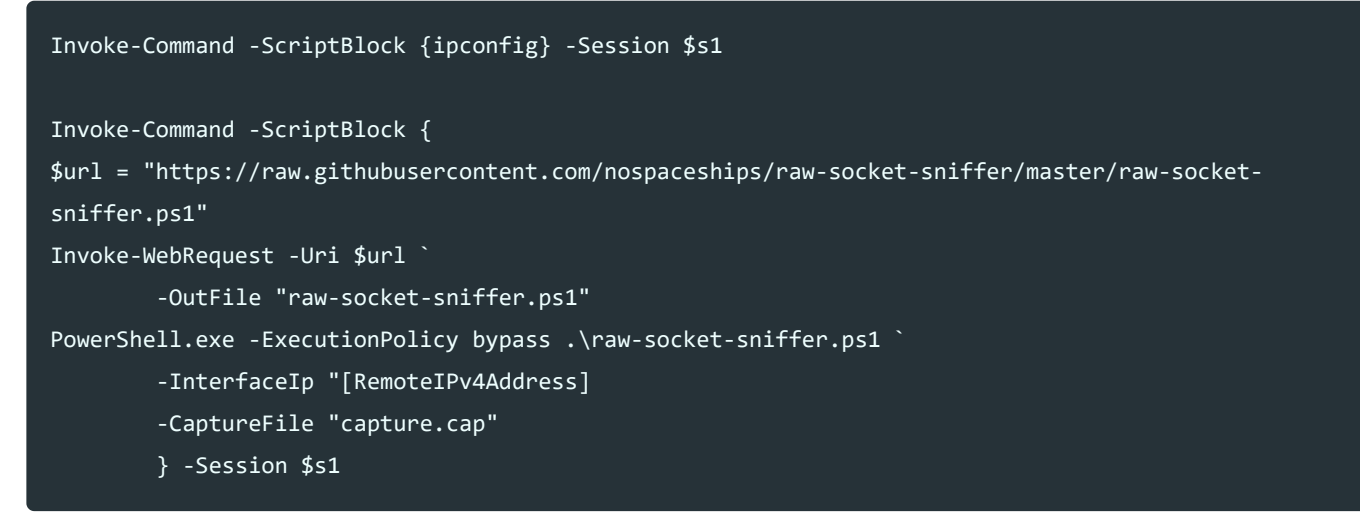
# **Blocking a domain**

Invoke-Command -ScriptBlock { Add-Content C:\Windows\System32\drivers\etc\hosts "`n127.0.0.1 bad.com"} -Session \$s1

# **Blocking an IP**

Invoke-Command -ScriptBlock {New-NetFirewallRule -DisplayName "Block\_Malicious\_IP" -Direction Outbound –LocalPort Any -Protocol TCP -Action Block -RemoteAddress 173.182.192.43} -Session \$s1

# **Unblocking an IP**

Invoke-Command -ScriptBlock {Remove-NetFirewallRule -DisplayName "Block\_Malicious\_IP"} -Session \$s1

# **Quarantining a host**

Invoke-Command -ScriptBlock {New-NetFirewallRule -DisplayName InfoSec\_Quarantine -Direction Outbound -Enabled True -LocalPort Any -RemoteAddress Any -Action Block} -Session \$s1

#### **Remove a quarantined host**

Invoke-Command -ScriptBlock {Remove-NetFirewallRule -DisplayName InfoSec\_Quarantine} -Session \$s1

### **Credentials and Exposure**

When investigating a compromised asset, it's important to know what remote triage methods leave your credentials on the infected endpoint, and what ones don't.

23.01.2020 Digital Forensics and Incident Response : Jai Minton

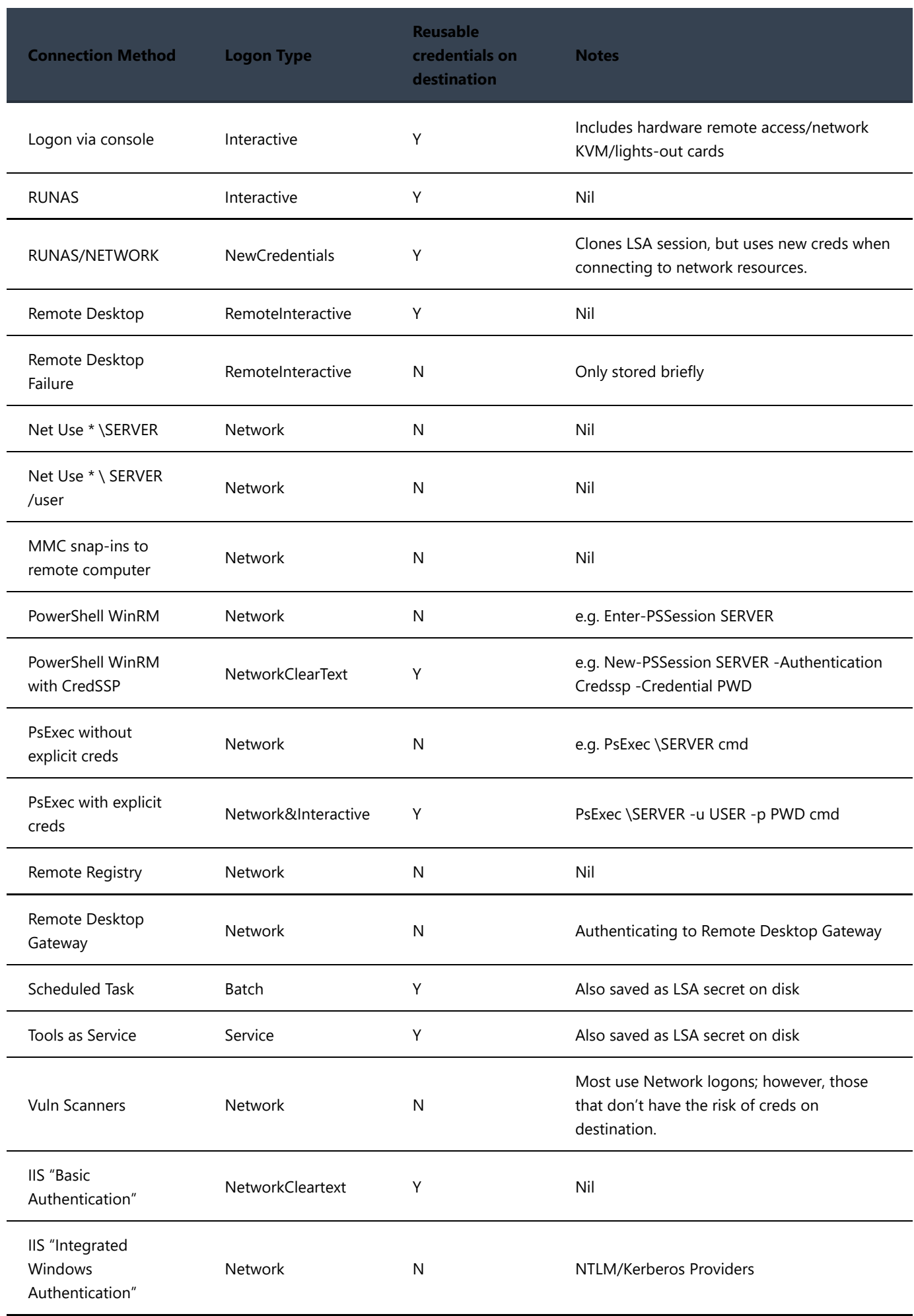

# **Windows Memory Forensics**

### **Volatility 2.x Basics**

(Note: Depending on what version of volatility you are using and where you may need to substitute volatility with vol.py)

Note: Version 3 of Volatility [\(https://github.com/volatilityfoundation/volatility3/\)](https://github.com/volatilityfoundation/volatility3/) was released in November 2019 which will change some of this. More information on V3 of Volatility can be found on ReadTheDocs [\(https://volatility3.readthedocs.io/en/latest/basics.html\)](https://volatility3.readthedocs.io/en/latest/basics.html).

Find out what profiles you have available

volatility --info

Find out the originating OS profile to be used from the memory dump.

```
volatility -f memorydump.mem imageinfo
volatility -f memorydump.mem kdbgscan
```
Determine what plugins are available for use.

```
volatility -f memorydump.mem --profile=<profilename> -h
```
Check what processes were running.

(Note: Any entires for svchost.exe should always have services.exe as a parent process and parameters such as /k should always be present)

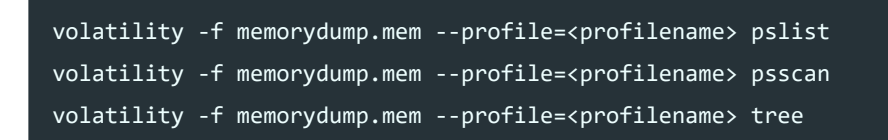

Check what commands have been run and their output.

```
volatility -f memorydump.mem --profile=<profilename> cmdscan
volatility -f memorydump.mem --profile=<profilename> consoles
```
Dump process files which were running from memory.

volatility -f memorydump.mem --profile=<profilename> procdump -p <processid> --dump-dir=./

Dump the memory associated with a process file.

volatility -f memorydump.mem --profile=<profilename> memdump -p <processid> --dump-dir=./

Dump all cached files from memory.

volatility -f memorydump.mem --profile=<profilename> dumpfiles --dump-dir=./

Check what drivers or kernal modules were unloaded or hidden.

volatility -f memorydump.mem --profile=<profilename> modscan

Check what network connectivity has occurred.

volatility -f memorydump.mem --profile=<profilename> netscan

Check what network connectivity has occurred (Windows XP/Server 2003).

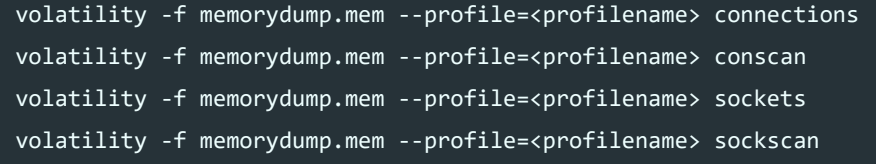

Check what information exists within registry from memory.

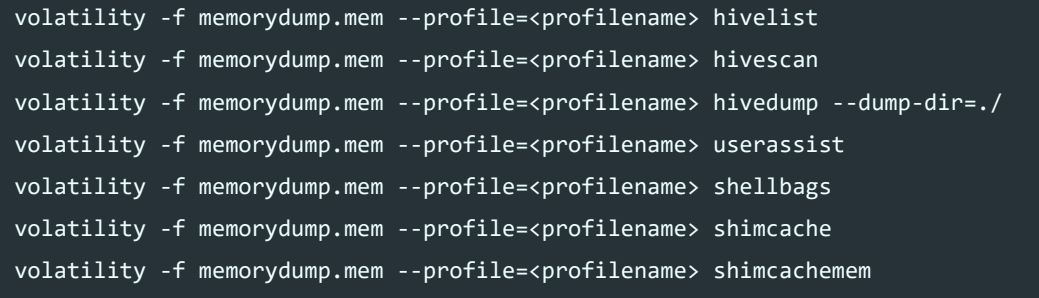

Scan memory with Yara Rule

volatility -f memorydump.mem --profile=<profilename> yarascan -y rule.yara

Duplicate image space out as a raw DD file (e.g. dump files such as hiberfil.sys memory from memory).

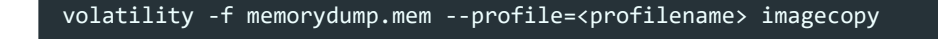

Dump timelined artifacts from memory.

volatility -f memorydump.mem --profile=<profilename> timeliner

Detect persistence mechanisms using Winesap

- Research Paper (http://www.dfrws.org/sites/default/files/session[files/characteristics\\_and\\_detectability\\_of\\_windows\\_auto-start\\_extensibility\\_points\\_in\\_memory\\_forensics.pdf\)](http://www.dfrws.org/sites/default/files/session-files/characteristics_and_detectability_of_windows_auto-start_extensibility_points_in_memory_forensics.pdf)
- Volatility Plugin Winesap [\(https://gitlab.unizar.es/rrodrigu/winesap\)](https://gitlab.unizar.es/rrodrigu/winesap)

```
 volatility -f memdump.mem --profile=[profile] autoruns
 volatility --plugins=./winesap/plugin -f memdump.mem --profile=[profile] autoruns
 volatility --plugins=./winesap/plugin -f memdump.mem --profile=[profile] autoruns --match
```
Compare memory dump to known good memory dump.

• csababarta plugins [\(https://github.com/csababarta/volatility\\_plugins\)](https://github.com/csababarta/volatility_plugins)

volatility -f infected.mem –profile= processbl -B clean.mem -U 2>/dev/null volatility -f infected.mem --profile= servicebl -B clean.mem -U 2>/dev/null volatility -f infected.mem -profile= driverbl -B clean.mem -U 2>/dev/null

Output visual .dot file to view process tree

```
volatility -f memorydump.mem --profile=<profilename> psscan --output=dot --output-file=psscan.dot
volatility -f memorydump.mem --profile=<profilename> tree --output=dot --output-file=pstree.dot
dot -Tpng pstree.dot -o pstree.png
dot -Tpng pstree.dot -o psscan.png
```
#### **Rekall Basics**

Important Rekall Modules:

rekal -f memorydump.mem imageinfo rekal -f memorydump.mem netstat rekal -f memorydump.mem pstree rekal -f memorydump.mem pslist rekal -f memorydump.mem dlllist rekal -f memorydump.mem netscan rekal -f memorydump.mem pedump (fix these) rekal -f memorydump.mem modules

# **Miscellaneous Tools and Notes**

#### [Eric Zimmerman has excellent widely used libraries and tools](https://ericzimmerman.github.io/#!index.md)

(https://ericzimmerman.github.io/#!index.md)

#### **RegRipper [\(https://github.com/keydet89/RegRipper2.8\)](https://github.com/keydet89/RegRipper2.8)**

rip.pl -r NTUSER.DAT -f ntuser | less. rip.pl -r SAM -f sam | less rip.exe -l rip.exe -r C:\Users\User\ntuser.dat -p userassist

#### **Kape [\(https://learn.duffandphelps.com/kape\)](https://learn.duffandphelps.com/kape)**

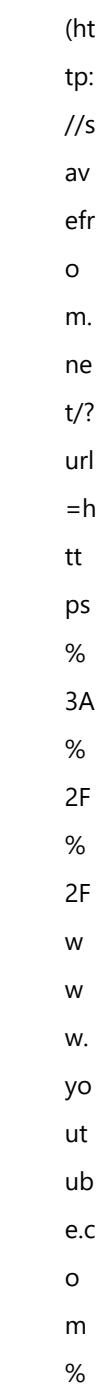

 $2F$ 

wa

 $tc$ 

 $\boldsymbol{\mathsf{h}}$  $\%$  $3F$  $\bar{\mathsf{v}}$  $%$  $3D$  $L9$  $H1$ uj  $2H$ Sb  $\,8\,$ &  $ut$  $m$  $\overline{\phantom{0}}$ ou  $\mathop{\sf rc}\nolimits$  $e=$ us erj  $S$  $ch$ ro  $m$  $\mathsf{e}% _{0}\left( \mathsf{e}\right)$  $\alpha$  $ut$  $m$ 

on s&

ut

 $\frac{1}{2}$  $m$ ed iu  $m$  $= e$  $xt$ en si

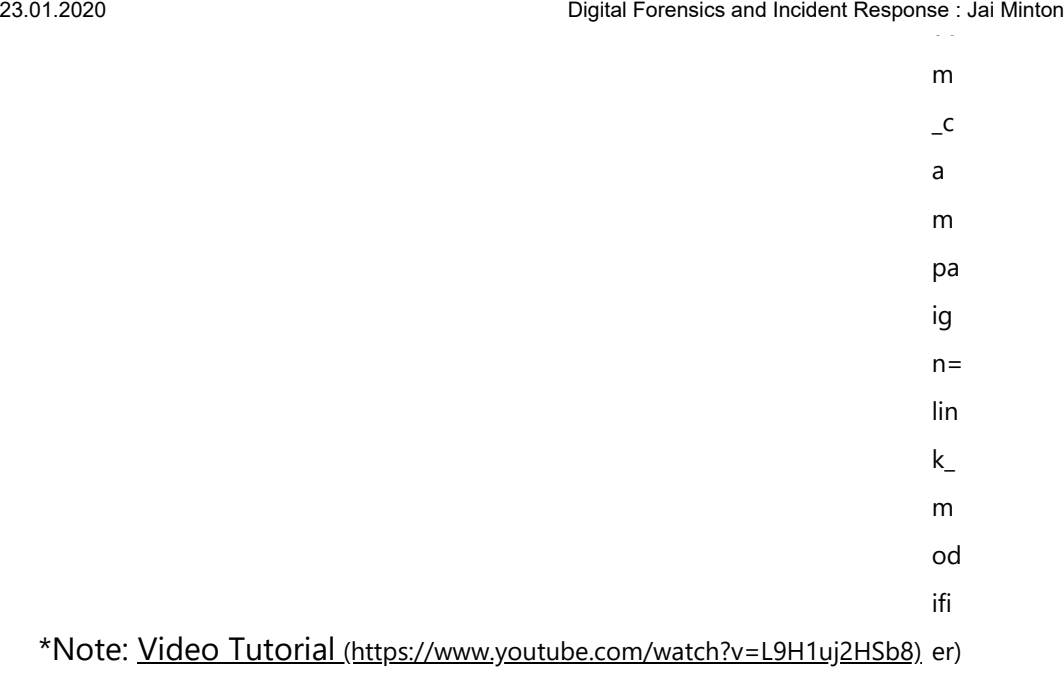

kape.exe --tsource C --target RegistryHives --tdest "[location]" kape.exe --tsource \\server\directory --target !ALL --tdest "[location]" --vhdx LOCALHOST

# **ShimCaheParser [\(https://github.com/mandiant/ShimCacheParser\)](https://github.com/mandiant/ShimCacheParser)**

ShimCacheParser.py -h ShimCacheParser.py -i SYSTEM --BOM

# **AppCompatCacheParser [\(https://ericzimmerman.github.io/#!index.md\)](https://ericzimmerman.github.io/#!index.md)**

AppCompatCacheParser.exe --csv .\ -t

### **AmCacheParser**

**[\(https://ericzimmerman.github.io/#!index.md\)](https://ericzimmerman.github.io/#!index.md)**

AmcacheParser.exe --csv .\ -f .\Amcache.hve

# **[Windows 10 Timeline Database Parser](https://ericzimmerman.github.io/#!index.md)**

**(https://ericzimmerman.github.io/#!index.md)**

WxTCmd.exe -f "C:\Users\[username]\AppData\Local\ConnectedDevicesPlatform\L.

[username]\ActivitiesCache.db" --csv .

# **Bulk Extractor**

#### **[\(http://downloads.digitalcorpora.org/downloads/bulk\\_extractor](http://downloads.digitalcorpora.org/downloads/bulk_extractor/) /)**

bulk extractor64.exe -o [outputdir] memdump.mem

#### **ForensicDots [\(https://www.forensicdots.de/\)](https://www.forensicdots.de/)**

[Note: Can be used to determine the Machine Identification Code](https://en.wikipedia.org/wiki/Machine_Identification_Code) (https://en.wikipedia.org/wiki/Machine\_Identification\_Code) of a Printer.

#### **Cyber Chef [\(https://gchq.github.io/CyberChef/\)](https://gchq.github.io/CyberChef/)**

The Cyber Swiss Army Knife - a web app for encryption, encoding, compression and data analysis. Note: This was created by an analyst at the GCHQ which is part of the UKs National Cyber Security Centre. The source is actively maintained on Github [\(https://github.com/gchq/CyberChef\)](https://github.com/gchq/CyberChef)

#### **URLScan [\(https://urlscan.io/\)](https://urlscan.io/)**

**OSQuery [\(https://www.osquery.io/\)](https://www.osquery.io/)**

**Velociraptor [\(https://www.velocidex.com/docs/\)](https://www.velocidex.com/docs/)**

#### **ViperMonkey [\(https://github.com/kirk-sayre](https://github.com/kirk-sayre-work/ViperMonkey)work/ViperMonkey)**

#### **Parse and interpret VBA macros**

vmonkey phishing.docm

#### **Faster output**

pypy vmonkey.py -s phishing.docm

#### **Less verbose output**

vmonkey -l warning phishing.docm

# **Google Rapid Response**

This comes in the form of a Server > Client architecture but is very flexible.

- GRR Docs [\(https://grr-doc.readthedocs.io/en/latest/index.html\)](https://grr-doc.readthedocs.io/en/latest/index.html)
- GRR Github [\(https://github.com/google/grr\)](https://github.com/google/grr)

# **Kansa PowerShell IR Framework**

This is a modular PowerShell IR Framework which can be used across multiple hosts in parallel.

Kansa Github [\(https://github.com/davehull/Kansa\)](https://github.com/davehull/Kansa)

# **Mounting image files in linux**

```
mkdir /mnt/windows
imageMounter.py
ImageMounter.py -s <imagefile> /mnt/windows
cd /mnt/windows
```
OR

```
mkdir /mnt/windows
sudo apt install libguestfs-tools
sudo virt-list-filesystems <vhdx file>
sudo guestmount -a <vhdx file> -m /dev/<filesystemabove> -r /mnt/windows -o allow other
```
# **Mounting image files in Windows**

- Arsenal Image Mounter [\(https://arsenalrecon.com/downloads/\)](https://arsenalrecon.com/downloads/)
- FTK Imager [\(https://accessdata.com/product-download/ftk-imager-version-4-2-1\)](https://accessdata.com/product-download/ftk-imager-version-4-2-1)
- Autopsy [\(https://www.sleuthkit.org/autopsy/download.php\)](https://www.sleuthkit.org/autopsy/download.php)

#### **Unpack binary packed with UPX**

upx -d PackedProgram.exe

# **Scan exchange for phishing emails**

[Disclaimer: Always test before running against live systems. For those running Office365 this](https://docs.microsoft.com/en-us/office365/securitycompliance/search-for-and-delete-messages-in-your-organization) documentation (https://docs.microsoft.com/en-us/office365/securitycompliance/search-for-and-delete-messages-inyour-organization) may be more useful.

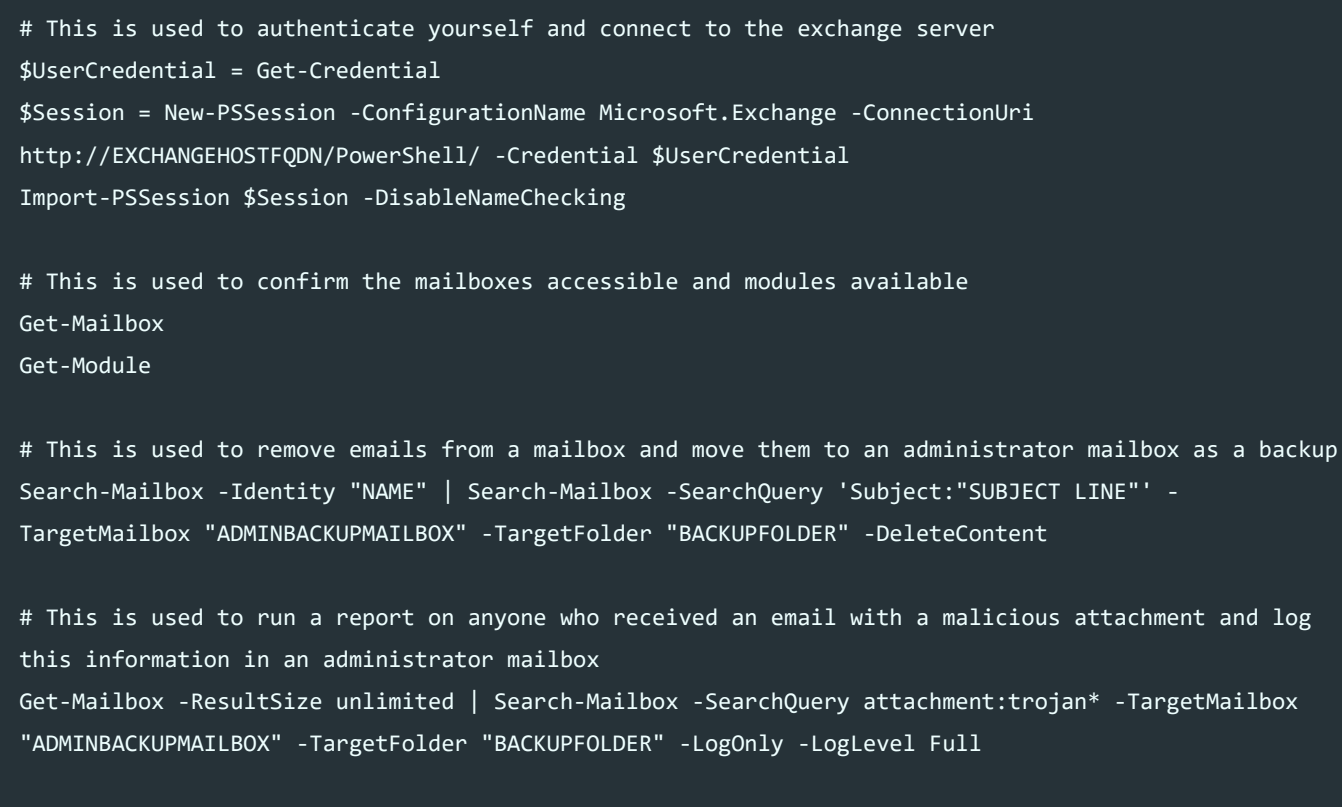

# This is used to disconnect from the established powershell session Remove-PSSession \$Session

# **Common DLL Information**

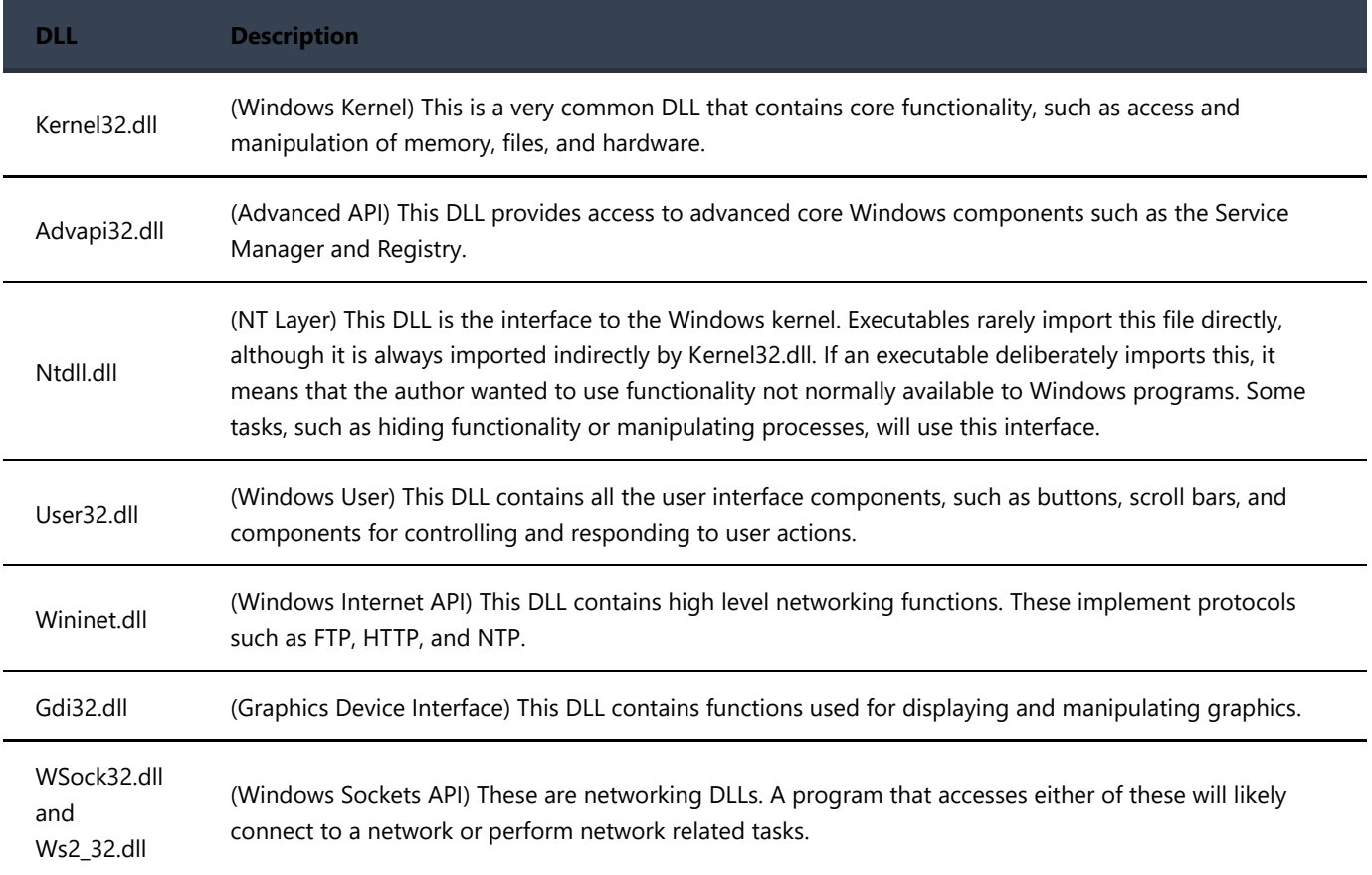

When analysing a binary, small amount of strings present and minimal imported functions help confirm that it is a packed binary.

# **Windows Memory Analysis (Example Process with Volatility)**

1. Identify memory OS information

volatility -f memorydump.mem imageinfo

2. Identify suspicious running processes

volatility -f memorydump.mem --profile=<profilename> pstree

3. Show suspicious running processes based on names.

```
 volatility -f memorydump.mem --profile=<profilename> pstree | egrep 'winlogon|lsass|services'
 volatility -f memorydump.mem --profile=<profilename> psscan
```
4. Show any malicious or suspicious processes requiring investigation

volatility -f memorydump.mem --profile=<profilename> malfind

5. Show any Process Hollowing (Hollow Process Injection)

volatility -f memorydump.mem --profile=<profilename> hollowfind

6. Dump suspicious process executables from memory

```
volatility -f memorydump.mem --profile=<profilename> procdump -p <processid> --dump-dir=./
```
7. Parse the Master File Table

volatility -f <memoryDump> mftparser -C --output-file=output.txt

8. Reassemble raw hex of file under \$DATA back into original file from dump.raw file.

xxd -r dump.raw > <filename.originalextension>

9. Compare hashes with known detections e.g. VirusTotal.

 sha256 <filename> https://www.virustotal.com 10. Create a timeline of events.

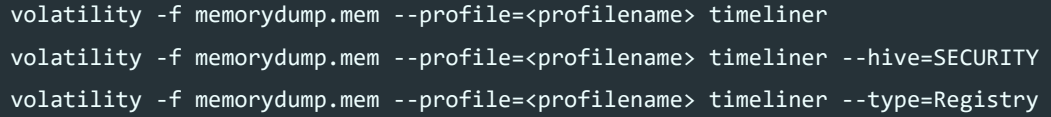

# **Windows Memory Analysis using Windbg**

Using Comaeio SwishDbgExt [\(https://github.com/comaeio/SwishDbgExt\)](https://github.com/comaeio/SwishDbgExt) you are able to better analyse Windows Crash (DMP) files using Windbg. To do this, download the latest release, run windbg, load the correct dll and then run a command. At the time of writing there are:

#### !load X:\FullPath\SwishDbgExt.dll

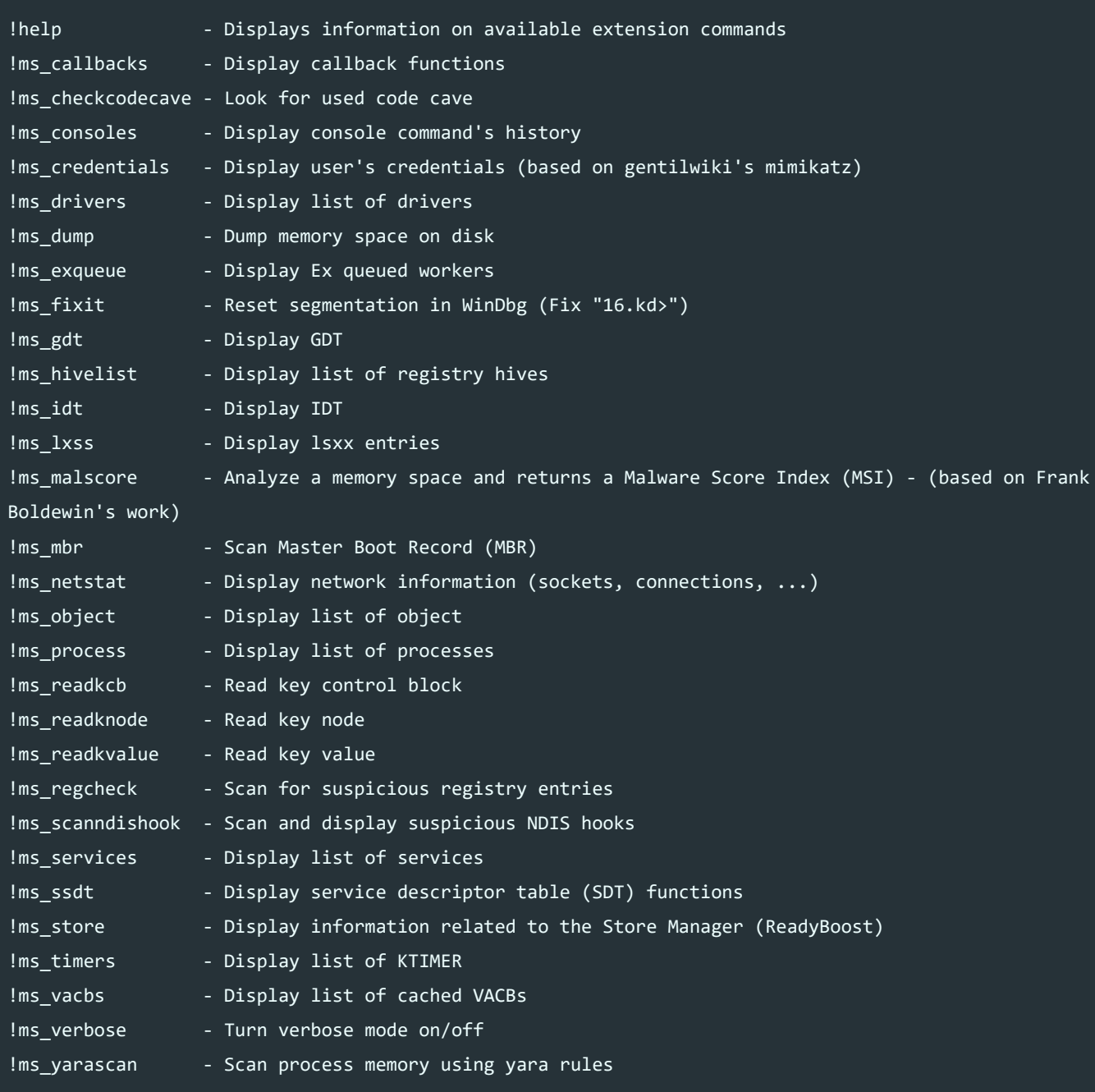

# **Normal Process Relationship Hierarchy (Geneology)**

Excellent SANS Reference [\(https://digital-forensics.sans.org/media/DFPS\\_FOR508\\_v4.6\\_4-19.pdf\)](https://digital-forensics.sans.org/media/DFPS_FOR508_v4.6_4-19.pdf)

#### **Old:**

System

- smss.exe
	- winlogon.exe (upon smss.exe exiting)
		- userinit.exe
			- explorer.exe (upon userinit.exe exiting)
	- wininit.exe (upon smss.exe exiting)
		- lsass.exe
		- services.exe
			- svchost.exe
			- taskhost.exe
	- crss.exe

#### **Windows 10:**

#### System

- smss.exe
	- winlogon.exe (upon smss.exe exiting)
		- userinit.exe
			- explorer.exe (upon userinit.exe exiting)
	- wininit.exe (upon smss.exe exiting)
		- **u** Isass.exe
		- slaiso.exe (credential quard only)
		- services.exe
			- svchost.exe
				- taskhostw.exe
				- runtimebroker.exe

crss.exe

### **Extra notes**

Be mindful of the below:

- svchost.exe should always have services.exe pid as ppid
- there should never be more than 1 lsass.exe process.
- lsass.exe should always have a parent of winlogon.exe (WinXP and older) or Wininit.exe (Vista or newer).
- pslist and pstree follow a 'Double Linked List' which malware can 'unlink' itself from thus hiding the process.
- psscan looks instead for 'EPROCESS blocks' which is memory associated with a windows process.
- Discrepencies between these 2 areas can indicate the process hollowing has occurred.
	- VAD = Virtual Address Descriptor which lives in kernel memory.
	- PEB = Process Environment Block which lives in process memory.
- PAGE\_EXECUTE\_READWRITE protection indicates memory marked as executable, which may indicate potential shellcode.
- Process hollowing essentially pauses and duplicates a legitimate process, replaces the executable memory with something malicious, and then resumes the process. Process Injection on the other hand injects malicious code into an already running process which causes that process to execute the code.

# **Linux Cheat Sheet**

# **Dumping Memory**

dd if=/dev/kmem of=/root/kmem dd if=/dev/mem of=/root/mem

# **Taking Image**

fdisk -l dd if=/dev/sda1 of=/[outputlocation]

# **Misc Useful Tools**

FastlR (https://github.com/SekoiaLab/Fastir Collector Linux)

python ./fastIR\_collector\_linux.py

LinEnum (https://github.com/rebootuser/LinEnum/blob/master/LinEnum.sh)

./linenum.sh ./linenum.sh -t

# **Live Triage**

#### **System Information**

date  $uname -a$ hostname cat /proc/version **lsmod** 

# **Account Information**

cat /etc/passwd cat /etc/shadow cat /etc/sudoers cat /etc/sudoers.d/\* cut -d: -f1 /etc/passwd getent passwd | cut -d: -f1 compgen -u

#### **Current user**

whoami who

#### **Last logged on users**

last lastb

## **Initialisation Files**

cat /etc/bash.bashrc cat ~/.bash\_profile cat ~/.bashrc

## **Environment and Startup Programs**

cat /etc/profile ls /etc/profile.d/ cat /etc/profile.d/\*

# **Scheduled Tasks**

ls /etc/cron.\* ls /etc/cron.\*/\* cat /etc/cron.\*/\* cat /etc/crontab

# **Configuration Information**

ls /etc/ $*$ .d cat /etc/ $*$ .d/ $*$ 

# **Network Connections / Socket Stats**

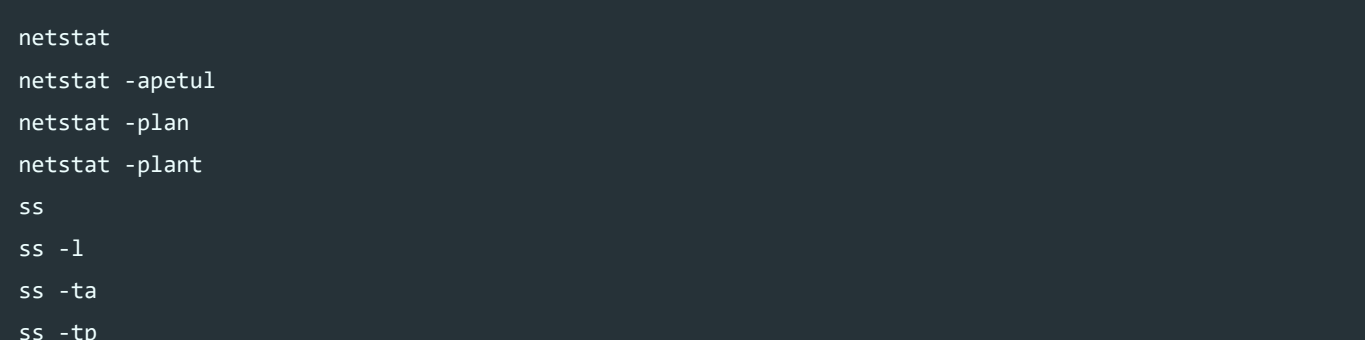

### **Network Configuration**

ifconfig -a

# **Browser Plugin Information**

- ls -la ~/.mozilla/plugins
- ls -la /usr/lib/mozilla/plugins
- ls -la /usr/lib64/mozilla/plugins
- ls -la ~/.config/google-chrome/Default/Extensions/

## **Kernel Modules and Extensions/**

ls -la /lib/modules/\*/kernel/\*

# **Process Information**

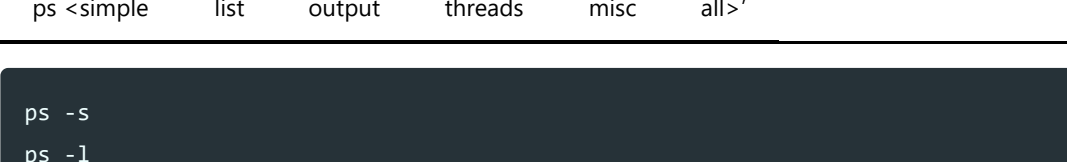

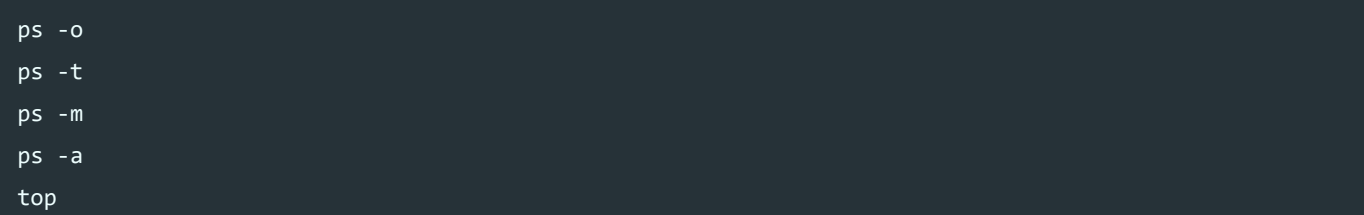

#### Search files recursively in directory for keyword

grep -H -i -r "password" /

#### **Process Tree**

 $ps - auxwf$ 

#### **Open Files and space usage**

**lsof**  $\overline{d}$ 

# **Pluggable Authentication Modules (PAM)**

cat /etc/pam.d/sudo cat /etc/pam.conf 1s /etc/pam.d/

# **Disk / Partition Information**

fdisk -l

#### **System Calls / Network Traffic**

# **[\(https://bytefreaks.net/gnulinux/how-to-capture-all-network-](https://bytefreaks.net/gnulinux/how-to-capture-all-network-traffic-of-a-single-process)**

**traffic-of-a-single-process)**

```
strace -f -e trace=network -s 10000 <PROCESS WITH ARGUMENTS>;
strace -f -e trace=network -s 10000 -p <PID>;
```
Note: Below material with thanks to Craig Rowland - Sandfly Security [\(https://blog.apnic.net/2019/10/14/how-to-basic-linux-malware-process-forensics-for-incident-responders/\)](https://blog.apnic.net/2019/10/14/how-to-basic-linux-malware-process-forensics-for-incident-responders/)

# **Detailed Process Information**

ls -al /proc/[PID]

#### **Note:**

- CWD = Current Working Directory of Malware
- EXE = Binary location and whether it has been deleted
- Most Common Timestamp = When process was created

#### **Recover deleted binary which is currently running**

cp /proc/[PID]/exe /[destination]/[binaryname]

# **Capture Binary Data for Review**

cp /proc/[PID]/ /[destination]/[PID]/

### **Binary hash information**

sha1sum /[destination]/[binaryname] md5sum /[destination]/[binaryname]

#### **Process Command Line Information**

cat /proc/[PID]/cmdline cat /proc/[PID]/comm

#### **Note:**

Significant differences in the above 2 outputs and the specified binary name under /proc/[PID]/exe can be indicative of malicious software attempting to remain undetected.

# **Process Environment Variables (incl user who ran binary)**

strings /proc/[PID]/environ cat /proc/[PID]/environ

## **Process file descriptors/maps (what the process is 'accessing' or using)**

ls -al /proc/[PID]/fd cat /proc/[PID]/maps

# **Process stack/status information (may reveal useful elements)**

cat /proc/[PID]/stack cat /proc/[PID]/status

#### **Deleted binaries which are still running**

ls -alr /proc/\*/exe 2> /dev/null | grep deleted

### **Process Working Directories (including common targeted directories)**

ls -alr /proc/\*/cwd ls -alr /proc/\*/cwd 2> /dev/null | grep tmp ls -alr /proc/\*/cwd 2> /dev/null | grep dev ls -alr /proc/\*/cwd 2> /dev/null | grep var ls -alr /proc/\*/cwd 2> /dev/null | grep home

### **Hidden Directories and Files**

find / -type d -name ".\*"

### **Immutable Files and Directories (Often Suspicious)**

lsattr / -R 2> /dev/null | grep "\----i"

# **SUID/SGID and Sticky Bit Special Permissions**

find / -type f \( -perm -04000 -o -perm -02000 \) -exec ls -lg {} \;

#### **File and Directories with no user/group name**

find /  $\{ \}$  -nouser -o -nogroup  $\{ \}$  -exec ls -lg  $\{ \} \setminus j$ 

#### **File types in current directory**

file \* -p

#### **Executables on file system**

find / -type f -exec file -p '{}' \; | grep ELF

#### **Hidden Executables on file system**

find / -name ".\*" -exec file -p '{}' \; | grep ELF

#### **Files modified within the past day**

find / -mtime -1

#### **Persistent Areas of Interest**

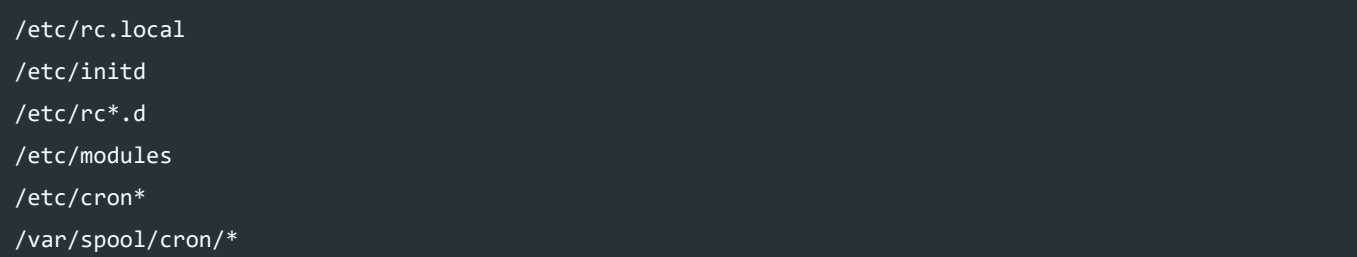

### **Audit Logs**

ls -al /var/log/\* ls -al /var/log/\*tmp utmpdump /var/log/btmp utmpdump /var/run/utmp utmpdump /var/log/wtmp

# **MacOS Cheat Sheet**

**IMPORTANT NOTE: This section is still in its early stages of documentation and testing. I strongly suggest checking out Sarah Edwards, who is an industry leader in this space, as she has many excellent resources and this section for the most part is reiterating the hard work she has put in. Other excellent resources include the Mac OS X Forensics Wikis and shared spreadsheet containing Forensics Artifacts.**

- Sarah Edwards [\(https://twitter.com/iamevltwin\)](https://twitter.com/iamevltwin)
- Mac4n6 [\(https://www.mac4n6.com/\)](https://www.mac4n6.com/)
- SANS FOR518 Reference Sheet [\(https://digital-forensics.sans.org/media/FOR518-Reference-Sheet.pdf\)](https://digital-forensics.sans.org/media/FOR518-Reference-Sheet.pdf)
- Mac OS X 10.9 Forensics Wiki (https://forensicswiki.org/wiki/Mac OS X 10.9 Artifacts Location)
- Mac OS X 10.11 Forensics Wiki (https://forensicswiki.org/wiki/Mac OS X 10.11 (ElCapitan) -Artifacts Location)
- Mac OS X Forensics Artifacts Spreadsheet [\(https://docs.google.com/spreadsheets/d/1X2Hu0NE2ptdRj023OVWIGp5dqZOw-](https://docs.google.com/spreadsheets/d/1X2Hu0NE2ptdRj023OVWIGp5dqZOw-CfxHLOW_GNGpX8/edit#gid=1317205466)CfxHLOW\_GNGpX8/edit#gid=1317205466)

# **Live Mac IR / Triage**

# **System Information**

date sw\_vers uname –a hostname

### **Network Connections**

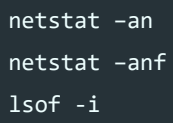

# **Routing Table**

netstat –rn

# **Network Information**

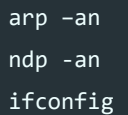

# **Open Files**

lsof

# **Bash History**

cat ~/.bash\_history history

## **User Logins**

who -a w last

#### **Running Processes**

ps aux

# **System Profiler**

system\_profiler -xml -detaillevel full > systemprofiler.spx

### **Persistent Locations**

#### **[Quick Overview \(KnockKnock\)](https://www.objective-see.com/products/knockknock.html) (https://www.objectivesee.com/products/knockknock.html)**

./KnockKnock.app/Contents/MacOS/KnockKnock -whosthere > /path/to/some/file.json

#### **XPC Services**

ls Applications/<application>.app/Contents/XPCServices/ cat Applications/<application>.app/Contents/XPCServices/\*.xpc/Contents/Info.plist ls ~/System/Library/XPCServices/

#### **Launch Agents & Launch Daemons**

- ls /Library/LaunchAgents/
- ls /System/Library/LaunchAgents/
- ls /System/Library/LaunchDaemons/
- ls /Library/LaunchDaemons/

#### **LoginItems**

- cat ~/Library/Preferences/com.apple.loginitems.plist
- ls <application>.app/Contents/Library/LoginItems/

#### **Disable Persistent Launch Daemon**

sudo launchctl unload -w /Library/LaunchDaemons/<name>.plist sudo launchctl stop /Library/LaunchDaemons/<name>.plist

#### **Web Browsing Preferences**

- cat ~/Library/Preferences/com.apple.Safari.plist
- ls ~/Library/Application Support/Google/Chrome/Default/Preferences
- ls ~/Library/Application Support/Firefox/Profiles/\*\*\*\*\*\*\*\*.default/prefs.js

#### **Safari Internet History**

- cat ~/Library/Safari/Downloads.plist
- cat ~/Library/Safari/History.plist
- cat ~/Library/Safari/LastSession.plist
- ls ~/Library/Caches/com.apple.Safari/Webpage Previews/
- sqlite3 ~/Library/Caches/com.apple.Safari/Cache.db

#### **Chrome Internet History**

- ls ~/Library/Application Support/Google/Chrome/Default/History
- ls ~/Library/Caches/Google/Chrome/Default/Cache/
- ls ~/Library/Caches/Google/Chrome/Default/Media Cache/

#### **Firefox Internet History**

sqlite3 ~/Library/Application Support/Firefox/Profiles/\*\*\*\*\*\*\*\*.default/places.sqlite sqlite3 ~/Library/Application Support/Firefox/Profiles/\*\*\*\*\*\*\*\*.default/downloads.sqlite sqlite3 ~/Library/Application Support/Firefox/Profiles/\*\*\*\*\*\*\*\*.default/formhistory.sqlite ls ~/Library/Caches/Firefox/Profiles/\*\*\*\*\*\*\*\*.default/Cache

#### **Apple Email**

- cat ~/Library/Mail/V2/MailData/Accounts.plist
- ls ~/Library/Mail/V2/
- ls ~/Library/Mail Downloads/
- ls ~/Downloads
- cat ~/Library/Mail/V2/MailData/OpenAttachments.plist

#### **Temporary / Cached**

#### ls /tmp

- ls /var/tmp
- ls /Users/<user>/Library/Caches/Java/tmp
- ls /Users/<user>/Library/Caches/Java/cache
	- /Applications/Utilities/Java Preferences.app

#### **System and Audit Logs**

- ls /private/var/log/asl/
- ls /private/var/audit/
- cat /private/var/log/appfirewall.log
- ls ~/Library/Logs
- ls /Library/Application Support/<app>
- ls /Applications/
- ls /Library/Logs/

#### **Specific Log Analysis**

bzcat system.log.1.bz2 system.log.0.bz2 >> system\_all.log cat system.log >> system\_all.log syslog -f <file> syslog –T utc –F raw –d /asl syslog -d /asl praudit –xn /var/audit/\* sudo log collect log show log stream

#### **Files Quarantined**

- ls ~/Library/Preferences/com.apple.LaunchServices.QuarantineEvents.V2
- ls ~/Library/Preferences/com.apple.LaunchServices.QuarantineEvents

#### **User Accounts / Password Shadows**

- ls /private/var/db/dslocal/nodes/Default/users/
- ls /private/var/db/shadow/<User GUID>

#### **Pluggable Authentication Modules (PAM)**

cat /etc/pam.d/sudo cat /etc/pam.conf

ls /etc/pam.d/

# **File Fingerprinting/Reversing**

file <filename> xxd <filename> nm -arch x86 64 <filename> otool -L <filename> sudo vmmap <pid> sudo lsof -p <pid> xattr -xl <file>

#### **Connected Disks and Partitions**

diskutil list diskutil info <disk> diskutil cs ap list gpt -r show gpt -r show -l

#### **Disk File Image Information**

hdiutil imageinfo \*.dmg

## **User Keychain Information**

security list-keychains security dump-keychains -d <keychain>

### **Spotlight Metadata**

mdimport  $-X$  |  $-A$ mdls <file>

# **SANS FOR518 Reference (https://digital[forensics.sans.org/media/FOR518-Reference-Sheet.pdf\)](https://digital-forensics.sans.org/media/FOR518-Reference-Sheet.pdf)**

# **Bonus Valuable Links**

- [MITRE ATT&CK™](https://attack.mitre.org/) (https://attack.mitre.org/)
- [MITRE Cyber Analytics Repository](https://car.mitre.org/) (https://car.mitre.org/)
- Atomic Red Team [\(https://redcanary.com/atomic-red-team/\)](https://redcanary.com/atomic-red-team/)
- Awesome Incident Response [\(https://github.com/meirwah/awesome-incident-response\)](https://github.com/meirwah/awesome-incident-response)
- Awesome Forensics [\(https://github.com/Cugu/awesome-forensics\)](https://github.com/Cugu/awesome-forensics)
- Mac OSX Forensics [\(https://github.com/n0fate/mac-osx-forensics\)](https://github.com/n0fate/mac-osx-forensics)
- [Unofficial Mac 4n6 Resources](https://github.com/pstirparo/mac4n6) (https://github.com/pstirparo/mac4n6)
- [Apple macOS command line \(OS X bash\)](https://ss64.com/osx/) (https://ss64.com/osx/)
- Mac4n6 [\(https://www.mac4n6.com/\)](https://www.mac4n6.com/)

# **Special Thanks:**

• 13Cubed [\(https://www.youtube.com/13cubed\)](https://www.youtube.com/13cubed)

 $//S$  $av$ efr  $\circ$ 

- 
- m.
- ne
- $t/?$ url
- $= h$
- $tt$
- ps
- $\%$  $3A$
- $\%$
- $2F$
- $\%$
- $2F$  $\mathsf{w}$
- $\mathsf{w}$
- W.
- yo
- $ut$
- ub  $e.c$
- $\circ$ 
	-
- ${\sf m}$  $%$
- $2F$
- wa
- $tc$  $h$ 
	-
- $%$
- $3F$  $\bar{\mathsf{v}}$
- $%$
- $3D$  $Hc$
- $\cup$
- ${\sf M}$
- $\chi_{\rm X}$
- yY

 $\mathsf{cn}$ 

 $\&$  $ut$  $m$  $\overline{\phantom{0}}$ ou  $rc$  $e=$ us erj  $S$  $ch$ ro  $m$  $\mathsf{e}% _{t}\left( t\right)$  $\alpha$  $ut$  ${\sf m}$ 

 $\equiv$  $m$ ed iu  $m$  $= e$  $xt$ en si on s& ut  $m$  $\_c$  $\mathsf{a}$  $m$ pa ig  $n=$ lin  $k_{-}$ 

- 
- ${\sf m}$ od
- ifi

• John Strand Windows Live Forensics (https://www.youtube.com/watch?v=HcUMXxyYsnw) er)

- Blue Team Field Manual Alan White & Ben Clark
- DFIR Training Windows Registry [\(https://www.dfir.training/resources/downloads/windows-registry\)](https://www.dfir.training/resources/downloads/windows-registry)
- Commandlinekungfu [\(http://blog.commandlinekungfu.com/\)](http://blog.commandlinekungfu.com/)
- Microsoft Audit Logon Events [\(https://docs.microsoft.com/en-us/previous-versions/windows/it](https://docs.microsoft.com/en-us/previous-versions/windows/it-pro/windows-server-2003/cc787567(v=ws.10))pro/windows-server-2003/cc787567(v=ws.10))
- Windows Dev Win32 LogonSession (https://docs.microsoft.com/en[us/windows/desktop/CIMWin32Prov/win32-logonsession\)](https://docs.microsoft.com/en-us/windows/desktop/CIMWin32Prov/win32-logonsession)

• Black Hills Information Security Windows Memory Forensics (https://www.youtube.com/watch?

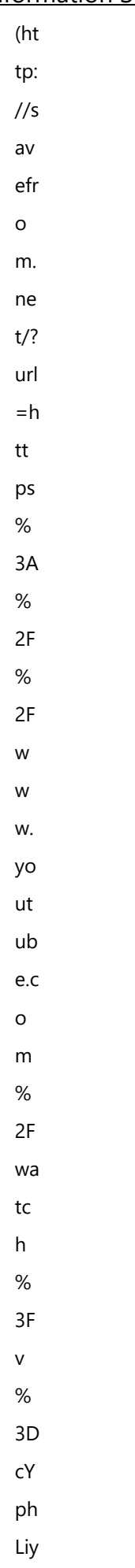

SA

- $\mathcal{L}^{\mathcal{H}}$  $\&$ 
	-
- $\mathsf{u}\mathsf{t}$
- $m$
- $\overline{\phantom{0}}$ ou
- $rc$
- $e=$
- us
- erj
- $S-$
- ch
- 
- $ro$
- ${\sf m}$
- $\mathsf{e}$
- $\&$
- ut
- $m$
- $\bar{\phantom{a}}$
- $m$
- ed
- iu
- $\mathsf{m}$
- $= e$
- $\mathsf{xt}$
- en
- si
- on
- s&
- $ut$
- $m$
- $\overline{\phantom{a}}^c$
- $\mathsf{a}$
- $m$
- pa
- $ig$
- $n=$
- $\mathop{lin}$
- $k_{-}$
- $m$
- od  $\sf i\sf f\sf i$
- v=cYphLiySAC4) er)
- Forensics Wiki [\(https://forensicswiki.org/wiki/Main\\_Page\)](https://forensicswiki.org/wiki/Main_Page)
- Wireshark Wiki [\(https://wiki.wireshark.org/DisplayFilters\)](https://wiki.wireshark.org/DisplayFilters)
- Microsoft Sysmon [\(https://docs.microsoft.com/en-us/sysinternals/downloads/sysmon\)](https://docs.microsoft.com/en-us/sysinternals/downloads/sysmon)
- ACSC Github [\(https://github.com/AustralianCyberSecurityCentre/windows\\_event\\_logging\)](https://github.com/AustralianCyberSecurityCentre/windows_event_logging)
- Windows Defender Docs [\(https://docs.microsoft.com/en-us/windows/security/threat-protection/windows](https://docs.microsoft.com/en-us/windows/security/threat-protection/windows-defender-antivirus/command-line-arguments-windows-defender-antivirus)defender-antivirus/command-line-arguments-windows-defender-antivirus)
- Mikefrobbins [\(https://mikefrobbins.com/2013/12/19/using-powershell-to-remove-phishing-emails-from-user](https://mikefrobbins.com/2013/12/19/using-powershell-to-remove-phishing-emails-from-user-mailboxes-on-an-exchange-server/)mailboxes-on-an-exchange-server/)
- Microsoft Office365 [\(https://docs.microsoft.com/en-us/office365/securitycompliance/search-for-and-delete](https://docs.microsoft.com/en-us/office365/securitycompliance/search-for-and-delete-messagesadmin-help)messagesadmin-help)
- Microsoft Exchange [\(https://docs.microsoft.com/en-us/powershell/module/exchange/mailboxes/search](https://docs.microsoft.com/en-us/powershell/module/exchange/mailboxes/search-mailbox)mailbox)
- Microsoft Threat Protection [\(https://docs.microsoft.com/en-us/windows/security/threat](https://docs.microsoft.com/en-us/windows/security/threat-protection/auditing/event-4768)protection/auditing/event-4768)
- ADsecurity [\(https://adsecurity.org/?page\\_id=1821\)](https://adsecurity.org/?page_id=1821)
- Windows cmd fu [\(https://twitter.com/wincmdfu\)](https://twitter.com/wincmdfu)
- Crowdstrike [\(https://www.crowdstrike.com/blog/kovter-killer-how-to-remediate-the-apt-of-clickjacking/\)](https://www.crowdstrike.com/blog/kovter-killer-how-to-remediate-the-apt-of-clickjacking/)
- Technet Blog [\(https://blogs.technet.microsoft.com/tip\\_of\\_the\\_day/2015/03/28/tip-of-the-day-reading-the-usn](https://blogs.technet.microsoft.com/tip_of_the_day/2015/03/28/tip-of-the-day-reading-the-usn-journal/)journal/)
- IETF RFC3227 [\(https://tools.ietf.org/html/rfc3227#section-2.1\)](https://tools.ietf.org/html/rfc3227#section-2.1)
- Cybereason Adobe Worm [\(https://www.cybereason.com/blog/adobe-worm-faker-uses-lolbins-and](https://www.cybereason.com/blog/adobe-worm-faker-uses-lolbins-and-dynamic-techniques-to-deliver-customized-payloads)dynamic-techniques-to-deliver-customized-payloads)
- [Melanijan93 Windows 10 mail forensics](https://medium.com/@melanijan93/windows-10-mail-app-forensics-39025f5418d2) (https://medium.com/@melanijan93/windows-10-mail-appforensics-39025f5418d2)
- Cybereason Trickbot [\(https://www.cybereason.com/blog/triple-threat-emotet-deploys-trickbot-to-steal-data](https://www.cybereason.com/blog/triple-threat-emotet-deploys-trickbot-to-steal-data-spread-ryuk-ransomware)spread-ryuk-ransomware)
- Bryan Ambrose [\(https://www.datadigitally.com/2019/06/retrieving-memory-image-remotely.html\)](https://www.datadigitally.com/2019/06/retrieving-memory-image-remotely.html)
- Lee Holmes (https://twitter.com/Lee Holmes)
- Florian Roth [\(https://www.bsk-consulting.de/2014/08/28/scan-system-files-manipulations-yara-inverse](https://www.bsk-consulting.de/2014/08/28/scan-system-files-manipulations-yara-inverse-matching-22/)matching-22/)
- Matt Graeber (https://www.blackhat.com/docs/us-15/materials/us-15-Graeber-Abusing-Windows-[Management-Instrumentation-WMI-To-Build-A-Persistent%20Asynchronous-And-Fileless-Backdoor-wp.pdf\)](https://www.blackhat.com/docs/us-15/materials/us-15-Graeber-Abusing-Windows-Management-Instrumentation-WMI-To-Build-A-Persistent%20Asynchronous-And-Fileless-Backdoor-wp.pdf)
- Vasily Gusev [\(https://social.technet.microsoft.com/wiki/contents/articles/4242.wmi-discovery-using](https://social.technet.microsoft.com/wiki/contents/articles/4242.wmi-discovery-using-powershell.aspx)powershell.aspx)
- MS Docs 4672 [\(https://docs.microsoft.com/en-us/windows/security/threat-protection/auditing/event-4672\)](https://docs.microsoft.com/en-us/windows/security/threat-protection/auditing/event-4672)
- Kris [\(https://www.pdq.com/blog/modifying-the-registry-users-powershell/\)](https://www.pdq.com/blog/modifying-the-registry-users-powershell/)
- Barnaby Skeggs [\(https://twitter.com/barnabyskeggs\)](https://twitter.com/barnabyskeggs)
- Sarah Edwards [\(https://twitter.com/iamevltwin\)](https://twitter.com/iamevltwin)
- Fahim Hossain (https://medium.com/@fahimhossain 16989/adding-startup-scripts-to-launch-daemon-onmac-os-x-sierra-10-12-6-7e0318c74de1)
- Surendra Anne [\(https://www.linuxnix.com/linux-directory-structure-explainedetc-folder/\)](https://www.linuxnix.com/linux-directory-structure-explainedetc-folder/)
- SANS Hunt Evil (https://digital-forensics.sans.org/media/SANS Poster 2018 Hunt Evil FINAL.pdf)
- Craig Rowland Sandfly Security [\(https://blog.apnic.net/2019/10/14/how-to-basic-linux-malware-process](https://blog.apnic.net/2019/10/14/how-to-basic-linux-malware-process-forensics-for-incident-responders/)forensics-for-incident-responders/)
- Habibar Rahmen MSDN Blog [\(https://blogs.msdn.microsoft.com/servergeeks/2014/10/14/active](https://blogs.msdn.microsoft.com/servergeeks/2014/10/14/active-directory-files-and-their-functions/)directory-files-and-their-functions/)
- Mari DeGrazia [\(https://az4n6.blogspot.com/2014/10/timestomp-mft-shenanigans.html\)](https://az4n6.blogspot.com/2014/10/timestomp-mft-shenanigans.html)
- Markus Piéton [\(https://www.a12d404.net/windows/2019/10/30/schedsvc-persist-without-task.html\)](https://www.a12d404.net/windows/2019/10/30/schedsvc-persist-without-task.html)
- Samir [\(https://github.com/sbousseaden/Slides/blob/master/Windows%20DFIR%20Events.pdf\)](https://github.com/sbousseaden/Slides/blob/master/Windows%20DFIR%20Events.pdf)
- FireEye [\(https://www.fireeye.com/blog/threat-research/2019/12/breaking-the-rules-tough-outlook-for-home](https://www.fireeye.com/blog/threat-research/2019/12/breaking-the-rules-tough-outlook-for-home-page-attacks.html)page-attacks.html)
- [Microsoft-Mitigating Pass-the-Hash Attacks](https://www.microsoft.com/en-us/download/details.aspx?id=36036) (https://www.microsoft.com/en-us/download/details.aspx? id=36036)

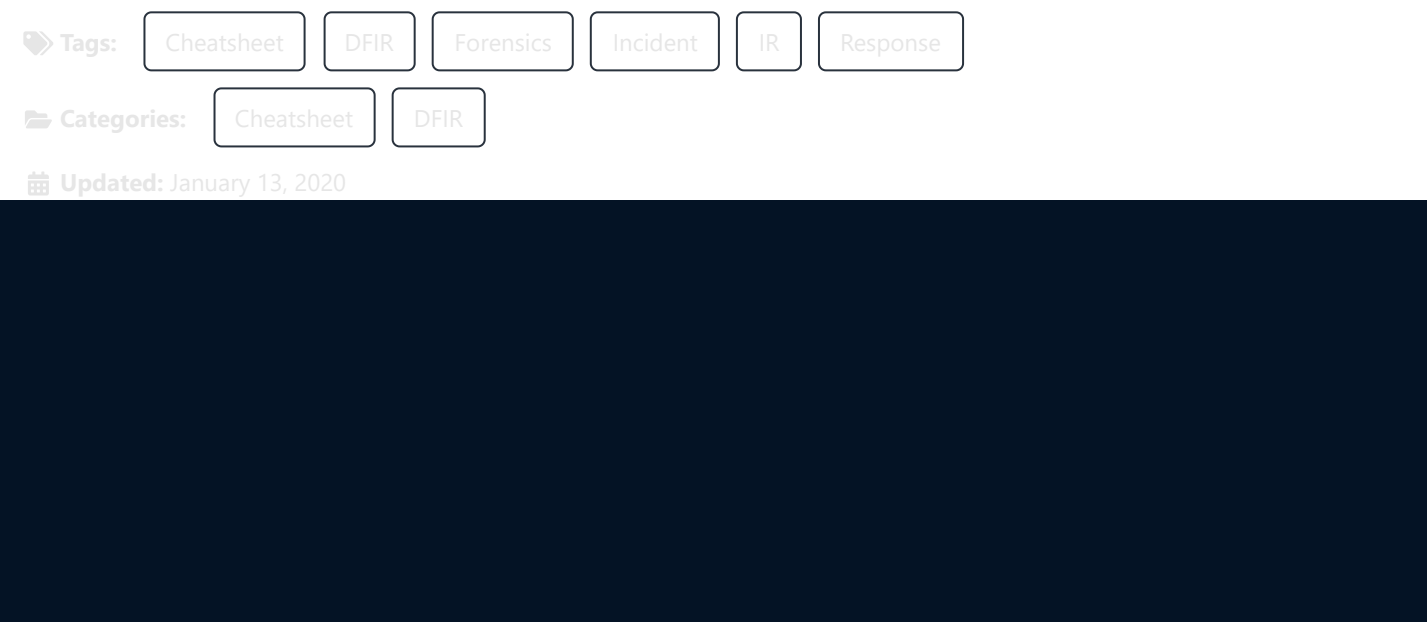